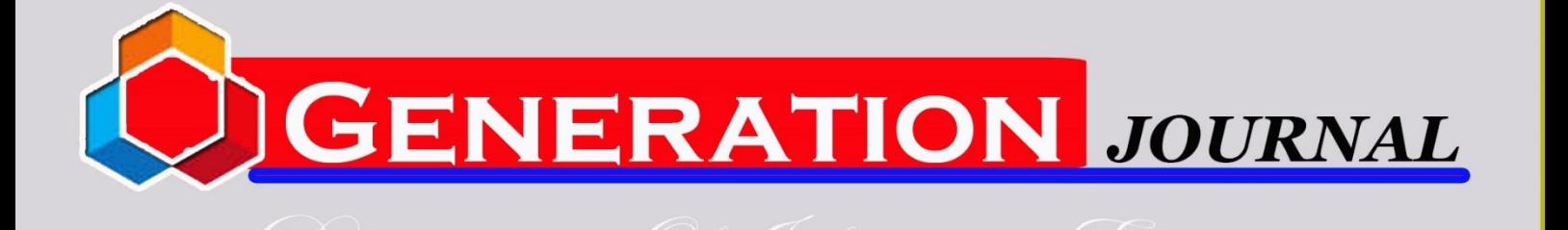

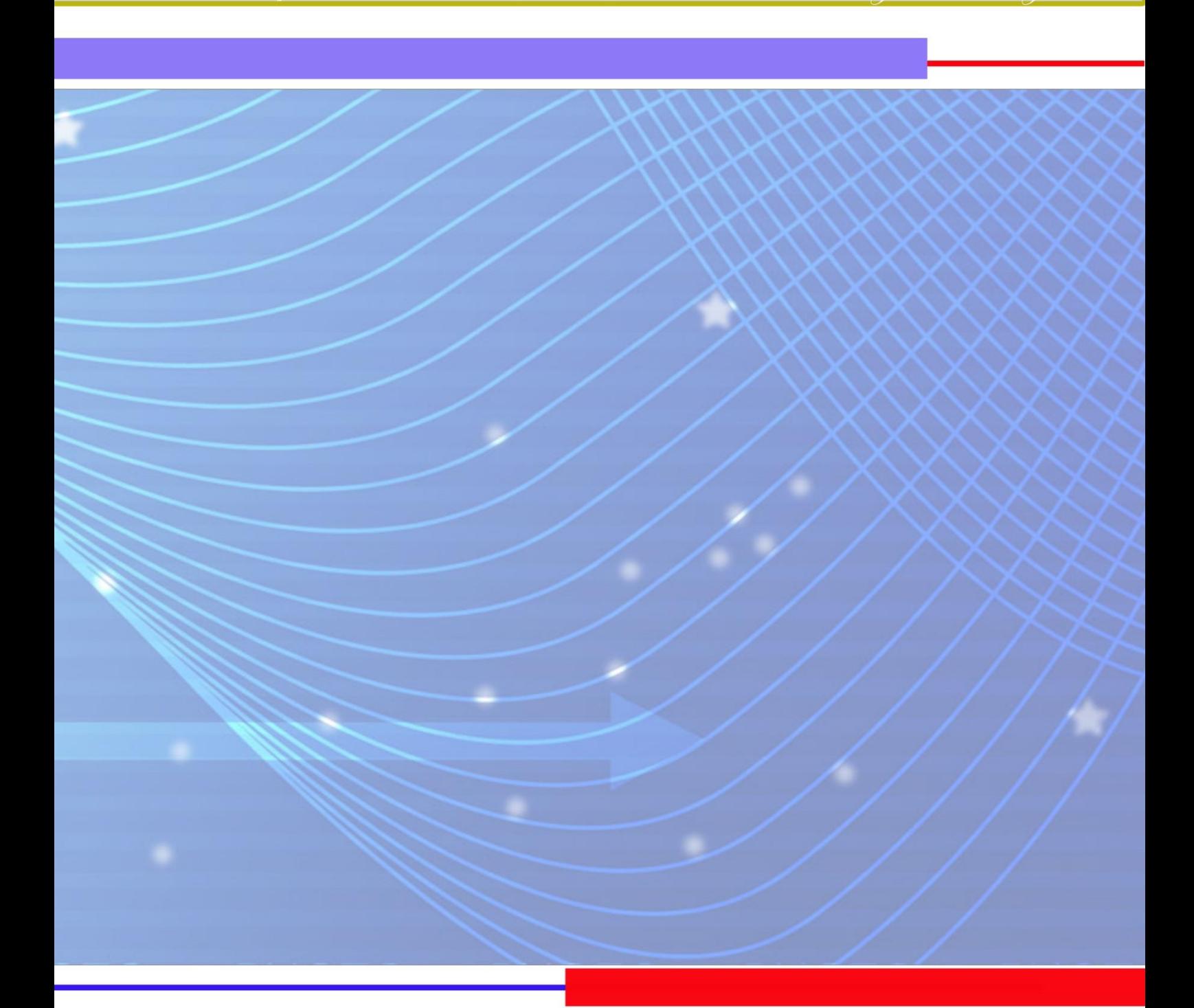

 $\mathbb{R}^2$ 

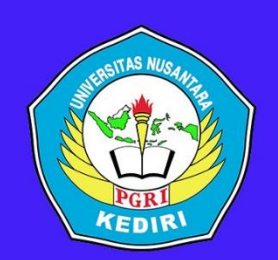

PROGRAM STUDI TEKNIK INFORMATIKA FAKULTAS TEKNIK UNIVERSITAS NUSANTARA PGRI KEDIRI JL. KH. ACHMAD DAHLAN GG.1 MOJOROTO NO. 6 KEDIRI

# Generation Journal

*Vol. 6 No : 2 Juli 2022 e-ISSN : 2549-2233*

*p-ISSN : 2580-4952*

# *Tim Redaksi* **Genius Research Implementation Of Information Technology (***Generation) Journal*

# <span id="page-1-0"></span>*Teknik Informatika Fakultas Teknik Universitas Nusantara PGRI Kediri*

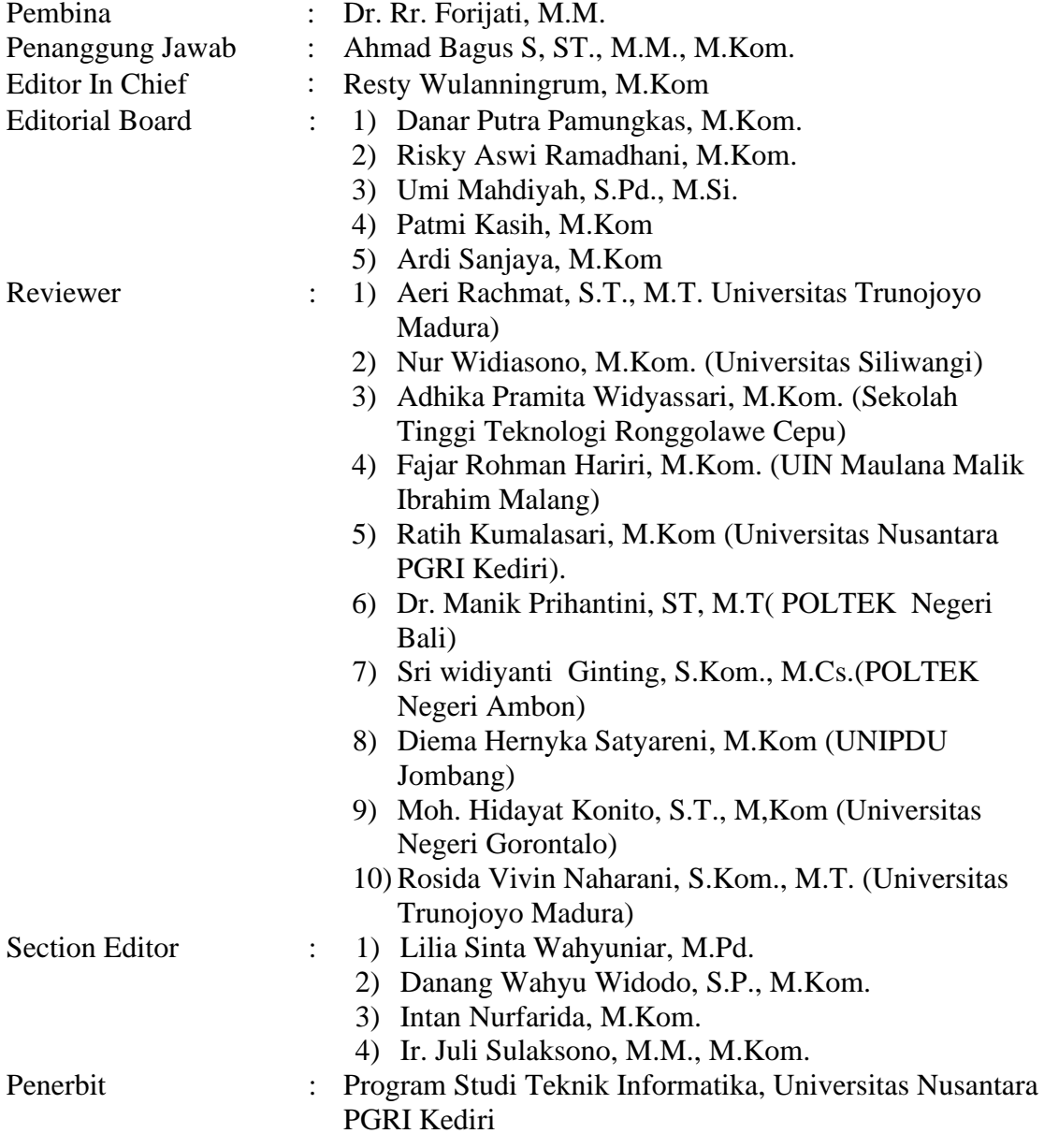

Alamat : Jl. KH. Ahmad Dahlan Gg. 1 Mojoroto, Kota Kediri Kampus II Univ. Nusantara PGRI Kediri. Telp (0354)771576 Fax.771503 Kediri. Web :<http://ojs.unpkediri.ac.id/index.php/gj> Email: [generationjurnal@gmail.com](mailto:generationjurnal@gmail.com)

# Kata Pengantar

<span id="page-3-0"></span>Puji Syukur Alhamdulillah kepada Tuhan Yang Maha Esa atas limpahan berkat, rahmat dan kesehatan sehingga jurnal Program Studi Teknik Informatika "Generation Journal" Universitas Nusantara PGRI Kediri, **Vol 6 No. 2 Juli 2022**  dapat terselesaikan dengan baik.

Dari buku jurnal ini diharapkan adanya tukar menukar informasi perihal perkembangan dan pemanfaatan, pengembangan kemampuan di bidang Teknologi Informasi, serta menjadi sebuah forum pertukaran informasi antar para pakar, peneliti dan pelaku industri.

Semoga penerbitan buku jurnal Program Studi Teknik Informatika "Generation Journal" ini dapat menjadi acuan informasi yang bermanfaat bagi seluruh staf pengajar khususnya, dan masyarakat pada umumnya.

Kami mengucapkan terima kasih yang sebesar- besarnya kepada semua pihak yang terlibat dalam penyelesaian jurnal ini.

Kediri, 31 Juli 2022

# Daftar Isi

<span id="page-5-0"></span>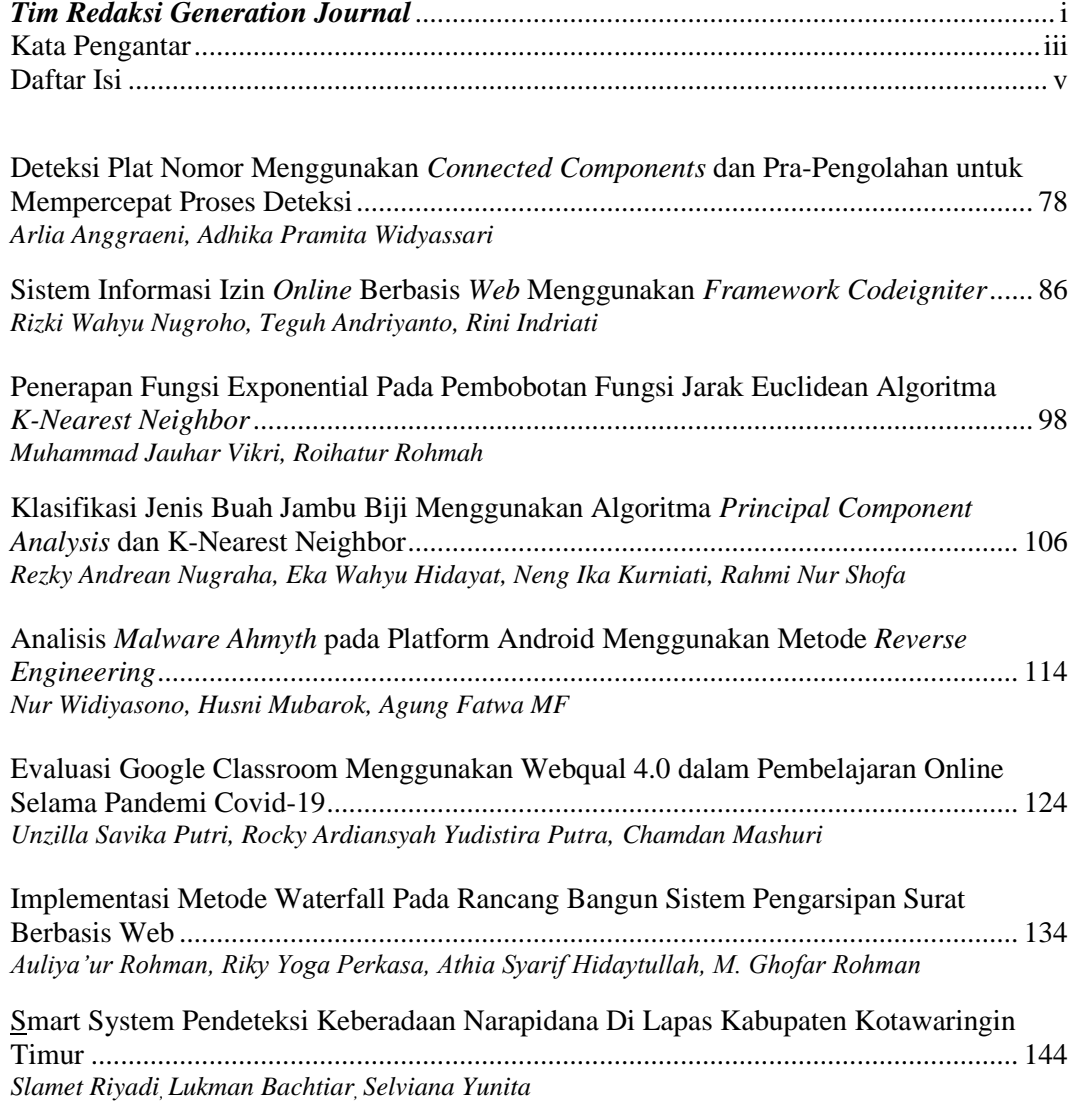

# Deteksi Plat Nomor Menggunakan *Connected Components* dan Pra-Pengolahan untuk Mempercepat Proses Deteksi

#### **Arlia Anggraeni', Adhika Pramita Widyassari<sup>2</sup>**

<sup>2</sup>Teknik Elektro, Sekolah Tinggi Teknologi Ronggolawe Cepu E-mail: l [libtihajiilhama@gmail.com,\\*](mailto:llibtihajiilhama@gmail.com)<sup>2</sup>[dikasari9@gmai1.com](mailto:2dikasari9@gmai1.com)

*Abstrak — Seiring meningkatnya jumlah kendaraan di Indonesia, semakin meningkat pula kejahatan yang terjadi, mengakibatkan peningkatan masalah pelanggaran lalu lintas dan meningkatnya jumlah aktivitas parkir kendaraan Melihat pentingnya deteksi plat nomor guna mengatasi hal tersebut maka diperlukan suatu sistem yang mampu mendeteksi plat nomor dengan cepat dantepat. Proses segmentasi menggunakan Connected Components memiliki kinerja yang lebih bagus bila dibandingkan dengan Diffdan metode Fast-RNN. Pra-pengolahan adalah langkah penting sebelum melakukan deteksi plat nomor. diawali dengan mengubah ukuran citra dengan menggunakan fungsi resizing dan dengan mengubah citra RGB ke dalam citra grayscale yang bertujuan memperkecil ukuran citra, sehingga mempercepat proses selanjutnya. Kemudian proses segmentasi menggunakan metode connected components. Hasil uji coba pada 10 citra uji menghasilkan akurasi 80 %. Dari segi waktu deteksi menunjukan penurunan. Proses deteksi plat nomor tanpa menggunakan pra-pengolahan membutuhkan waktu rata-rata 3,721519 detik, sedangkan bila memanfaatkan pra-pengolahan hanya 1,45731 detik. Dapat disimpulkan bahwa penambahan pra-pengolahan mampu mempercepat proses deteksi.*

*Kata Kunc i - connected components, deteksi, morfologi, pra-pengolahan.*

*Abstract — As the number of vehicles in Indonesia increases, the number of crimes that occur also increases, resulting in an increase in the problem of traffic violations and an increase in the number of vehicle parking activities. Seeing the importance of number plate detection to overcome this, a system that is able to detect number plates quickly and accurately is needed. The segmentation process using Connected Components has better performance when compared to Diff and Fast-RNN methods. Pre-processing is an important step before carrying out a number plate detection. begins by changing the image size using the resizing function and by converting the RGB image into a grayscale image which aims to reduce the image size, thereby speeding up the next process. Then the segmentation process uses the connected components method. The test results on 10 test images produce an accuracy of 80%. In terms of detection time, it shows a decrease. The number plate detection process without using preprocessing takes an average of3.721519 seconds, whereas when using pre-processing only 1.45731 seconds. It can be concluded that the addition of pre-processing is able to speed up the detection process.*

*Keywords — connected components, detection, morphology, pre-processing*

#### 1. PENDAHULUAN

Seiring meningkatnya jumlah kendaraan di Indonesia, semakin meningkat pula kejahatan yang terjadi. Salah satunya adalah pencurian kendaraan bermotor (Achmad Solichin dan Zulfikar Rahman, 2017). Meningkatnya populasi kendaran, juga mengakibatnkan peningkatan masalah yang terjadi pada pelanggaran lalu lintas (Erwin Dwika Putra, 2017). Puspaningrum dkk (Puspaningrum

et al,20l8) juga menyatakan dengan semakin banyaknya kendaraan juga meningkatkan jumlah aktivitas parkir. Pencatatan nomor kendaraan merupakan salah satu aktivitas parkir, dengan banyaknya jumlah kendaraan yang ada membuat perekaman dan pencatatan nomor kendaraan mengalami kesulitan dalam kegiatan pencatatan dan perekaman nomor kendaran. Deteksi plat nomor merupakansolusi dalam mengatasi masalah di atas. Melihat pentingnyadeteksi plat nomor, maka diperlukan suatu sistem yang mampu mendeteksi plat nomor dengan cepat dan tepat.

Proses deteksi plat nomor dapat dilakukan dengan menggunakan pengolahan citra *digital.* Proses perekaman plat nomor diawali dengan mencari atau mendeteksi posisi plat nomor terdahulu, tepatnya pendeteksian posisi plat nomor mempengaruhi proses segmentasi karakter pada plat nomor. Deteksi menurut KBBI adalah usaha menemukan danmenentukan keberadaan, anggapan, atau kenyataan. Mazen dkk (Mazen et al, 2016) menyatakan fungsi pendeteksian di antaranya adalah menghitung, mengindeks, melabeli, menentukan ukuran objek, *grouping* objek dan sebagainya. Deteksi plat nomor merupakan kegiatan yang memisahkan area plat nomor dengan area yang bukan plat nomor, kegiatanini disebut dengan segmentasi. dengan masalah yg diselesaikan, ulasan penelitan yang pernah dilakukan sebelumnya oleh peneliti lain yang relevan dengan penelitian yang dilakukan.

Penelitian yang membahas deteksi posisi plat nomor telah banyak dilakukan, antara lain penelitian yang dilakukanoleh Eva Yulia Puspaningrum, dkk (Puspaningrum et al, 2018) yang menggunakan metode *Wavelets Transforms* menghasilkan 11 gambar mampu dideteksi dengan benar dari 20 citra data uji. Peneliti menyatakan bahwa metode *Wavelets Transforms* kurang cocok digunakan dalam melakukan deteksi plat nomor, hal ini dipengaruhi dalam pengambilan gambar yang harus tegak lurus dengan garis horizontal dan vertikal.

Penelitian yang dilakukan Daniel Onoro, dkk (Daniel onoro, 2013) menyatakan bahwa proses segmentasi dengan menggunakan *Connected Components* memiliki kinerja yang lebih bagus bila dibandingkan dengan Diff dan metode Fast-RNN. Metode *Connected Components* dapat mengklasifikasikan daerah dan/atau *region* suatu objek padacitra digital. Piksel-piksel dalam *region* disebut *connected* karena adanya keterhubungan satu sama lain, yakni mematuhi aturan *adjacency* atau kedekatan suatu piksel. (Gonzales et al, 2004).

Proses deteksi plat nomor selain dipengaruhi proses segmentasi, juga dipengaruhi oleh proses pra-pengolahan. Soon.C, dkk (Soon.C et al, 2012) menyatakan bahwa pra- pengolahan adalah langkah penting sebelum melakukan deteksi plat nomor. Metode pra-pengolahan di antaranya adalah *histogram equalization,* binerisasi, *noise reduction,* dan *resizing.*

*Resizing* adalah proses pengubahan piksel citra menjadi lebih besar dan/atau kecil dari ukuran asli citra. Semakin sedikit ukuran data maka data akan kian cepat untuk diproses (Wakhidah, 2012). Hal tersebut sesuai dengan pernyataan bahwa pemrograman yang baik adalah program yang mampu mengurangi waktu proses (M.Bister et al, 2007).

*Grayscalling* adalah tahapan mengubah citra RGB *(Red Green Blue)* ke dalam skala abu. Metode ini sering digunakan karena dapat menyederhanakan algoritma dan mengurangi waktu komputasi. Karena terkadang banyakinformasi yang tidak dibutuhkan dari citra berwarna. Selainitu banyaknya jumlah warna juga berpengaruh terhadap peningkatan data latih (Kanan C dan Cottrell GW ,2012). *Grayscalling* juga merupakan proses sebelum dilakukan deteksi tepi.

#### 1. METODE PENELITIAN

*2.1. Metode Pra-Pengolahan*

Pra —pengolahan yang digunakan adalah *Resizing* dan *Grayscalling.* Prapengolahan yang digunakan adalah interpolasi bilinear sebesar 0.6 (im2-imresize,0.6, 'bilinear')Fungsi interpolasi bilinear adalah sebagai berikut (M.Bister etal, 2007)

$$
L(x,y) = (|x| - x)(|y| - y)(|y| - y)L([x|, [y]) +
$$
  

$$
([x] - x)(y - [y]) + L([x], [y]) + (x -
$$

Dengan

 $[x]$ ) ([y] - y) L ([x], [y]) +(x - [x])(y - [y]) L ([x], [y])

Keterangan : s=skala *resizing*

i dan j : integer

(x,y)'( i ) , ( j ).............................................................. (1) *S S*

Sementara *Grayscalling* menggunakan fungsi rgb2graydengan persamaan:

0.2989 \* R + 0.5870 \* G + 0.1140 \* B......................................(2)

Pembobotan tersebut didasarkan pada BT.601, yaitu sebuah parameter yang dapat diakses secara daringmengenai televisi *digital* pada tahun 2011 serta mencakup standar warna untuk proses *encode* citra. Sedangkan R, G, dan B secara berturut-turut menyatakan nilai komponen ruang warna R (merah), G (hijau), dan B (biru) dari nilai setiap piksel citra bewarna pada posisi (x,y) (Teguh, et al, 2014).

# *2.2. Tahap Pengolahan Citra*

#### *2.2.1.Deteksi Tepi*

Deteksi Tepi sangat penting untuk mengetahui garis batas objek dalam suatu citra. Juga dengan adanya proses deteksi tepi akan menjadi langkah awal pendeteksian. Deteksi Tepi yang digunakan peneliti menggunakan Operator Sobel. Operator Sobel memiliki kelebihan untuk mengurangi noise atau derau sebelum melakukan proses deteksi tepi. Deteksi Tepi dengan Operator Sobel dapat dilakukan dengan menulisfungsi ime=edge(im2,'sobel') pada Matlab. Operator Sobel mempunyai garis vertikal dan horizontal yang dapat dihitung menggunakan matriks. (Muthukrishnan.R dan Radha.M, 2011).

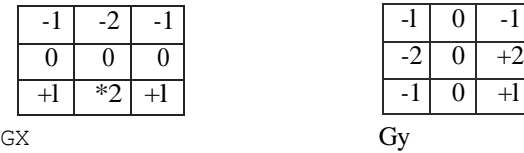

Keterangan : Gx : Tepi Vertikal Gy :Tepi Horizontal

#### *2.2.2. Mor%logi Citra*

Morfologi Citra adala h operasi yang umum dikenakan pada citra biner untuk mengubah struktur objek yang terkandung dalam citra. (Santony.J et al, 2015). Pada citra biner hanya mengenal angka 1 dan 0. Angka 1 untuk objek dan angka 0 untuk *background.* Operasi yang paling umum digunakan pada Morfologi adalah erosi,di1asi dan *,/i/fing holes.* Rumus erosi, dilasi dan *filling holes* (Gonzales, 2004)adalah sebagai berikut:

AQ 
$$
B = (z|(B) \ D A^{\circ} T B)
$$
.................(3)

Operasi Dilasi adalah kebalikan dari Erosi, proses ini bertujuan untuk memperbesar segmen objek dalam citra. Persamaan untuk dilasi adalah:

A 
$$
B = [z|(B) \text{ H } A^{\circ} \text{ O}] \dots \dots \dots \dots \dots \dots \dots \dots (4)
$$

Tujuan dari operasi *Filling Holes* adalah mengisi keseluruhan *region* dengan nilai 1. Operasi ini menggunakan acuan berdasarkan nilai piksel tetangganya Fungsi matematis *Filling Holes* adalah:

$$
f_{m}(x, y) = \begin{cases} 1 - f(x, y) \dots & (5) \\ 0 & (9) \end{cases}
$$

#### 2.2.3. *Connected Components*

*Connected Components* adalah salah satu teknik yang mudah untuk dipahami dan diterapkan. (Akmal.R et al,20l0). *Connected Components* merupakan teknik yang digunakan untuk mengklasifikasikan daerah dan/atau *region* suatu objek pada citra *digital.* Piksel-piksel dalam *region*  disebut *connected* karena adanya keterhubungan satu sama lain;yakni mematuhi aturan *adjacency*  atau kedekatan suatu piksel. (Gonzales et al, 2004). Ada dua jenis konektivitas yang sering digunakan yaitu 4-Konektivitas/4-Connected *Neighborhood* dan 8-Konektivitas/8-Connected *Neighborhood.* Perbedaannya terletak pada sifat 4- Konektivitas yang menganggap piksel yang bersinggungan sebagai dna objek yang berbeda, sementara pada 8- Konektivitas, piksel yang bersinggungan hanya akan dianggap sebagai satu objek yang sama.

Cara menentukan *Connected Components* dari Rosenfeld-Pfaltz (1996) seperti yang dikutip dari Tetsuo A.dan Hiroshi T (2010)

- 1. Cek nilai piksel pertama pada citra masukan yaitu padabaris 1 kolom ke 1. Apabila nilai tersebut 0 *(background),* lewati dan pindah ke kolom selanjutnyapada baris yang sama. Apabila piksel bernilai 1, maka piksel tetangganya dicek. Apabila tetangga terdekatnya *(neighbour)* belum terlabel, berikan label pada piksel yang ditinjau dengan label 1.
- 2. Apabila memiliki satu tetangga terdekat yang sudah terlabel, beri label yang sama dengan label tetangga. Dan jika memiliki lebih dari satu tetangga terdekat dengan label berbeda, beri label menggunakan label terkecil dari tetangga-tetangga tersebut.
- 3. Setiap selesai melakukan pelabelan dan bertemu kembali dengan *background,* perbarui indeks label.

#### 2.2.4. *Stucturing Elements*

*Structuring elements* (strel) merupakan himpunan kecilyang dipakai untuk meneliti citra dalam pembelajaran properti. Piksel yang terletak pada bagian tengah dari *structuring elements*  biasa disebut dengan *origin.* Kemudian *origin* akan mengidentifikasi piksel yang menjadi inti. Ada beberapa bentuk *structuring element* yang biasa digunakan, yaitu *rectangle, square, disk, linear,* dan *diamond.* Dandalam penelitian ini digunakan strel berbentuk *disk* dan *line.*

#### *2.2.5. Matlab*

Matlab atau *Matrix Laboratory* adalah sebuah perangkat lunak pengolah yang dikembangkan oleh Mathworks, Inc. Perangkat lunak ini mampu menjalankan teknik komputasi numerik dan berbagai pengolahan yang dibutuhkan dengan operasi matematika (Wakhidah, 2012). MATLAB sendiri banyak digunakan untuk:

- a. Komputasi dan Matematika
- *b.* Pemrograman simulasi, *prototype*
- c. Analisa data, numerik dan statistik

### 2. HASIL DAN PEMBAHASAN

#### *1.1. Dataset*

Dalam penelitian ini kami menggunakan 10 data citra. Gambar Berikut adalah salah satu contoh citra yang digunakan.

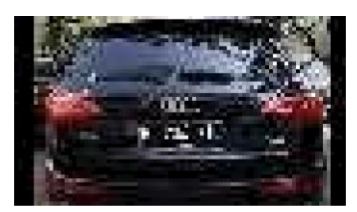

Gambar 3.1 Data Set (Citra 1)

#### *1.2. Hasil*

Dari hasil pengujian proses deteksi plat nomor, didadaptkan perbedaan waktu deteksi dengan dan tanpa pra-pengolahan. Dapat dilihat pada Gambar 3.2 bahwa pra-pengolahan mempercepat hasil deteksi.

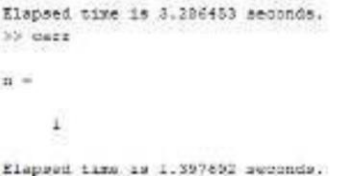

Gambar 3.2 Tangkapan Layar Perbedaan Waktu KomputasiTabel 3.1 menunjukkan percepatan waktu komputasi.

Hasil rata-rata kecepatan waktu dengan pra-pengolahan *(resizing* dan *grayscalling)* adalah sebesar 1,45731 detik, sedangkan tanpa pra-pengolahan rata-rata sebesar 3,721519 detik. Dari 10 (sepuluh) citra uji, hanya delapan citra yang berhasil dideteksi. Hal ini dipengaruhi oleh intensitas cahayadan posisi pada saat pengambilan citra. Berdasar jumlah platdan keberhasilan hasil uji, dapat disimpulkan bahwa akurasipenggunaan *Connected Components* sebagai berikut:

*Jumlah Plat* yang berhasil dideteksi <sup>X</sup> <sup>100</sup> %....................................................................(6)

Jumlah plat uji

Sehingga didapatkan hasil sebagai berikut:

$$
\frac{8}{10} \; x \; 100\% = 80\%
$$

Hasil uji menunjukan bahwa pernyataan pra- pengolahan mempercepat jalannya proses deteksi plat nomor adalah benar (Wakhidah, 2012). Hal ini selaras dengan pernyataan bahwa pemrograman yang baik adalah program yang dapat dijalankan secara cepat (M.Bister,2007). Dapat disimpulkan pula bahwa pra-pengolahan adalah langkah penting sebelum deteksi plat nomor (Soon.C et al, 2012).

| No | Data Uji             | Hasil                 | Waktu komputasi tanpa<br>pra- pengolahan(dalam<br>detik) | Waktu komputasi<br>dengan pra-pengolahan<br>(dalam<br>detik) |
|----|----------------------|-----------------------|----------------------------------------------------------|--------------------------------------------------------------|
| 1  | Citra 1              | Berhasil              | 5.418814                                                 | 1.840519                                                     |
| 2  | Citra 2              | Berhasil              | 6.401825                                                 | 3.414187                                                     |
| 3  | Citra 3              | <b>Berhasil</b>       | 4.744928                                                 | 1.539978                                                     |
| 4  | Citra 4              | Berhasil              | 3.362250                                                 | 1.101627                                                     |
| 5  | Citra 5              | Tidak Berhasil        | 3.198699                                                 | 1.038317                                                     |
| 6  | Citra 6              | <b>Berhasil</b>       | 3.278893                                                 | 1.362885                                                     |
| 7  | Citra 7              | <b>Berhasil</b>       | 3.552732                                                 | 1.332049                                                     |
| 8  | Citra 8              | Berhasil              | 3.583700                                                 | 1.653616                                                     |
| 9  | Citra 9              | Berhasil              | 3.223926                                                 | 1.129535                                                     |
| 10 | C <sub>itra</sub> 10 | <b>Tidak Berhasil</b> | 4.4942016                                                | 1.603887                                                     |
|    | Rata-rata            | 3.721519              |                                                          | 1.45731                                                      |

Tabel 3.1 Hasil Pengolahan

Berikut ini adalah gambar contoh tampilan hasil deteksi

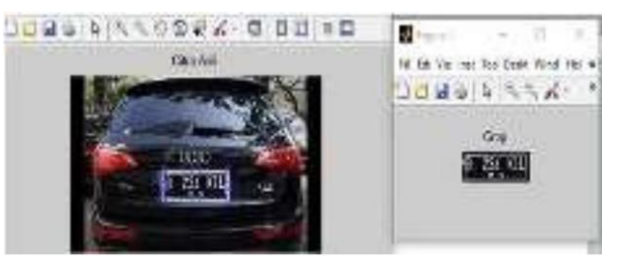

Gambar 3.3 Contoh Tampilan Hasil Deteksi

#### 3. SIMPULAN

Dari pengujian yang telah dilakukan, kesimpulan dari penelitian ini antara lain:

- a. Pra-pengolahan berpengaruh terhadap waktu deteksi, yaitu mempercepat proses program ketika dijalankan. Hal ini sesuai dengan pemyataan pada penelitiansebelumnya bahwa semakin sedikit ukuran data makadata akan kian cepat untuk diproses, hal ini ditujukkan dengan rata-rata deteksi tanpa pra- pengolahan sebesar 3,721519 detik dan rata-rata deteksi dengan pra-pengolahan sebesar 1,45731detik.
- b. Plat nomor berhasil dideteksi menggunakan *Connected Components* dengan akurasi

sebesar 80%sete1ah melalui tahap pra-pengolahan *Resizing* dan *Grayscalling* serta tahap pengolahan yakni Deteksi Tepi, Dilasi, *Filling Holes* dan Openiogng diperoleh, kelebihan dan kekurangannya, serta kemungkinan pengembangan selanjutnya.

#### 4. SARAN

Saran untuk penelitian selanjutnya berdasar penelitian kali ini adalah:

- 1. Adanya penambahan pra-pengolahan lain untuk meningkatkan akurasi pendeteksian, misalnya mengurangi intensitas cahaya pada citra kendaraan bermotor yang terlalu terang karena dapat mempengaruhi hasil deteksi.
- 2. Mendeteksi selain plat nomor kendaraan pribadi *(background* hitam dan tulisan putih)
- 3. Menambah metode yang mampu mendeteksi karakterpada plat nomor-saran untuk untuk penelitian lebih lanjut untuk menutup kekurangan penelitian. Tidak memuat saran-saran diluar untuk penelitian lanjut.

#### DAFTAR PUSTAKA

- Achmad Solichin dan Zulfikar Rahman.(2015) Identifikasi Plat Nomor Kendaraan Berbasis Mobile dengan Metode Learning Vector Quantization. *Jurnal* TICOM(3) ISSN 2302 - 3252
- Anita, S. (2017) Implementasi Teknik Threshoding Pada Segmentasi Citra Digital. *Jurnal Mantik Penusa.* (1) 48-51. p-ISSN 2088-3943, e-ISSN 2580-9741
- Akma1.R et al (2010) Connected Component Labeling UsingComponents Neighbors-Scan Labeling Approach. *Journal o[Computer Science* (6) 1070-1078. ISSN 1549-3636
- Dr. Ziad AlQadi, Dr. Rushdi S. Abu Zneit, dan Dr. Mohammad Abu Zalata (2017) Extracting Individual Objects from RGB Color Image. *International Journalof Computer Science and Mobile Computing* 6 190-196.ISSN 2320-088X
- Daniel Onoro Rubio, Artem Lenskiy dan Jee-Hwan Ryu. 2015. Connected Components for a Fast and Robust 2DLIDAR Data Segmentation. *Korea University of Technology and Education*

Dianne et al. (2005). *Biophysical Journal* (88) 761-762. doi:10.1529/biophysj.105.059600

- Erwin Dwika Putra 1 dan Stefanus Santosa. (2017) OptimasiKemampuan Segmentasi Otsu Pada Identifikasi Plat Nomor Kendaraan Indonesia Menggunakan Metode Gaussian. *Jurnal Pseudocode.* ISSN 2355-5920
- Puspaningrum et al (2018). Deteksi Letak Plat Nomor Kendaran Dengan Metode Wavelets Tranform. *SCAN*

*XIII.* (1) ISSN : 1978-0087.

- G. Jyothi et al, 2015. Luminance Based Conversion of Gray Scale Image to RGB Image. *International Journal of Computer Science and Information TechnologyResearch* (3) 279- 283. ISSN 2348-1196.
- Gonzales et a1. Digital Image Processing. (2004) ISBN-13: 978-0201180756, ISBN-10: 0201180758

Huning, Sri et al (2010) Estimasi Bentuk Structuring ElementBerdasar Representasi Obyek. *Jurnal*

*Ilmiah* WATSON.(3) 157-165. ISSN 0 2 1 <del>6</del> 0544

Kanan C, Cottrell GW (2012) Color-to-Grayscale: Does the Method Matter in Image Recognition?

*PLoS ONE* 7(1):e29740. doi:10.1371/ journal.pone.0029740

K.S. Mahalakshmi, et a1 (2013) Identification Technique in Defence Sector Using Digital Signal Processing and Digital Image Processing. *International Journal of Technology and*  *Engineering* Science(I) 1376-1379.ISSN: 2320— 8007

- M.Bister dan KH Ng (2007) Increasing The Speed Of Medical Image Processing In Matlab. *Biomedical Imaging and Intervention Journal.* doi: 10.2349/biij.3.1.e9
- Mazen A.Hamdan, Dr. Ziad AlQadi, dan Bassam M.Subaih (2016). A Methodology to Analyze Objects in Digital Image using Matlab. *International Journal of Computer Science and Mobile Computing* (5) 21-28. ISSN 2320-088X
- Munir, R. (2004). Pengolahan Citra Digital dengan Pendekatan Logaritmik. Bandung: Informatika. Muhamad Masjun Efendi. (2018) Metode Deteksi Tepi Block Jpeg Terkompresi Untuk Meningkatkan AkurasiAnalisis Manipulasi Splicing Pada Citra Berekstensi

# Sistem Informasi Izin *Online* Berbasis *Web* Menggunakan *Framework Codeigniter*

# **Rizki Wahyu Nugroho<sup>1</sup> , Teguh Andriyanto<sup>2</sup> , Rini Indriati<sup>3</sup>**

1,2,3Sistem Informasi, Fakultas Teknik, Universitas Nusantara PGRI Kediri E-mail: *<sup>1</sup> [r](mailto:1)izkiwahyuacpah@gmail.com, 2 teguhae37@gmail.com, 3 rini.indriati@unpkediri.ac.id*

*Abstrak* **–** *Selama ini pengajuan surat izin tidak masuk kerja yang masih berlaku hingga sekarang dirasa kurang efisien, saat pegawai ingin mengajukan surat izin tidak masuk kerja, pegawai tersebut harus datang ke kantor terlebih dahulu, lalu meminta persetujuan ke atasan dan surat pengajuan disetujui kemudian dicetak sebagai bukti dan diberikan ke Bidang Pembinaan. Manfaat dan tujuan dari penelitian ini adalah untuk memudahkan pegawai dalam mengajukan surat izin tidak masuk kerja secara online dengan pengiriman notifikasi pengajuan surat melalui pesan whatsapp supaya pegawai tidak perlu datang ke kantor untuk menemui atasan masing-masing dan membantu pengelolaan data pegawai, data surat izin tidak masuk kerja otomatis masuk ke Bidang Pembinaan. Model pengembangan sistem pada penelitian ini adalah Model Waterfall. Untuk pengujian perangkat lunak dilakukan menggunakan User Acceptance Testing (UAT). Teknik pengumpulan data yang digunakan dalam penelitian ini adalah observasi, wawancara dan dokumentasi. Aplikasi yang digunakan untuk mendukung pengiriman notifikasi adalah Whatsapp API. Sistem ini dibangun menggunakan editor sublime text 3 dan menggunakan bahasa pemrograman PHP dan MySQL sebagai database management. Hasil akhir dari penelitian ini adalah sistem validasi pengajuan surat izin tidak masuk kerja secara online dengan menggunakan whatsapp untuk memudahkan pengiriman notifikasi pengajuan dan penerimaan surat izin tidak masuk kerja.*

*Kata Kunci — API Whatsapp, Codeigniter, Model Waterfall, Sistem Informasi*

*Abstract – So far, the submission of a leave a absence letter that is still valid until now is considered inefficient, when an employee wants to apply for a leave of absence from work, the employee must first come to the office, then ask for approval from his superiors and the application letter is approved and then printed as evidence and assigned to construction. The benefits and objectives of this research are to make easier for employees to apply for leave absence from work online by sending a notification letter submission by via whatsapp message so that employee do not have to come to the office to meet their respective superiors and help manage employee data, permit data is not available enter work automatically enter the field of coaching. The system development model in this study is the waterfall model. Software testing is carried out using User Acceptance Testing (UAT). Data collection techniques used in this study were observation, interviews and documentation. The application used to support sending notifications is the Whatsapp API. This system is build using sublime text 3 editor and uses the PHP as programming languages and MySQL as database management. The final result of this research is an online validation system for submitting leave of absence from work using whatsapp to facilitate sending notification of submissions and receipt of absences from work.*

*Keywords — API Whatsapp, Codeigniter, Information System, Waterfall Model* 

#### 1. PENDAHULUAN

Izin tidak masuk kerja merupakan tindakan yang dilakukan oleh pegawai instansi atau perusahaan pada saat pegawai tersebut tidak dapat datang ke kantor dikarenakan alasan tertentu. Pada saat pegawai mengajukan izin tidak masuk kerja, pegawai tersebut harus mencantumkan surat izin yang nantinya akan digunakan sebagai bukti pada saat mengajukan izin tidak masuk kerja. Salah satu instansi pemerintah yang menerapkan kebijakan ini adalah Kejaksaan Negeri.

Kejaksaan Negeri merupakan lembaga negara yang bergerak di bidang penuntutan perkara. Kejaksaan Negeri dipimpin oleh seorang Kepala Kejaksaan Negeri yang merupakan pimpinan dan penanggung jawab yang mengendalikan pelaksanaan tugas dan wewenang kejaksaan di daerah hukumnya. Pada Kejaksaan Negeri terdapat banyak bidng yang mendukung jalannya kegiatan, salah satunya adalah Bidang Pembinaan.

Saat ini proses izin tidak masuk kerja pegawai di Kejaksaan Negeri Kota Kediri masih menggunakan cara yang tidak efisien, dimana pegawai harus datang ke kantor terlebih dahulu kemudian mengajukan izin tidak masuk kerja ke atasan lalu atasan menerima atau menolak pengajuan dan akhirnya mulai mencetak surat izin sebagai bukti. Dari sudut pandang pegawai, apabila atasan tidak dapat datang ke kantor dan pengajuan surat izin tidak masuk kerja disertai alasan yang tidak masuk akal, maka pengajuan surat tidak akan didapatkan. Dari sudut pandang atasan, tidak semua alasan yang diberikan oleh pegawai akan diterima, karena bisa saja pada hari itu terdapat hal penting yang tidak dapat diabaikan sehingga pegawai tidak diperbolehkan untuk mengajukan izin tidak masuk kerja.

Pada Bidang Pembinaan, proses pengelolaan data pegawai dan data surat izin tidak masuk kerja pegawai masih menggunakan cara konvensional. Pada pelaksanaannya, kegiatan pengelolaan data pegawai dan data surat izin tidak masuk kerja pegawai masih menggunakan *Microsoft Excel* sehingga memungkinkan dapat terjadi kesalahan pada saat menginputkan data, kerusakan data dan hilangnya data jika data sebelumnya tidak segera disimpan.

Oleh karena itu, dibuatlah Sistem Informasi Izin Online Berbasis Web ini yang dapat membantu pegawai dalam mengajukan izin tidak masuk secara online dan membantu Bidang Pembinaan dalam mengelola data pegawai dan data surat izin tidak masuk kerja.

#### 2. METODE PENELITIAN

Metode penelitian yang digunakan dalam penelitian ini adalah *model waterfall* dengan rincian seperti Gambar 1 dibawah ini:

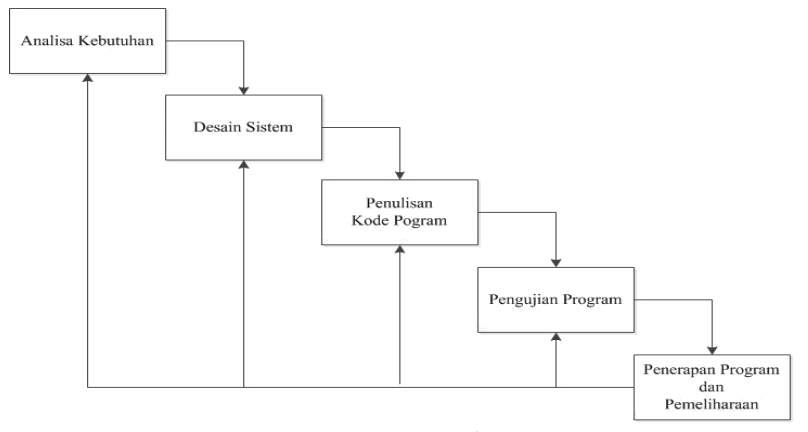

Gambar 1. Model Waterfall

Tahapan utama dalam model waterfall adalah sebagai berikut:

a. Analisa Kebutuhan

Pada tahap ini, hal yang dilakukan adalah menganalisa kebutuhan perangkat lunak dan perangkat keras yang dibutuhkan untuk proses pembuatan sistem. Data kebutuhan perangkat lunak dan perangkat keras ini diperoleh dari observasi, wawancara dan dokumentasi.

b. Desain Sistem

Setelah menganalisa kebutuhan, proses selanjutnya adalah mempelajari data yang diperoleh yang nantinya akan membantu dalam merancang arsitektur sistem yang sesuai dengan kebutuhan pengguna.

- c. Penulisan Kode Program Penulisan kode program pada penelitian ini menggunakan alat atau *tools* dan bahasa pemrograman yang sesuai dengan kebutuhan. Untuk penelitian ini menggunakan *sublime text 3* sebagai *text editor, MySQL* sebagai *database management* dan *PHP sebagai bahasa pemrograman.*
- d. Pengujian Program

Setelah tahap penulisan kode program selesai dilakukan, tahap selanjutnya adalah pengujian program. Tahap ini bertujuan untuk mengetahui apakah penulisan kode program yang dibuat dapat berjalan dengan baik atau tidak. Metode *User Acceptance Testing (UAT)* digunakan untuk mendukung proses pengujian program

e. Penerapan Program dan Pemelihaan Setelah pengujian program selesai, proses terakhir adalah penerapan dan pemeliharaan program. Pada proses penerapan program ini sudah dipastikan bahwa program yang dibuat sudah dapat digunakan. Dan untuk proses pemeliharaan program akan dilakukan pada saat pengguna menemukan sebuah *bug* atau kesalahan pada saat menjalankan program.

#### *2.1. Landasan Teori*

# *2.1.1. Sistem Informasi*

Sistem informasi merupakan suatu sistem didalam organisasi yang mempertemukan kebutuhan pengelolaan transaksi harian, mendukung operasi yang bersifat manajerial dan kegiatan strategi dari suatu organisasi yang menyediakan pihak luar tertentu dengan laporan-laporan yang dibutuhkan [1].

### *2.1.2. Codeigniter*

*Codeigniter* merupakan *web application framework* yang bersifat *open source* yang digunakan untuk membangun aplikasi php dinamis. Tujuan utama dari pengembangan Codeigniter adalah untuk membantu developer dalam mengerjakan aplikasi lebih cepat dan sesuai dengan aturan [2].

# *2.1.3. MySQL*

*MySQL* merupakan pemrograman database yang dapat mengawasi kumpulan data dengan cepat, dapat menampung banyak informasi, dapat diakses oleh banyak klien dan dapat mensinkronkan data secara bersamaan [3].

#### *2.1.4. BPMN (Business Process Model and Notation)*

*BPMN* adalah sebuah standar untuk memodelkan proses bisnis yang menyediakan notasi grafis dalam menjelaskan sebuah proses bisnis. Tujuan dari menggunakan BPMN adalah utnuk menyediakan notasi yang mudah untuk digunakan dan dipahami oleh semua individu yang ikut terlibat dalam bisnis [4].

# *2.1.5. ERD (Entity Relationship Diagram)*

*ERD* merupakan sekumpulan cara atu peralatan untuk mendeskripsikan data-data atau objek-objek yang dibuat berdasarkan dan dari dunia nyata yang disebut dengan entitas (*entity*) serta hubungan (*relationship*) yang dimiliki antar tabel [5].

#### *2.1.6. Whatsapp API*

*Whatsapp API* merupakan interace yang berisi semua *functionalities* dari sebuah layanan *whatsapp* dan memungkinkan untuk komunikasi dua arah yaitu dapat mengirim serta menerima pesan dari pengguna satu ke pengguna lainnya [6].

#### *2.1.7. Model Waterfal*

Model Waterfall adalah model klasik yang bersifat sistematis, berurutan dalam membangun sebuah aplikasi. Model ini melakukan pendekatan dengan cara berurutan sehingga tahap demi tahap yang dilalui harus menunggu selesainya tahap sebelumnya dan berjalan secara berurutan [7].

#### *2.1.8. Konteks Diagram*

Konteks Diagram merupakan gambaran umum dan keseluruhan sistem yang menggambarkan aliran data yang masuk dan keluar sistem. Tujuan dibuatnya Konteks Diagram adalah untuk mengeidentifikasi sistem yang sudah ada dan memperlihatkan ruang lingkup dan batasan dari sistem yang dibuat [8].

#### *2.1.9. DFD (Data Flow Diagram)*

DFD merupakan tahapan perancangan aplikasi yang menggambarkan informasi dalam sebuah sistem sebagai sebuah jaringan yang terhubung satu dengan lainnya dengan alur data, secara manual ataupun terkomputerisasi [9].

# *2.2. Desain dan Perancangan*

#### *2.2.1.* BPMN

BPMN pada penelitian ini terdapat 3 proses utama, yaitu Pengajuan Izin Tidak Masuk Kerja terdapat pada Gambar 2, Mengelola Data Pegawai terdapat pada Gambar 3 dan Mencetak Surat terdapat pada Gambar 4.

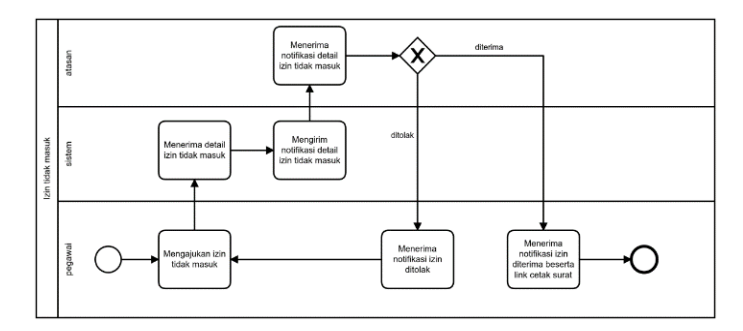

Gambar 2. Pengajuan Izin Tidak Masuk Kerja

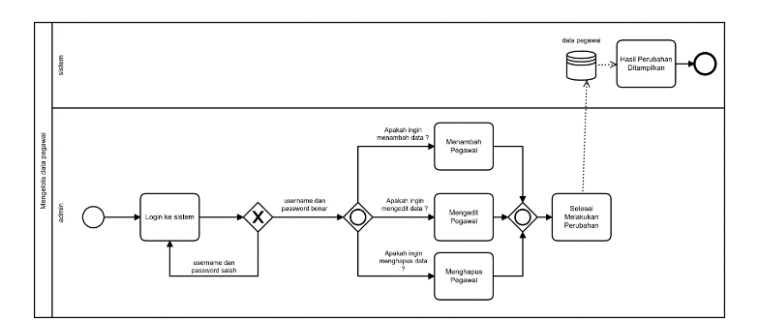

Gambar 3. Mengelola Data Pegawai

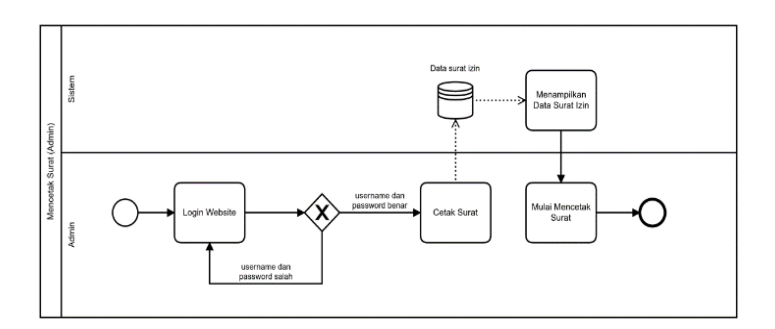

Gambar 4. Mencetak Surat Izin

#### *2.2.2.* Konteks Diagram

Konteks Diagram menggambarkan isi dari keseluruhan sistem dan aliran data pada sistem yang dibuat. Konteks diagram pada penelitian ini terdapat pada Gambar 5.

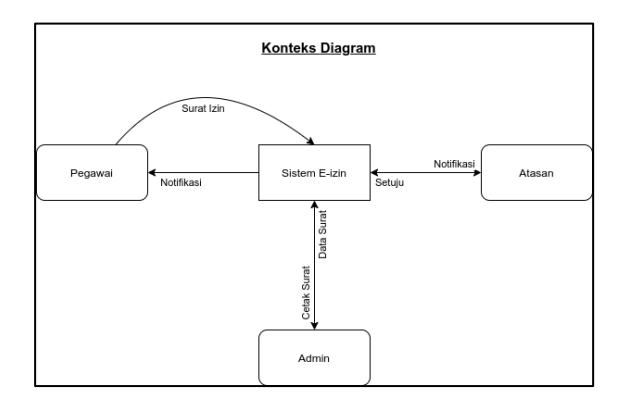

Gambar 5. Konteks Diagram

# *2.2.3.* DFD

Adapun DFD dari penelitian ini adalah :

- a. Gambar 6. berisi DFD level 0. Pada DFD level 0 ini terdapat 3 proses utama, yaitu proses 1.1 Pengajuan Izin Tidak Masuk Kerja, proses 1.2 Mengelola Data Pegawai, proses 1.3 Mencetak Surat.
- b. Gambar 7. berisi DFD level 1. Pada DFD level 1 ini terdapat 4 rincian detail dari proses 1.2, yaitu proses 1.2.1 Menambah Data Pegawai, proses 1.2.2 Mengedit Data Pegawai, proses 1.2.3 Menghapus Data Pegawai dan proses 1.2.4 Menampilkan Data Pegawai

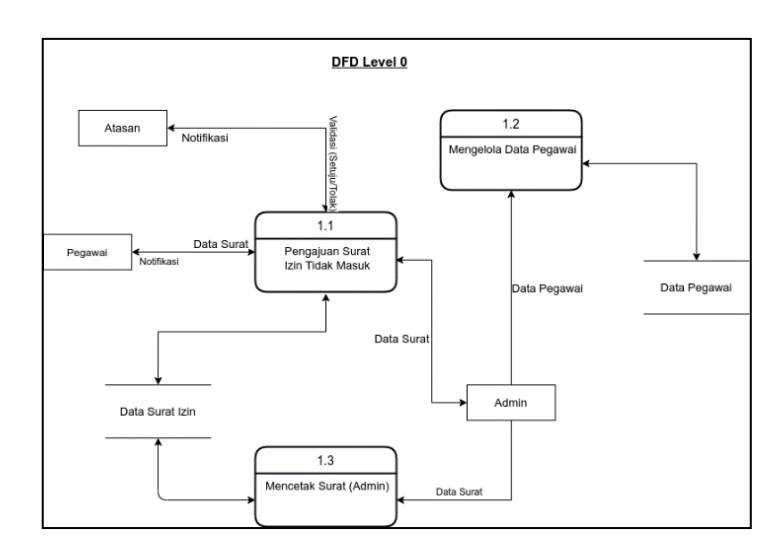

Gambar 6. DFD Level 0

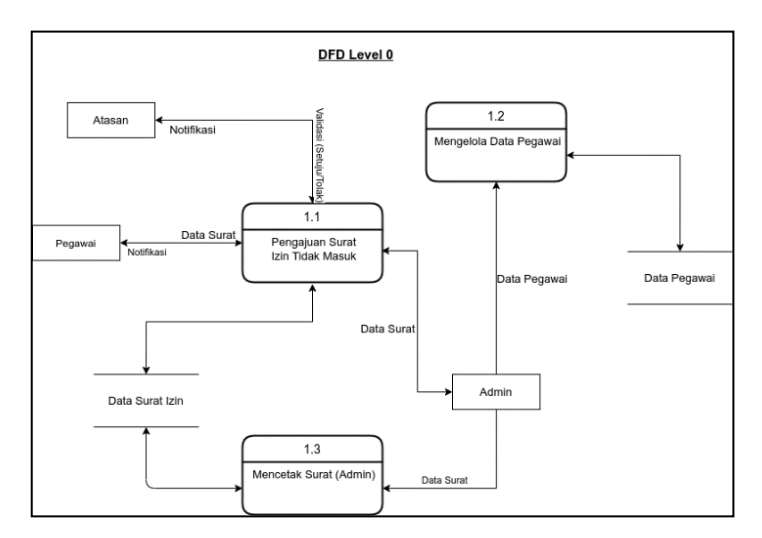

Gambar 7. DFD Level 1

# *2.2.4.* ERD

Terdapat 6 tabel utama yang saling berhubungan, yaitu table Golongan, Pangkat, Jabatan, Bidang, Pegawai dan Pengajuan Izin. ERD pada penelitian ini dapat dilihat pada Gambar 8.

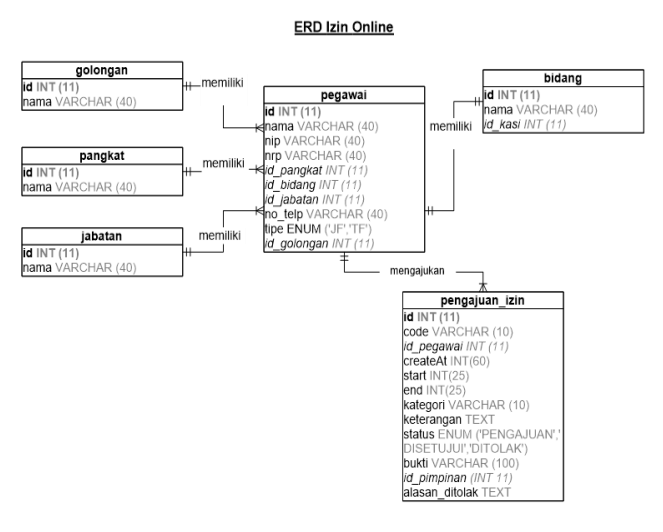

Gambar 8. ERD

#### *2.2.5.* Arsitektur Sistem

Konsep arsitektur sistem yang ada di Sistem Informasi Izin Online ini adalah pengguna melakukan sebuah perintah pada aplikasi yang kemudian aplikasi menerima permintaan dari pengguna dan memproses permintaan tersebut. Permintaan tersebut bisa berupa menampilkan, menambah, memperbarui atau menghapus data. Lalu penggunaan API Whatsapp berfungsi membantu mempermudah pengiriman notifikasi pesan whatsapp secara otomatis. Kemudian dari permintaan tersebut, akan diproses ke database utama dan data dari database akan dikembalikan ke pengguna sebagai respon permintaan dari pengguna. Arsitektur sistem pada penelitian ini terdapat pada Gambar 9.

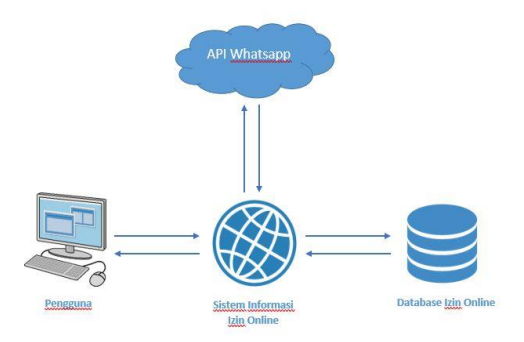

Gambar 9. Arsitektur Sistem

# 3. HASIL DAN PEMBAHASAN

#### *3.1.* Hasil

Implementasi dari penelitian ini dilakukan untuk mengetahui apakah terdapat sebuah kekurangan pada tampilan sistem yang dibuat dan nantinya akan dilakukan proses perbaikan.

| <b>KEJAKSAAN NEGERI</b><br>KOTA KEDI RI<br>A PARTIES ENTREPRISE | <b>TIDAK MASUK</b> | <b>DINAS LUAR</b> | <b>KELUAR KANTOR</b> | <b>CUTI</b> |                        |
|-----------------------------------------------------------------|--------------------|-------------------|----------------------|-------------|------------------------|
| E-izin tidak masuk kantor                                       |                    |                   |                      |             |                        |
| Sistem izin online kejaksaan negeri kota kediri                 |                    |                   |                      |             |                        |
|                                                                 |                    |                   |                      |             |                        |
| Pengajuan Izin tidak masuk                                      |                    |                   |                      |             |                        |
| Masukka NRP anda untuk pencarian data                           |                    |                   |                      |             | Carl Pegawai!          |
|                                                                 |                    |                   |                      |             |                        |
| Designed using TheAdmin                                         |                    |                   |                      |             | Help - About - Contact |

Gambar 10. Dashboard Pegawai

Pada Gambar 10. terdapat sebuah form untuk mencari data pegawai yang ingin mengajukan surat, dengan menginputkan nrp dari pegawai tersebut

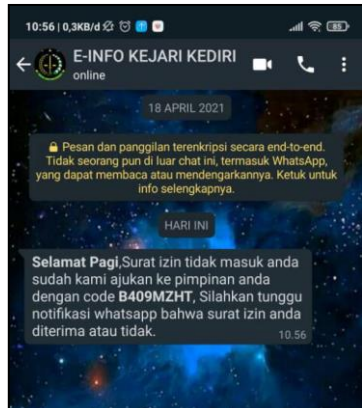

Gambar 11. Notifikasi Pesan Whatsapp Untuk Pegawai

Pada Gambar 11. berisi sebuah pesan singkat untuk memberitahu pegawai bahwa pengajuan surat berhasil dilakukan.

| 10:55   0,1KB/d ☆ ◎ ● ●                                                                                                    |       |
|----------------------------------------------------------------------------------------------------|-------|
| <b>E-INFO KEJARI KEDIRI</b><br>online                                                                                                    |       |
| <b>18 APRIL 2021</b>                                                                                                    |       |
| Pesan dan panggilan terenkripsi secara end-to-end.<br>Tidak seorang pun di luar chat ini, termasuk WhatsApp,<br>yang dapat membaca atau mendengarkannya. Ketuk untuk<br>info selengkapnya.                    |       |
| <b>HARI INI</b>                                                                                                    |       |
| Selamat Pagi, Sistem E-IZIN menginfokan<br>ada pegawai izin 1 hari dengan<br>keterangan:<br>Nama: Rizki Wahyu Nugroho<br>Jabatan/Gol: KEPALA URUSAN                                                           |       |
| <b>KEPEGAWAIAN (III/c)</b><br>Tanggal: 01/07/2021 s/d 02/07/2021<br>Keterangan: Sakit.                                                                                                    |       |
| Jika Diterima silahkan klik link dibawah:<br>http://localhost/eizin3/tidak-masuk<br>/approve/B409MZHT<br>Jika Ditolak silahkan klik link dibawah:<br>http://localhost/eizin3/tidak-masuk<br>/decline/B409MZHT |       |
| Catatan:<br>Jika anda tidak bisa mengklik link yang<br>tertera, maka simpan nomor ini terlebih<br>dahulu dengan nama E-Info Kejaksaan<br>Negeri Kota Kediri.                                                  |       |
|                                                                                                    | 10.55 |
|                                                                                                    |       |

Gambar 12. Notifikasi Pesan Whaysapp Untuk Atasan

Pada Gambar 12. berisi pesan whatsapp yang diterima oleh atasan pada saat ada pegawai yang mengajukan surat.

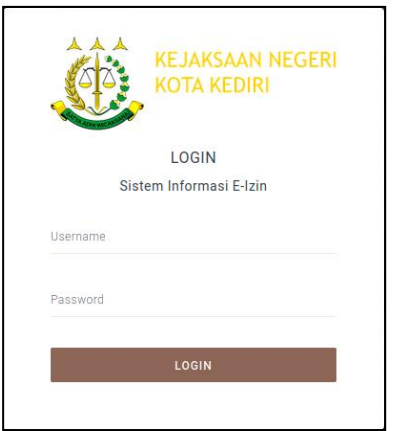

Gambar 13. Halaman Login

Pada Gambar 13. terdapat sebuah form untuk menginputkan username dan password untuk masuk ke website dengan akses sebagai admin.

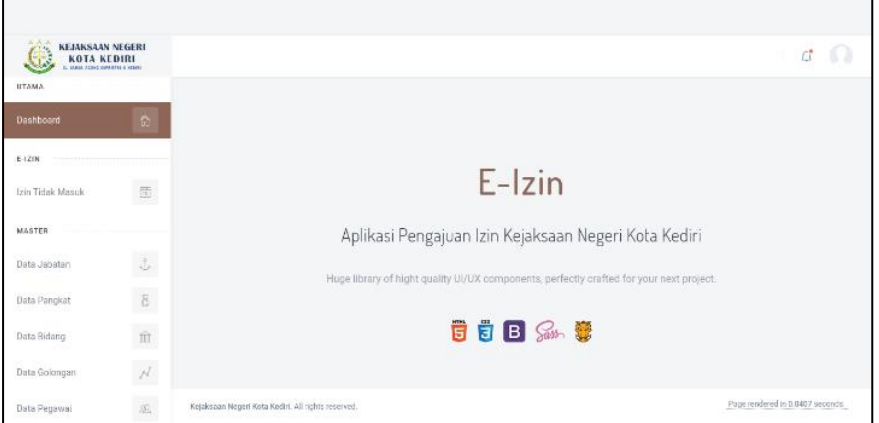

Gambar 14. Dashboard Admin

Pada Gambar 14. berisi halaman awal pada saat login ke sistem sebagai admin. Terdapat 6 menu utama, yaitu menu Izin Tidak Masuk, Data Jabatan, Data Pangkat, Data Bidang, Data Golongan dan Data Pegawai.

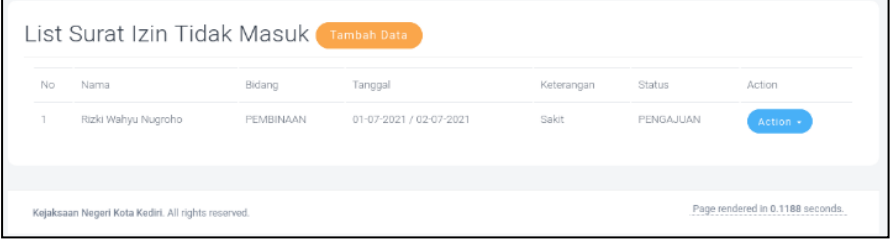

Gambar 15. Daftar Surat Izin Tidak Masuk Kerja

Pada Gambar 15. berisi daftar data surat izin tidak masuk kerja pegawai.

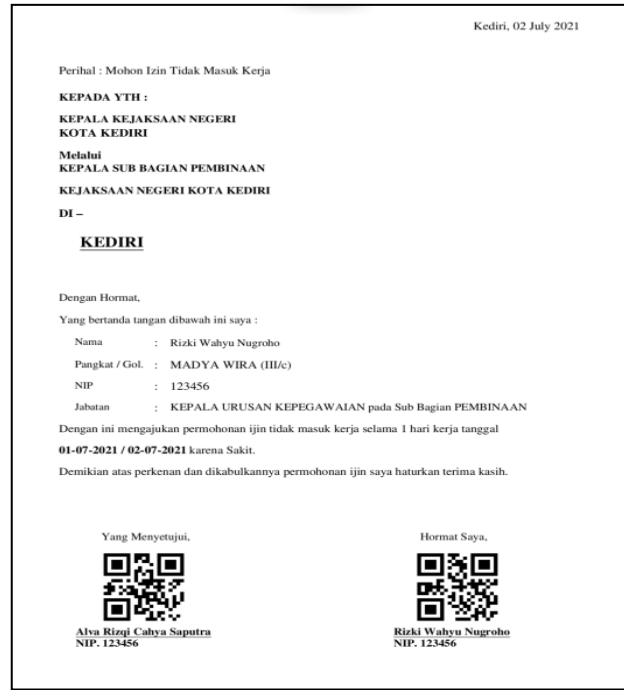

Gambar 16. Surat Izin Tidak Masuk Kerja

Pada Gambar 16. berisi tampilan surat izin tidak masuk kerja ketika ingin disimpan sebagai file PDF atau dicetak.

# *3.2.* Pembahasan

UAT (*User Acceptance Testing*) digunakan untuk verifikasi bahwa solusi yang dibuat dalam sistem sudah sesuai dengan kebutuhan pengguna

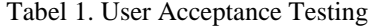

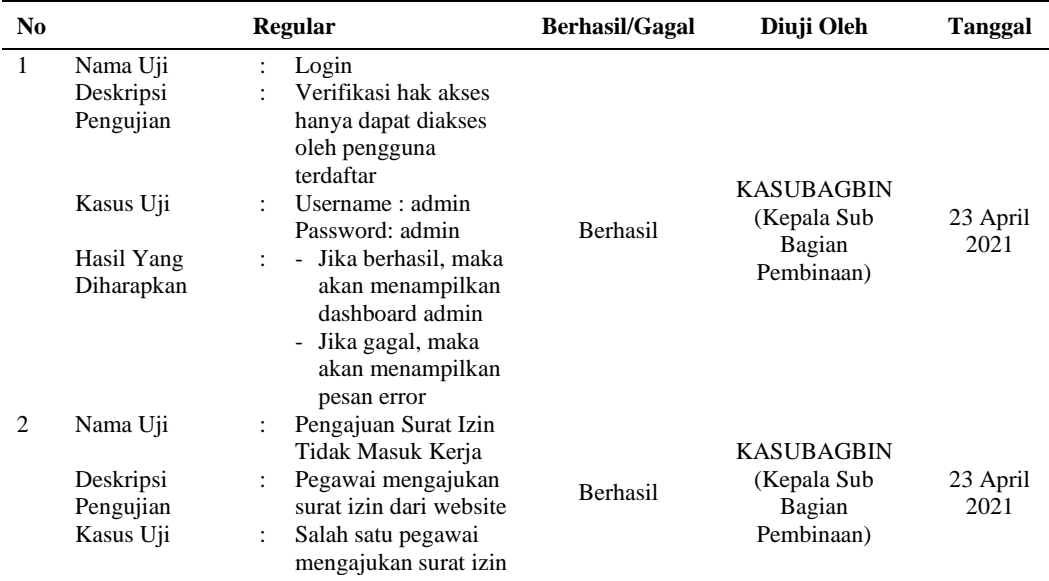

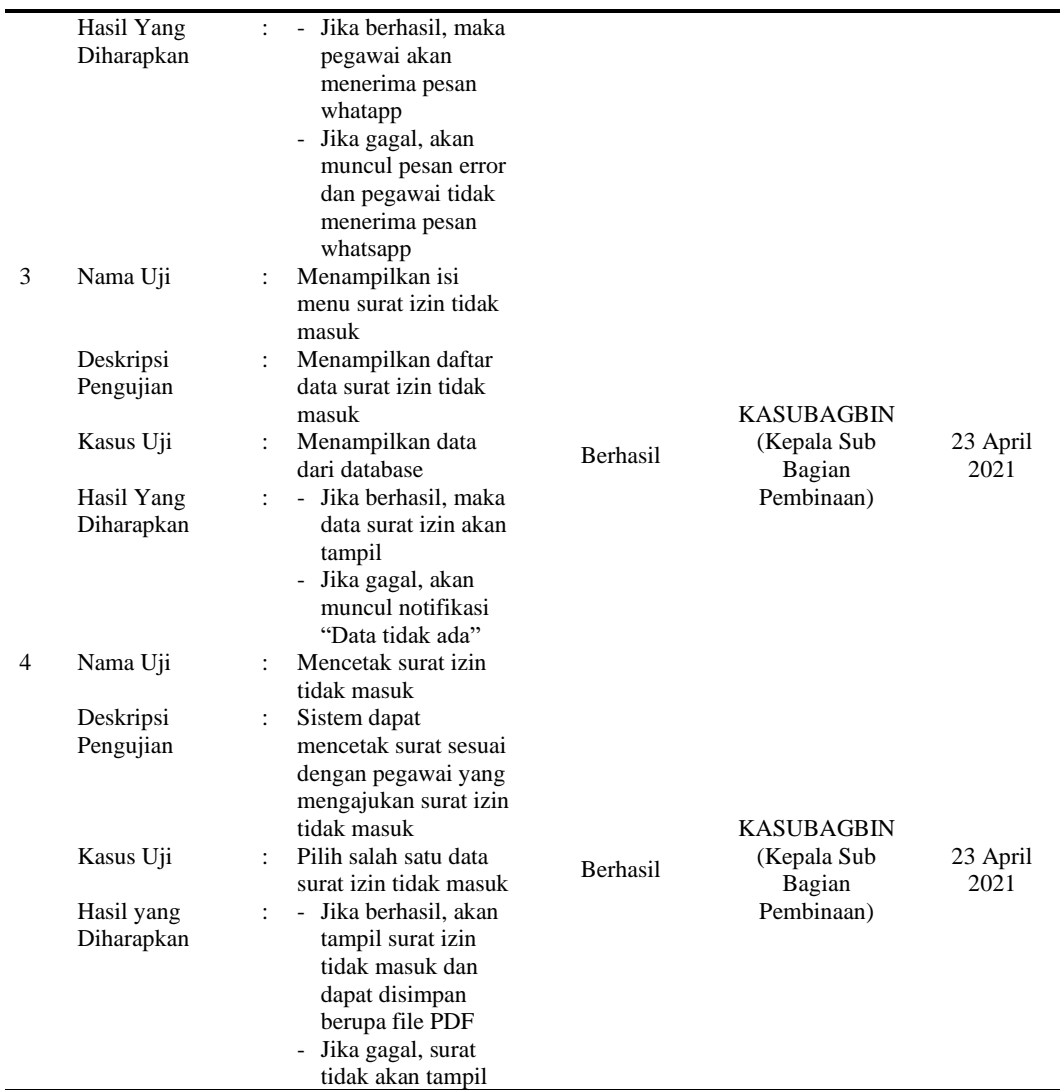

# 4. SIMPULAN

Izin tidak masuk kerja merupakan tindakan yang dilakukan oleh pegawai instansi pemerintah maupun perusahaan swasta pada saat pegawai mereka tidak dapat datang ke kantor. Diharapkan dengan adanya Sistem Informasi Izin Online ini, dapat membantu pegawai dalam mengajukan surat izin tidak masuk kerja secara online dan membantu mengelola data pegawai dan data surat izin tidak masuk kerja pegawai. Hasil analisis dari penelitian di Kejaksaan Negeri Kota Kediri adalah:

- a. Dari hasil analisis dari penelitian yang telah dilakukan maka dapat disimpulkan bahwa pengajuan izin tidak masuk kerja dan pengelolaan data pegawai, data surat izin tidak masuk kerja di Kejaksaan Negeri Kota Kediri masih menggunakan sistem konvensional.
- b. Setelah melakukan analisis dari penelitian yang telah dilakukan, maka penulis membuat Sistem Informasi Izin Online. Pembuatan sistem ini dilakukan untuk memudahkan pegawai dalam mengajukan surat izin tidak masuk kerja secara online karena pada sistem sebelumnya pegawai harus menemui atasan terlebih dahulu untuk mengajukan izin tidak masuk kerja.

c. Penulis membuat sistem informasi izin online ini supaya pegawai tidak perlu datang ke kantor untuk menemui atasan masing-masing dan membantu Bidang Pembinaan dalam mengelola data pegawai dan data surat izin tidak masuk kerja.

# 5. SARAN

Berdasarkan kersimpulan yang telah dikemukakan, maka peneliti memberikan beberapa saran yang dapat membantu pengembangan sistem informasi izin online ini, diantaranya sebagai berikut:

- a. Fitur-fitur yang tedapat pada sistem ini masih memiliki kekurangan, untuk pengembangan selanjutnya dapat ditambahkan fitur lain seperti fitur mencetak data surat izin tidak masuk kerja secara mingguan atau bulanan untuk mempermudah admin dalam mebuat laporan surat izin secara mingguan atau bulanan.
- b. Perlunya dilakukan back-up data secara berkala.

# DAFTAR PUSTAKA

- [1] A. I. Ramdhani, S. Khasanah, and R. Farizki, "SISTEM APLIKASI PEMESANAN TIKET BUS BERBASIS WEBSITE PADA PO SINAR JAYA," 2020.
- [2] A. Subari, Y. Tadeus, H. Winarno, and T. Yuwono, "RANCANG BANGUN SISTEM ADMINISTRASI KERJA PRAKTEK DAN TUGAS AKHIR BERBASIS WEB MENGGUNAKAN FRAMEWORK CODEIGNITER," 2017.
- [3] Y. V. Imran, C. M. Sufyana, and S. Setiatin, "Perancangan Sistem Informasi Rekam Medis Pasien Rawat Jalan Berbasis Web Di Rsud Pasaman Barat," *Explore:Jurnal Sistem informasi dan telematika*, vol. 12, no. 2, p. 153, Nov. 2021, doi: 10.36448/jsit.v12i2.2077.
- [4] F. Hidayah and A. Komunitas Negeri Putra Sang Fajar Blitar, "Pemodelan Proses Bisnis Menggunakan Business Process Modelling Notation (BPMN) (Studi Kasus Unit Penelitian dan Pengabdian Kepada Masyarakat (P2KM) Akademi Komunitas Negeri Putra Sang Fajar Blitar)," *BRILIANT: Jurnal Riset dan Konseptual*, vol. 5, no. 1, 2020, doi: 10.28926/briliant.
- [5] O. Muhammad Sujatmiko, B. Dwi Hatmoko, and L. putu Widya Adnyani, "APLIKASI SISTEM INFORMASI PEMBELIAN DAN PENJUALAN PERALATAN OLAHRAGA PADA INDO JAYA SPORT BERBASIS JAVA," *Jurnal FASILKOM*, vol. 10, pp. 255–260, 2020.
- [6] C. C. Dewantya *et al.*, "PENGEMBANGAN APLIKASI EMPLOYEE ASSISTANCE PROGRAM DENGAN FITUR LIVE CHAT MENGGUNAKAN WHATSAPP API (STUDI KASUS: PT METROSOLUSINDO )," 2018. [Online]. Available: METROSOLUSINDO https://api.whatsapp.com/send?phone=XXXXXXX
- [7] E. Oktaviani and S. Noviana, "RANCANG BANGUN SISTEM INFORMASI UNTUK MENINGKATKAN TATA KELOLA ADMINISTRASI SURAT MENYURAT," 2020.
- [8] J. Teknologi Informasi Dan Komunikasi and S. Subang, "SISTEM INFORMASI PENGOLAHAN DATA PEGAWAI BERBASIS WEB (STUDI KASUS DI PT PERKEBUNAN NUSANTARA VIII TAMBAKSARI)," 2017.
- [9] R. Sangga Rasefta and S. Esabella, "SISTEM INFORMASI AKADEMIK SMK NEGERI 3 SUMBAWA BESAR BERBASIS WEB," 2020.

# Penerapan Fungsi Exponential Pada Pembobotan Fungsi Jarak Euclidean Algoritma *K-Nearest Neighbor*

# **Muhammad Jauhar Vikri<sup>1</sup> , Roihatur Rohmah<sup>2</sup>**

<sup>1</sup>Sistem Informasi, Fakultas Sains dan Teknologi, Universitas Nahdlatul Ulama Sunan Giri <sup>2</sup>Sistem Komputer, Fakultas Sains dan Teknologi, Universitas Nahdlatul Ulama Sunan Giri E-mail:<sup>1</sup> *vikri@unugiri.ac.id*, *2 roiha.rohmah@unugiri.ac.id*

*Abstrak* **–** *k-Nearest Neighbor (k-NN)* merupakan salah satu algoritma klasifikasi yang populer dan banyak digunakan untuk menyelesaikan kasus klasifikasi. Hal ini dikarenakan algoritma *k-NN* memiliki kelebihan seperti sederhana, mudah dijelaskan, dan mudah diterapkan. Namun, Algoritma *k-NN* memiliki kekurangan hasil klasifikasi sangat dipengaruhi oleh skala input data dan jarak *Euclidean* yang memperlakukan atribut data secara merata, tidak sesuai dengan relevansi masing-masing data atribut. Hal ini menyebabkan penurunan hasil klasifikasi. Salah satu cara meningkatkan performa akurasi klasifikasi dari algoritma *k-NN* adalah metode pembobotan pada fiturnya pada saat pengukuran jarak *Euclidean*. Fungsi *Exponential* pada pengukuran jarak *Euclidean* yang telah dioptimasi diaplikasikan ke dalam algoritma algoritma k-NN sebagai metode pengukuran jarak. Peningkatan performa metode *k-NN* dengan fungsi *Exponential* untuk pembobotan fitur pada *k-NN* akan dilakukan dengan eksperimen menggunakan cara *Data Mining*. Kemudian hasil dari performa metode tujuan akan dibandingkan dengan metode k-NN asli dan metode penelitian pembobotan k-NN terdahulu. Sebagai acuan hasil perhitungan jarak terdekat, pengambilan jarak tetangga terdekat pada k-NN akan ditentukan dengan nilai k=5. Setelah eksperimen dilakukan algoritma tujuan dibandingkan dengan algoritma k-NN, Wk-NN, dan DWk-NN. Secara berurutan hasil perbandingan memperoleh nilai rata-rata k-NN 85,87%, Wk-NN 86,98%, DWk-NN 88,19% dan algoritma k-NN yang diberikan pembobotan fungsi Exponential memperoleh nilai 90,17%.

#### *Kata Kunci — Klasifkasi, k-NN, Pembobotan Atribut, Fungsi Exponential, Jarak Euclidean*

*Abstract – k-Nearest Neighbor (k-NN) is one of the popular classification algorithms and is widely used to solve classification cases. This is because the k-NN algorithm has advantages such as being simple, easy to explain, and easy to implement. However, the k-NN algorithm has a*  lack of classification results that are strongly influenced by the scale of input data and Euclidean *which treats attribute data evenly, not according to the relevance of each data attribute. This causes a decrease in the classification results. One way to improve the classification accuracy performance of the k-NN algorithm is the method of weighting its features when measuring the Euclidean distance. The exponential function of the optimized Euclidean distance measurement is applied to the k-NN algorithm as a distance measurement method. Improving the performance of the k-NN method with the Exponential function for weighting features on k-NN will be carried out by experimentation using the Data Mining method. Then the results of the performance of the objective method will be compared with the original k-NN method and the previous k-NN weighting research method. As a result of the closest distance decision, taking the closest distance to k-NN will be determined with a value of k=5. After the experiment, the goal algorithm was compared with the k-NN, Wk-NN, and DWk-NN algorithms. Overall the comparison results obtained an average value of k-NN 85.87%, Wk-NN 86.98%, DWk-NN 88.19% and the k-NN algorithm given the weighting of the Exponential function obtained a value of 90.17%.*

*Keywords — Classification, k-NN, Attribute Weighting, Exponential, Euclidean Distance*

*k-Nearest neighbors (k-NN)* diperkenalkan pertama kali pada tahun 1950[1][2], sebagai algoritma klasifikasi pada data mining dan digunakan dalam analisis pada kasus data statistik[3], [4] dengan menggunakan fungsi kedekatan jarak pada objek[1]. Algoritma k-NN yang paling banyak digunakan pada data mining [5], serta menjadi salah satu metode data mining yang banyak digunakan karena sedehana dan efektif dalam menangani teknik klasifikasi [6][7]. Dengan mengunakan asumsi bahwa nilai k yang terdapat pada algoritma k-NN adalah jumlah tetangga terdekat. Sebagai pembelajaran yang sederhana dan mampu menghasilkan akurasi yang baik. Secara skema yang diterapkan k-NN mampu mendeskripsikan atribut atau fitur dari sebuah data[8]. Sebagai algoritma yang digunakan pada kasus data mining, algoritma k-NN dapat diklasifikasi menjadi kategori k-NN terstruktur atau *Structure base k-NN* dan k-NN tidak terstruktur *Non-structure base k-NN*[9], [10]. Algoritma terstruktur tidak banyak digunakan karena dianggap kurang efisien dan membutuhkan waktu yang relatif lebih lama dalam pencarian variabel k pada saat awal proses, khususnya terhadap data dengan atribut banyak, sehingga Teknik *Non-structure base k-NN* dianggap lebih sederhana dan efisien namun berpengaruh pada akurasi terhadap metode penentuan nilai k dan penentuan pengukuran jarak terdekat.

Penerapan fungsi kedekatan jarak dapat menjadi salah penentu akurasi pada k-NN[5][3]. Fungsi pengukuran jarak berbasis *Euclidean* atau dikenal dengan *Euclidean distance* menjadi fungsi penentu jarak terdekat yang paling umum digunakan pada k-NN[11]. Selain pengukuran jarak berbasis gometri Euclid, fungsi jarak yang digunakan pada algoritma k-NN adalah *Minkowski distance* dan *Manhattan distance*[10]. Kinerja algoritma k-NN sangat dipengaruhi dari beberapa faktor, diantaranya adalah penggunaan fungsi jarak, penentuan nilai k dan nilai atribut yang tidak relevan[6][3]. Kinerja pengukuran jarak terdekat pada pengukuran jarak berbasis *Euclidean* dapat di atasi dengan menerapkan pembobotan fitur.

Pada tahun 2019 telah diusulkan pembaruan dari metode berbasis fungsi kedekatan jarak yang diberikan nama *pada publikasi A Generalized Mean Distance k-Nearest Neighbors (GMDKNN)* oleh Gou[3]. Metode *GMDKNN* terinspirasi karena penentuan nilai k pada algoritma k-NN sangat mempengaruhi akurasi k-NN pada keputusan klasifikasi [2], namun *GMDKNN* tidak bereksperimen dalam penentuan k pada k-NN. Metode *GMDKNN* menggunakan nilai k yang sama pada saat eksperimen pada semua data uji dan pada dataset dengan isu sensitif terhadap nilai k. GMDKNN menggunakan 20 dataset UCI dan 8 dataset KEEL dengan 6 algoritma pembanding. Dalam ekperimennya menerapkan validasi split pada scenario pengujian dataset dan dibandingkan dengan algoritma k-NN, WKNN, *Local mean based* k-*nearest neighbor* (LMKNN), *Pseudo nearest neighbor*(PNN), *Local mean based pseudo nearest neighbor* (LMPNN), dan *Multi local mean based k-harmonic nearest neighbor* (MLMKHNN). Pada pengujian eksperimen pertama menggunakan dataset KEEL diantaranya Newth, Tae, Phoneme, Spambase, Band, Dermat, Ring, dan Texture metode GMDKNN membuktikan akurasi meningkat pada 4 dataset KEEL dan akurasi kurang baik pada 2 dataset KELL. Hasil perolehan akurasi rata-rata pada metode GMDKNN adalah 85.71%. Hal ini menunjukkan hasil terbaik dibandingkan dengan metode pembandingnya. Kemudian pada eksperimen kedua, menggunakan dataset UCI akurasi GMDKNN membuktikan akurasi yang baik hampir di semua dataset UCI.

Dari uraian state of the art pada analisis algoritma k-NN memiliki kelemahan terhadap nilai atribut sebagai nilai input data, dan kelemahan tersebut dapat diatasi dengan teknik normalisasi data. Namun beberapa studi menyatakan bahwa k-NN merupakan metode yang sangat rentan terhadap data outlier dan noise[12]. Metode k-NN menerapkan teknik klasifikasi berdasarkan kedekatan jarak yang diukur dengan fungsi jarak Euclidean disntance[1][13].

Fungsi pengukuran jarak berbasis fungsi Euclidean sangat rentan terhadap terhadap atribut yang tidak relevan[14][15]. hal ini disebabkan Fungsi pengukuran jarak berbasis fungsi Euclidean menerapkan perlakuan atribut data secara sama tanpa memperhatikan relevansi data, hal ini tentu akan menurunkan akurasi dari k-NN. Kelemahan pada kasus ini dapat diatasi dengan metode pembobotan fitur, dengan menambahkan bobot pada Fungsi pengukuran jarak berbasis fungsi Euclidean. Penentuan bobot terinspirasi dan diperolah dari teknik yang digunakan algoritma DWKNN yaitu Dual Weighted k-NN pada Fungsi pengukuran jarak berbasis fungsi Euclidean, kemudian cara pembobotannya pada Fungsi pengukuran jarak berbasis fungsi Euclidean menerapkan pembobotan kuadrat. Pembobotan kuadrat menjadi salah satu cara optimal yang

digunakan dalam pembobotan pada Fungsi pengukuran jarak berbasis fungsi Euclidean atau Euclidean distance [5].

Meningkatkan akurasi dari algoritma k-NN dengan menerapkan normalisasi berbasis fungsi exponnetial untuk mengatasi masalah relevansi data dengan skala input pada model pembobotan dan diintegrasikan dengan fungsi jarak weighted fungsi Euclideanmerupakan tujuan utama penelitian ini. Untuk menunjukkan akurasi algoritma k-NN pada penelitian ini menggunakan pengukuran akurasi dibandingkan dengan metode terdahulunya yaitu algoritma k-NN, WKNN, DWKNN. Hasil eksperimen menunjukkan perbandingan yang baik terhadap metode k-NN, WKNN, dan DWKNN, metode usulan memperoleh hasil yang baik dengan percobaan 3 dataset dari UCI. Ekperimen ditentukan dengan variasi nilai k=1, k=2, k=3, k=4, dan k=5 dengan memperhatikan mayoritas label pada tetangga terdekat. Secara berurutan hasil perbandingan memperoleh nilai ratarata k-NN 85,87%, Wk-NN 86,98%, DWk-NN 88,19% dan algoritma k-NN yang diberikan pembobotan fungsi Exponential memperoleh nilai 90,17%.

#### 2. METODE PENELITIAN

Pada penelitian ini akan diusulkan metode dengan pembobotan pada pendekatan pengukuran jarak menggunakan metode pembobotan pada fungsi pengukuran jarak berbasis *Euclidean Distance* untuk menangani permasalahan perlakuan atribut sama pada komputasi pendekatan jarak dan ketidak sesuaian terhadap relevansi masing-masing atribut pada fungsi pengukuran jarak berbasis Euclidean Distance. Metode ini diberi Exponential Weight Distance k-Nearest Neighbor. Data dengan jarak terdekat yang diambil disesuaikan dengan nilai k yang sebelumnya telah ditentukan.

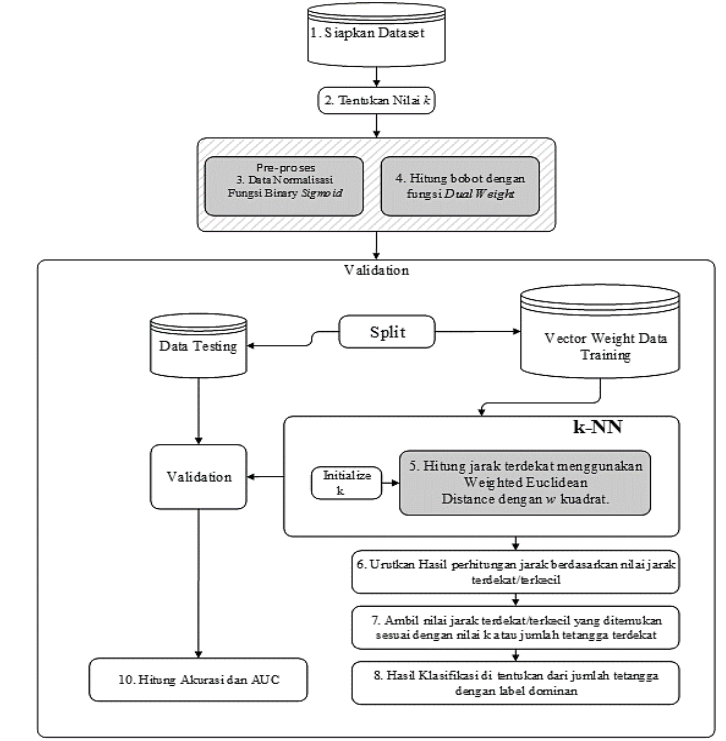

Gambar 1, Alur metode knn dengan fungsi exponential untuk pembobotan fitur menggunakan Euclidean

Alur metode yang diusulkan dapat dilihat pada Gambar 1 adalah sebagai berikut:

- a. Menyiapkan dataset, masukan dataset memiliki himpunan (X*ij*, Y*n*) dimana *i* adalah urutan data (1, 2, 3, …, in) dimana variabel *i* sampai dengan *i* ke n, dan j adalah urutan atribut (1, 2, 3, …, jn) dimana nilai variabel *j* sampai dengan atribut ke n. dan Y adalah label dari data ke i;
- b. Tentukan nilai *k* pada *k*-NN dimana *k* adalah jumlah tetangga terdekat, pada eksperimen ini menggunakan scenario variasi nilai k. Penentuan nilai *k* dengan cara input secara manual menggunakan nilai *k*=1, *k*=2, , *k*=3, , *k*=4, *k*=5;
- c. Normalisasi pelatihan dataset berbasis *Exponential Smoothing Weight Distance k-Nearest Neighbor* mengunakan fungsi, normalisasi ini difungsikan untuk mencari pembobotan; Nilai distribusi fungsi exponnetial menggunakan distribusi antara [0,1] dimana x adalah data,  $x_{\text{max}}$ dan  $x_{min}$  merepresentasikan nilai maksimum dan minimum dari seluruh data [16]; Penulis Yu dan Xu pada tahun 2014 memaparkan bahwa rentang nilai [0.1, 0.9] adalah rentang nilai terbaik yang digunakan selama melakukan eksperimen.
- d. Hitung pembobotan kuadrat (*w 2* ) k-NN dengan fungsi fungsi;

$$
w_{i} = f(x) = \begin{cases} \frac{d(x, x_{k}^{NN}) - d(x, x_{i}^{NN})}{d(x, x_{k}^{NN}) - d(x, x_{i}^{NN})} \frac{d(x, x_{k}^{NN}) + d(x, x_{i}^{NN})}{d(x, x_{k}^{NN}) + d(x, x_{i}^{NN})} \\ 1 \end{cases}
$$
  
\n
$$
\vdots
$$
  
\n
$$
Dimana, \quad f(x), if \, d(x, x_{k}^{NN}) \neq d(x, x_{1}^{NN})
$$
  
\n
$$
1, \quad if \, d(x, x_{k}^{NN}) = d(x, x_{1}^{NN})
$$

e. Hitung jarak terdekat antara data latih dan data uji, dengan pembobotan *w* menggunakan *Exponential Smoothing Weight Distance k-Nearest Neighbor*;

```
Euclidean D. = \sum_{n=1}^{n=m} \sqrt{W^2 (X_{dtraining} - X_{dtesting})^2}....................................................................................................................................................
```
- f. Urutkan hasil perhitungan jarak antara data latih dengan data uji menggunakan fungsi pengukuran jarak berbasis fungsi Euclideanmulai dari jarak terkecil sampai dengan jarak terbesar;
- g. Ambil hasil perhitungan jarak yang sudah diurutkan sesuai dengan nilai tetangga terdekat *k*;
- h. Hasil klasifikasi ditentukan dari mayoritas label yang dihasilkan atau ditemukan dari jarak terdekat;
- i. Klasifikasi data yang baru dengan menggunakan algoritma kNN;
- j. Hitung *accuracy dan root measn square error;;*

#### *2.1. Pengumpulan Data*

Pada penelitian ini data ekperimen yang digunakan berasal dari data publik yang telah digunakan oleh penelitian terdahulu, berdasarkan penelitian terdahulu, terdapat tiga dataset yang paling sering digunakan pada artikel yang membahas peningkatan performa algoritma k-nearest neighbor sebagai berikut :

Tabel 1, Dataset UCI digunakan untuk proses eksperimen

| N <sub>0</sub> | Datasets | <b>Databases</b> | Feature | Sample | <b>Classes</b> | <b>Testing</b> |
|----------------|----------|------------------|---------|--------|----------------|----------------|
|                | Seed     | UCI              |         | 210    |                | 60             |
|                | Glass    | UCI              |         | .46    |                | 53             |
|                | Wine     | UCI              |         | 178    |                | 58             |

#### 3. HASIL DAN PEMBAHASAN

Eksperimen pada metode tujuan menggunakan dataset Seeds dari UCI sebagai contoh perhitungannya, sebagian dataset Seeds uji dataset ditampilkan pada Tabel 2. dan sebagian dataset Seeds pelatihan ditampilkan pada Tabel 3. sebagai pembeda dari metode pembanding metode tujuan menerapkan proses pencarian bobot pada data pelatihan yang digunakan pada fungsi pengukuran jarak berbasis Euclidean distance. pembobotan pada metode tujuan mengintegrasikan antara fungsi exponential dengan pembobotan dual weighted k-nn. Hasil dari bobot tersebut akan diformulasikan ke dalam fungsi kuadrat pada pengukuran jarak berbasis fungsi Euclideansebagai berikut:

$$
w_{ij} = \left\{ \frac{d_k^{NN} - d_i^{NN}}{d_k^{NN} - d_i^{NN}} x \frac{d_k^{NN} + d_1^{NN}}{d_k^{NN} + d_i^{NN}} \right\}, \text{dimana } d_k^{NN} \neq 1, \text{dan 1, jika } d_k^{NN} = d_1^{NN}
$$

Kemudian bobot wij dimasukkan ke fungsi pengukuran jarak berbasis gometri Euclid:

$$
Euclidean D. = \sum_{n=1}^{n=m} \sqrt{W^2 (X_{dtraining} - X_{dtesting})^2}
$$

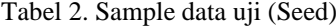

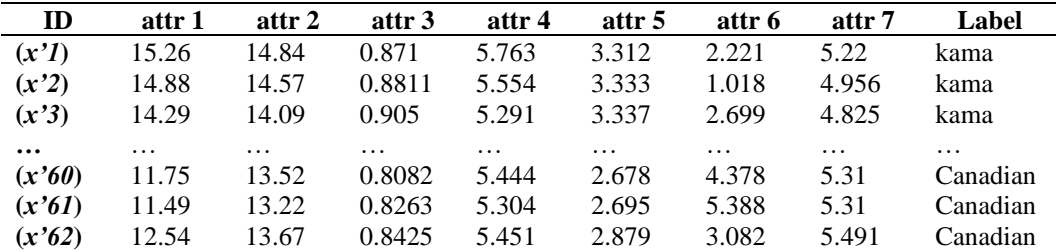

<sup>(2)</sup>

| ID       | attr 1   | attr 2   | attr 3   | attr 4   | attr 5   | attr 6   | attr 7   | Label    |
|----------|----------|----------|----------|----------|----------|----------|----------|----------|
| (x'1)    | 14.16    | 14.4     | 0.8584   | 5.658    | 3.129    | 3.072    | 5.176    | kama     |
| (x'2)    | 14.11    | 14.26    | 0.8722   | 5.52     | 3.168    | 2.688    | 5.219    | kama     |
| (x'3)    | 15.88    | 14.9     | 0.8988   | 5.618    | 3.507    | 0.7651   | 5.091    | kama     |
| $\cdots$ | $\cdots$ | $\cdots$ | $\cdots$ | $\cdots$ | $\cdots$ | $\cdots$ | $\cdots$ | $\cdots$ |
| (x'146)  | 13.2     | 13.66    | 0.8883   | 5.236    | 3.232    | 8.315    | 5.056    | Canadian |
| (x'147)  | 13.32    | 13.94    | 0.8613   | 5.541    | 3.073    | 7.035    | 5.44     | Canadian |
| (x'148)  | 13.07    | 13.92    | 0.848    | 5.472    | 2.994    | 5.304    | 5.395    | Canadian |

Tabel 3. Sample data training (Seed)

Keterangan atribut Tabel:

a. attr  $1 = \text{area } A$ 

b. attr 2 = *perimeter* P

c. attr  $3 = compactness C = 4*pi*AP^2$ 

d. attr 4 = *length of kernel*

e. attr 5 = *width of kernel*

f. attr 6 = *asymmetry coefficient*

g. attr 7 = *length of kernel groove*

h. label =  $(1)$ Kama,  $(2)$ Rosa and  $(3)$ Canadian

Diasumsikan dari data pelatihan telah diketahui nilai Min dan Max dari masing-masing atribut,

Tabel 4. Nilai MIN dan MAX dari data pelatihan

| <b>MIN</b> | 10.59 12.41 | 0.8099                        | 4.899 | 2.63  | 0.7651 | 4.519 |
|------------|-------------|-------------------------------|-------|-------|--------|-------|
|            |             | <b>MAX</b> 20.97 17.25 0.9183 | 6.675 | 3.991 | 8.456  | 6.55  |

Maka menggunakan fungsi exponential dapat diformulasikan untuk menormalisasi data pelatihan;

....................................................................................................................................................

$$
y = \left(\frac{x - x_{min}}{x_{max} - x_{min}} x(0.9 - 0.1)\right) + 0.1
$$

Hasil data pelatihan hasil normalisasi menggunakan fungsi exponnetial pada Tabel berikut:

| ID                  | attr 1             | attr 2              | attr 3             | attr 4              | attr 5              | attr 6              | attr 7             | L                         |
|---------------------|--------------------|---------------------|--------------------|---------------------|---------------------|---------------------|--------------------|---------------------------|
| (x'1)               | 0.1034             | 0.10367             | 0.09062            | 0.09524             | 0.09281             | 0.0927              | 0.094              | 1                         |
| (x'2)               | 0.1033             | 0.10353             | 0.09063            | 0.09511             | 0.09285             | 0.09238             | 0.0948             | 1                         |
| (x'3)               | 0.1050             | 0.10415             | 0.09066            | 0.09521             | 0.09317             | 0.09053             | 0.0947             | 1                         |
| $\cdots$<br>(x'146) | $\cdots$<br>0.1025 | $\cdots$<br>0.10295 | $\cdots$<br>0.0906 | $\cdots$<br>0.09484 | $\cdots$<br>0.09291 | $\cdots$<br>0.09780 | $\cdots$<br>0.0946 | $\cdots$<br>$\mathcal{E}$ |
| (x'147)<br>(x'148)  | 0.1026<br>0.1023   | 0.10322<br>0.10320  | 0.09062<br>0.09061 | 0.09513<br>0.09506  | 0.09275<br>0.09268  | 0.09657<br>0.09490  | 0.0950<br>0.0949   | $\mathcal{R}$<br>3        |

Tabel 5. Hasil normalisasi dengan fungsi exponnetial

Pada Tabel 7 ditampilkan hasil pengukuran kinerja metode k-NN, rata-rata akurasi 85.87%. Hasil pengukuran kinerja metode Wk-NN, rata-rata akurasi 86.98%. Hasil pengukuran kinerja metode DWKNN, rata-rata akurasi 88.19%. Hasil pengukuran kinerja metode tujuan dengan parameter k=5, rata-rata akurasi 90.17%.

| <b>Dataset</b> | AKURASI % $(k=5)$ |       |              |         |  |  |
|----------------|-------------------|-------|--------------|---------|--|--|
|                | kNN               | WkNN  | <b>DWkNN</b> | Propose |  |  |
| Wine           | 81.03             | 81.03 | 82.76        | 86.21   |  |  |
| <b>Seeds</b>   | 91.66             | 95.00 | 95.00        | 95.20   |  |  |
| Glass          | 84.91             | 84.91 | 86.80        | 89.10   |  |  |
| Rata-rata      | 85.87             | 86.98 | 88.19        | 90.17   |  |  |

Tabel 6. Hasil Akurasi dengan ekperimen k=5

Pada Tabel 7. Menunjukkan metode usulan lebih unggul dari metode pembanding. Dengan nilai rata-rata akurasi sebesar 90.17%. Dataset Wine diketahui memiliki 3 kelas klasifikasi, dataset Seeds diketahui memiliki 3 kelas klasifikasi dan dataset Glass memiliki 2 kelas klasifikasi.

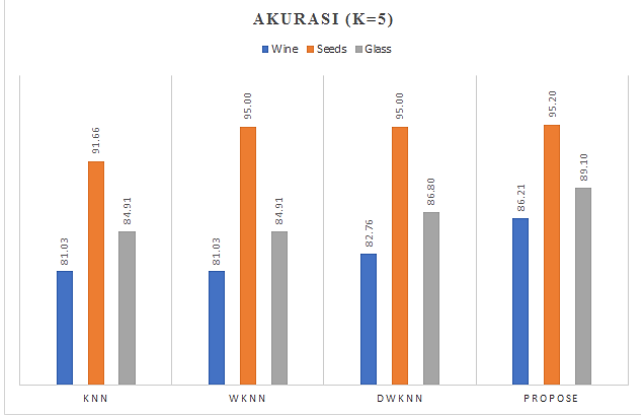

Gambar 2, Perbandingan hasil eksperimen datamining data UCI terhadap beberapa algoritma k-NN

Pada Gambar 2. dapat disimpulkan secara visual bahwa hasil pengukuran akurasi pada metode usulan kalah terhadap metode pembanding dengan urutan nilai mulai akurasi tertinggi adalah Metode tujuan, DWKNN, WKNN dan KNN.

#### 4. SIMPULAN

Metode *Exponential Weight Distance k-NN* (EWKNN) dibandingkan dengan k-NN, Wk-NN dan DWKNN. Evaluasi kinerja metode yang digunakan adalah akurasi. Hasil eksperimen pada tiga dataset publik dari UCI Machine Learning Repository diantaranya: wine, glass dan seeds metode EWKNN terbukti dapat meningkatkan kinerja algoritma kNN. Metode EWKNN memiliki akurasi rata-rata tertinggi sebesar 90.17% mengungguli k-NN, Wk-NN dan DWKNN. Hasil penelitian menunjukkan bahwa metode EWKNN dengan menerapkan Exponential weight dan Dual Weighting diintegrasikan dengan fungsi jarak pembobotan fitur pada fungsi pengukuran jarak berbasis fungsi Euclideanuntuk mengatasi fungsi pengukuran jarak berbasis fungsi Euclidean yang memperlakukan atribut data secara sama, tidak sesuai dengan relevansi masingmasing atribut data dapat meningkatkan kinerja algoritma k-NN. Dengan demikian masalah penelitian ini telah terjawab dan tujuan penelitian telah tercapai

### 5. SARAN

Pada pengembangan penelitian lebih lanjut, peningkatan performa algoritma k-NN pada kasus metode data mining klasifikasi menggunakan analisis perhitungan jarak pada k-NN masih sangat relevan. Hal ini ditunjukkan sebagaian besar cara eksperimen peningkatan performa algoritma k-NN banyak digunakan pada riset publikasi ilmiah. Pada penelitian ini kasus yang ditemukan adalah bahwa algoritma k-NN sangat dipengaruhi oleh skala input data dan fungsi jarak *Euclidean* yang memperlakukan atribut data secara merata, tidak sesuai dengan relevansi masingmasing data atribut.

### DAFTAR PUSTAKA

- [1] H. Jiawei, M. Kamber, J. Han, M. Kamber, and J. Pei, *Data Mining: Concepts and Techniques*. 2012.
- M. Bicego, "Weighted K-Nearest Neighbor Revisited," pp. 1643–1648, 2016.
- [3] J. Gou, H. Ma, W. Ou, S. Zeng, Y. Rao, and H. Yang, "A generalized mean distance-based k -nearest neighbor classifier," *Expert Syst. Appl.*, vol. 115, pp. 356–372, 2019, doi: 10.1016/j.eswa.2018.08.021.
- [4] J. Gou, "A New Distance-weighted k -nearest Neighbor Classifier," no. November 2011, 2014.<br>
[5] P. Cao et al., "Nonlinearity-aware based dimensionality reduction and over-sampling for AL [5] P. Cao *et al.*, "Nonlinearity-aware based dimensionality reduction and over-sampling for AD/MCI classification from MRI measures," *Comput. Biol. Med.*, vol. 91, pp. 21–37, Dec. 2017, doi: https://doi.org/10.1016/j.compbiomed.2017.10.002.
- [6] I. Witten, E. Frank, and M. Hall, *Data Mining Practical Machine Learning Tools and Techniques Third Edition*, vol. 277, no. Tentang Data Mining. 2011.
- [7] D. Devi, S. kr. Biswas, and B. Purkayastha, "Redundancy-driven modified Tomek-link based undersampling: A solution to class imbalance," *Pattern Recognit. Lett.*, vol. 93, pp. 3–12, Jul. 2017, doi: https://doi.org/10.1016/j.patrec.2016.10.006.
- [8] X. Zheng, Z. Lin, H. Xu, C. Chen, and T. Ye, "Efficient learning ensemble SuperParent-onedependence estimator by maximizing conditional log likelihood," *Expert Syst. Appl.*, vol. 42, no. 21, pp. 7732–7745, Nov. 2015, doi: https://doi.org/10.1016/j.eswa.2015.05.051.
- [9] U. R. Yelipe, S. Porika, and M. Golla, "An efficient approach for imputation and classification of medical data values using class-based clustering of medical records," *Comput. Electr. Eng.*, vol. 0, pp. 1–18, 2017, doi: 10.1016/j.compeleceng.2017.11.030.
- [10] P. Rani, "A Review of various KNN Techniques," vol. 5, no. Viii, pp. 1174–1179, 2017.<br>[11] X. Wu et al., Top 10 algorithms in data mining. 2008.
- [11] X. Wu *et al.*, *Top 10 algorithms in data mining*. 2008.
- [12] I. H. Witten, E. Frank, and M. A. Hall, *Data Mining Third Edition*. Elsevier, 2011.
- [13] S. Hosseini, B. Turhan, and M. Mäntylä, "A benchmark study on the effectiveness of search-based data selection and feature selection for cross project defect prediction," *Inf. Softw. Technol.*, vol. 95, pp. 296–312, Mar. 2018, doi: https://doi.org/10.1016/j.infsof.2017.06.004.
- [14] J. Xia *et al.*, "Adjusted weight voting algorithm for random forests in handling missing values," *Pattern Recognit.*, vol. 69, pp. 52–60, 2017, doi: 10.1016/j.patcog.2017.04.005.
- [15] J. P. Kandhasamy and S. Balamurali, "Performance Analysis of Classifier Models to Predict Diabetes Mellitus," *Procedia - Procedia Comput. Sci.*, vol. 47, pp. 45–51, 2015, doi: 10.1016/j.procs.2015.03.182.
- [16] F. Yu and X. Xu, "A short-term load forecasting model of natural gas based on optimized genetic algorithm and improved BP neural network," *Appl. Energy*, vol. 134, pp. 102–113, 2014, doi: 10.1016/j.apenergy.2014.07.104.

# Klasifikasi Jenis Buah Jambu Biji Menggunakan Algoritma *Principal Component Analysis* dan K-Nearest Neighbor

## **Rezky Andrean Nugraha<sup>1</sup> , Eka Wahyu Hidayat<sup>2</sup> , Neng Ika Kurniati<sup>3</sup> , Rahmi Nur Shofa<sup>4</sup>**

1,2Teknik Informatika, Fakultas Teknik, Universitas Siliwangi E-mail: <u>'167006094@student.unsil.ac.id, <sup>2</sup>ekawahyu@unsil.ac.id,</u> <sup>3</sup>nengikakurniati@unsil.ac.id, 4 rahmi.shofa@unsil.ac.id

*Abstrak* **–** Tingkat kematangan buah jambu biji dapat ditentukan dengan cara melihat berbagai faktor. Bentuk adalah salah satu faktor yang berperan mengidentifikasi objek tertentu. Klasifikasi buah jambu biji dapat dilihat dari bentuk, tekstur maupun warnanya. Bentuk Buah jambu biji cukup beragam mulai dari bulat (*Round shape*) hingga lonjong (*Pear shape*). Maka di bangunlah sebuah aplikasi Matlab untuk menentukan jenis jambu biji berdasarkan warna, bentuk dan teksturnya. *K-Nearest Neighbor* (K-NN) dapat melakukan klasifikasi terhadap objek berdasarkan data pembelajaran yang jaraknya paling dekat dengan objek tersebut sehingga hasilnya bisa lebih akurat. *Principal Component Analysis* (PCA) adalah teknik statistik untuk menyederhanakan kumpulan data banyak-dimensi menjadi dimensi yang lebih rendah (*extration feature*). Kombinasi antara *K-Nearest Neighbor* dengan *Principal Component Analysis* menghasilkan akurasi yang cukup tinggi untuk penentuan jenis jambu biji menggunakan data keseluruhan yaitu 45 citra dan dibagi menjadi dua data diantaranya data latih dengan jumlah 36 data jambu biji dan data uji dengan jumlah 9 data jambu biji. Hasil evaluasi yang didapat dari metode PCA dan KNN ini secara keseluruhan adalah rata-rata nilai dari K=2 yaitu 66,66%, K=3 yaitu 77,77%, dan K=4 yaitu 55,55%. Sedangkan untuk konbinasi *K-Nearest Neighbor* dan *Principal Component Analysis* menghasilkan nilai akurasi sebesar 78,70 %.

*Kata Kunci —* Jambu Biji, K-Nearest Neighbor, Principal Component Analysis

*Abstract – The maturity level of guava fruit can be determined by looking at various factors. The shape is one factor that plays a role in identifying certain objects. The classification of guava fruit can be seen from the shape, texture, and color. Guava fruit shape is quite diverse ranging from round (round shape) to oval (pear shape). So a Matlab application was built to determine the type of guava based on its color, shape, and texture. K-Nearest Neighbor can classify objects based on learning data that is closest to the object so that the results can be more accurate. Principal Component Analysis (PCA) is a statistical technique for simplifying multi-dimensional data sets into lower dimensions (extraction features). The combination of K-Nearest Neighbor with Principal Component Analysis produces a fairly high accuracy for determining the type of guava using a total of 45 images and divided into two data including training data with 36 guava data and test data*  with 9 guava data. The evaluation results obtained from the Principal Component Analysis and K-*Nearest Neighbor methods Overall can be seen that the average value of K = 2 is 66.66%, K = 3 is 77.77%, and K = 4 is 55,55%. While the combination of K-Nearest Neighbor and Principal Component Analysis produces an accuracy value of 78,70%.*

*Keywords — Guava, K-Nearest Neighbor, Principal Component Analysis*

#### 1. PENDAHULUAN

Tingkat kematangan buah jambu biji (*psidium guajava*) dapat ditentukan dengan berbagai faktor. Bisa dilihat dari warna, ukuran, dan teksturnya. Kematangan buah jambu juga dapat dilihat dari sisi bentuknya. Dalam pengolahan citra bentuk menjadi salah satu faktor yang berperan
mengidentifikasi objek tertentu, maka kematangan buah jambu biji juga dapat ditentukan berdasarkan bentuknya. Sedangkan untuk klasifikasi buah jambu biji dapat dilihat dari bentuk, tekstur maupun warnanya. Bentuk buah jambu biji cukup beragam mulai dari bulat (*round shape*) hingga lonjong (*pear shape*). Berdasarkan penelitian yang dilakukan [1], di Indonesia pada umumnya buah jambu biji dikenal dengan bijinya yang banyak, walaupun ada juga jenis yang tidak berbiji sama sekali, jambu biji jenis ini dikenal dengan sebutan "jambu sukun". Selain itu jenis lain dari buah jambu biji diantaranya adalah jambu kristal, jambu bangkok, dan jambu merah. Varian yang berbeda menyebabkan pembeli buah jambu biji di pasar tradisional dibingungkan karena banyaknya varian jenis buah biji jambu.

Untuk melakukan klasifikasi terhadap objek apapun dengan pendekatan image processing ada dua cara. Untuk mengklasifikasi buah jambu biji dapat dilakukan secara destruktif dan nondestruktif [3]. Klasifikasi kematangan buah jambu biji secara destruktif dilakukan dengan membuka buah jambu biji untuk mengetahui jenisnya berdasarkan warna daging dan biji. Dengan cara non destruktif dilakukan tanpa merusak fisik dari buah jambu. Cara terbaik yang dapat dilakukan adalah dengan pendekatan non-destruktif. Klasifikasi jenis buah jambu biji dengan pendekatan non destruktif dapat dilakukan dengan menerapkan *K-Nearest Neighbor* (K-NN) untuk menentukan jenis buah jambu biji berbasis image processing. Klasifikasi dengan pendekatan image processing telah dilakukan untuk klasifikasi jenis pempek [4], cabai [5], buah mangga [6], tomat [7], jambu biji merah [8], daging [9]. Alasan dipilihnya metode K-Nearest Neighbor hampir sama seperti [1], [2], [4], [9], [10] karena dapat melakukan klasifikasi terhadap objek berdasarkan data pembelajaran yang jaraknya paling dekat dengan objek tersebut sehingga dapat membantu menentukan jenis buah jambu biji. Penggunaan KNN dilakukan dengan cara mengekstraksi ciri citra buah jambu biji dengan ekstraksi ciri warna, ciri bentuk, dan ciri tekstur. Ekstraksi ini akan menghasilkan data yang akan diproses dengan pendekatan *Principal Component Analysis* (PCA) [11]. Dalam jurnal [2] kelebihan K-NN antara lain adalah adanya kemampuan menangani data yang memiliki banyak noise dan lebih efektif dengan data latih yang besar dibandingkan dengan metode lainnya.

Dalam makalah ini akan dilakukan pengklasifikasian buah jambu biji dengan diawali membuat aplikasi sebagai perangkat analisa menggunakan bahasa pemrograman Matlab. Bahasa pemrograman ini merupakan bahasa pemrograman yang dikhususkan untuk kebutuhan komputasi teknis, visualisasi dan pemrograman seperti komputasi matematik, analisis data, pengembangan algoritma, simulasi, pemodelan dan grafik-grafik perhitungan sehingga sangat sesuai dengan penelitian yang akan dilakukan. Metode yang akan dipakai untuk melakukan proses klasifikasi jenis buah jambu biji yaitu menggunakan metode K-NN alasan dipilihnya metode ini karena dapat melakukan klasifikasi terhadap objek berdasarkan data pembelajaran yang jaraknya paling dekat dengan objek tersebut sehingga hasilnya bisa lebih akurat. Manfaat dari penelitian ini adalah prototype aplikasi yang digunakan dapat membantu user dalam mengklasifikasi buah jambu biji dan juga pengguna aplikasi dapat mengenali jenis buah jambu biji.

## 2. METODE PENELITIAN

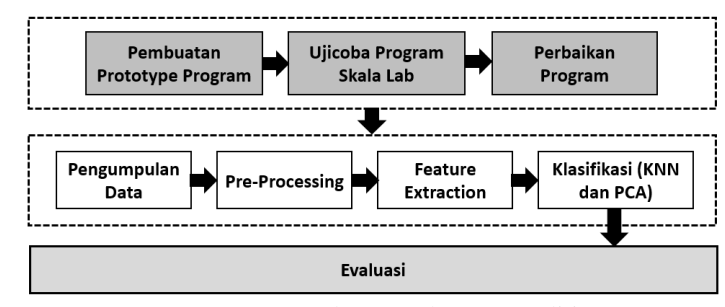

#### *2.1. Tahapan Penelitian*

Gambar 1. Tahapan penelitian

Tahapan penelitian pada Gambar 1. diatas menjelaskan tentang langkah-langkah yang dilakukan dalam penyelesaian masalah. Tahapan pertama adalah pembuatan prototype program dengan menerapkan algoritma K-NN dan PCA menggunakan bahasa pemrograman Matlab. Pembuatan program di arahkan untuk membuat prototype program pengolahan citra. Pengolahan

citra merupakan istilah umum untuk berbagai teknik yang ada untuk memanipulasi dan memodifikasi citra dengan berbagai cara. Pengolahan citra adalah proses pengolahan sinyal yang masukannya berupa citra dan akan menghasilkan keluaran citra atau sekumpulan karakteristik atau yang berhubungan dengan citra untuk tujuan tertentu. Tujuan pengolahan citra pada awalnya untuk meningkatkan kualitas citra, namun seiring dengan perkembangan dunia komputasi yang ditandai dengan meningkatnya kapasitas dan kecepatan pemrosesan komputer serta munculnya ilmu pengetahuan dan teknologi komputasi yang memungkinkan kita untuk mengambil informasi dari suatu citra, maka pengolahan citra tidak dapat dilepaskan dengan bidang computer vision [3].

Setelah program terbentuk dan sudah sesuai dengan kebutuhan fungsionalnya, selanjutnya dilakukan persiapan dan pengimplementasian. Persiapan dilakukan dengan mengumpulkan berbagai data image dan dilakukan preprocessing. Proses preprocessing diilakukan dengan penyamaan ukuran data image, pelabelan, dan pembagian data latih danb data uji. Preprocessing juga dilakukan proses prubahan data dari citra warna ke citra *grayscale*. Citra *grayscale*, yaitu citra yang nilai pixelnya merepresentasikan derajat keabuan atau intensitas warna putih. Nilai intensitas paling rendah merepresentasikan warna hitam dan nilai intensitas paling tinggi merepresentasikan warna putih. Pada umumnya citra grayscale memiliki kedalaman pixel 8 bit ( 256 derajat keabuan), tetapi ada juga citra *grayscale* yang kedalaman pixel-nya bukan 8 bit, misalnya 16 bit untuk penggunaan yang memerlukan ketelitian tinggi [4].

#### *2.2. Principal Component Analysis*

PCA adalah teknik statistik untuk menyederhanakan kumpulan data banyak-dimensi menjadi dimensi yang lebih rendah (extration feature). Konsep penggunaan PCA meliputi perhitungan nilai-nilai simpangan baku, matriks kovarian, nilai karakteristik (eigen value) dan vektor karakteristik (eigen vector). PCA dapat menggunakan metoda kovaransi atau korelasi [5]. Dalam hal ini digunakan metode kovariansi dengan algoritma berikut, mengumpulkan data dalam bentuk matrix tingkat-keabuan X dari hasil dekomposisi wavelet ikan gurame berukuran M x N. Misalkan adalah vektor N x 1:

(i) Menghitung rata-rata:

$$
\bar{x} = \frac{1}{M} \sum_{i=1}^{M} x_i
$$
\n<sup>(1)</sup>

(ii) Menghitung selisih rata-rata:

$$
\Phi_i = x_i - \bar{x} \tag{2}
$$

(iii) Menentukan matriks kovarian. Dari matriks X=[Φ1 Φ2 … ΦM] (matriks NxM). Hitung Konvarian :

$$
C = \frac{1}{M} \sum_{n=1}^{M} \Phi_n \Phi_n^T = XX^T
$$
 (3)

(iv) Menentukan nilai karakteristik dan vektor karakteristik dari matrik kovarian<br> $C: \lambda \geq \lambda$ 

$$
C: \lambda_1 > \lambda_2 > \dots \dots \dots > \lambda_N
$$
  
\n
$$
C: u_1, u_2, \dots \dots, u_n
$$
 (4)

(v) Mengurutkan vektor karakteristik u dan nilai karakteristik λ dalam matriks diagonal dalam urutan menurun sesuai dengan nilai peluang kumulatif terbesar untuk tiap vector karakteristik sehingga diperoleh nilai-nilai karakteristik yang dominan.

#### *2.3. K-Nearest Neighbor*

Algoritma K-NN adalah sebuah metode untuk melakukan klasifikasi terhadap objek berdasarkan data training yang jaraknya paling dekat dengan objek tersebut. Pengelompokkan suatu data baru berdasarkan jarak data baru itu ke beberapa data/tetangga (neighbor) terdekat. Dalam hal ini jumlah data/tetangga terdekat ditentukan oleh user yang dinyatakan dengan k. Misalkan ditentukan k=5, maka setiap data testing dihitung jaraknya terhadap data training dan dipilih 5 data training yang jaraknya paling dekat kedata testing [6].

Tahapan – tahapan dari K–Nearest Neighbor dijelaskan sebagai berikut :

- 1. Banyaknya parameter K yang dipakai pada aplikasi ada 3 ( $K = 2, 3, 4$ ) di pertimbangkan berdasarkan banyak data.
- 2. Menghitung jarak antara data baru yang ditanyakan dengan seluruh sampel datapelatihandengan menggunakan metode eulidean distance.
- 3. Urutkan seluruh jarak berdasarkan jarak minimum dan tetapkan. persekitaran sesuai dengan nilai K.
- 4. Sesuaikan klasifikasi dari kategori Y dengan persekitaran yang telah ditetapkan.
- 5. Gunakan kelas dengan jumlah terbanyak sebagai dasar menentukan kelas dari data baru yang ditanyakanan.

# 3. HASIL DAN PEMBAHASAN

## *3.1. Data Citra dan Preprocessing*

Data citra yang digunakan dalam penelitian ini dimulai dengan pengambilan sampel 3 jenis buah jambu biji yaitu jambu biji australia, jambu biji kristal, dan jambu biji pasar minggu (jambu lokal). Data citra dibagi dua citra yaitu data citra latih dan data citra uji. Total citra yang digunakan sebanyak 45 citra, dengan citra uji sebanyak 9 citra dan citra latih sebanyak 36 citra. Pada tahap ini peneliti melakukan preprocessing terhadap citra. Proses yang dilakukan yaitu mengubah ulang ukuran pada citra dan memisahkan background dengan objek. Kemudian dilakukan Cropping gambar menjadi 640x480 piksel.

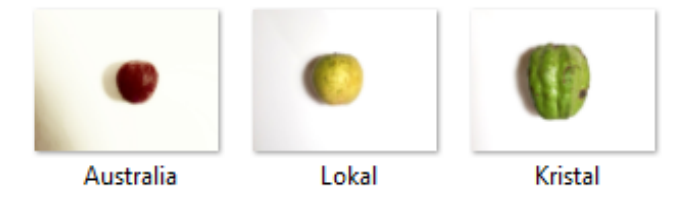

Gambar 2. Jenis-jenis jambu yang digunakan

## *3.2. Citra Data Latih dan Citra Data Uji*

Citra data latih yaitu data yang berisi nilai yang digunakan untuk menentukan kelas yang cocok. Sedangkan citra data uji adalah data yang berisi data baru yang akan diklasifikasikan oleh model yang telah dibuat dan diketahui nilai akurasi dari proses klasifikasi. Penelitian ini memberikan gambaran dari hasil penelitian. Hasil dari data uji dan data latih tersebut akan mendapatkan kecocokan dalam klasifikasi jenis jambu biji berdasarkan citra warna, bentuk, dan tekstur. Pada tabel 1, tabel 2, dan tabel 3 yaitu data hasil pelatihan akurasi dari setiap model k yang diinputkan.

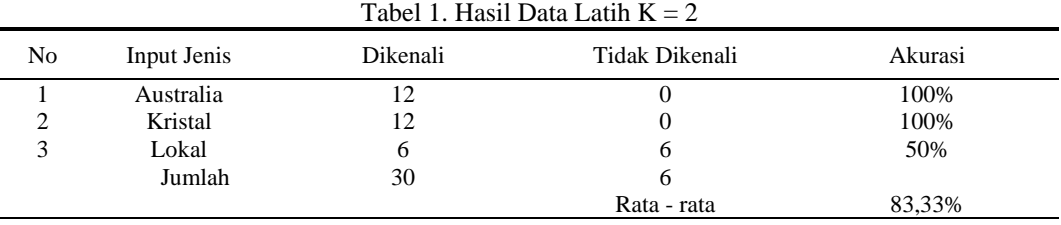

| N <sub>0</sub> | Input Jenis | Dikenali | Tidak Dikenali                    | Akurasi |
|----------------|-------------|----------|-----------------------------------|---------|
|                | Australia   | 12       | 0                                 | 100%    |
| 2              | Kristal     | 8        | 4                                 | 66%     |
| 3              | Lokal       | 9        | 3                                 | 75%     |
|                | Jumlah      | 29       |                                   |         |
|                |             |          | Rata - rata                       | 80,55%  |
|                |             |          | Tabel 3. Hasil Data Latih $K = 4$ |         |
| No             | Input Jenis | Dikenali | Tidak Dikenali                    | Akurasi |
|                | Australia   | 12       | $\theta$                          | 100%    |
| 2              | Kristal     | 10       | 2                                 | 83%     |
| 3              | Lokal       | 4        | 8                                 | 33%     |
|                | Jumlah      | 26       | 10                                |         |
|                |             |          | Rata - rata                       | 72,22%  |

Tabel 2. Hasil Data Latih  $K = 3$ 

# *3.3. Pelatihan K-Nearest Neighbor*

Tahap ini K-NN dibentuk dari beberapa masukan data berupa ekstraksi ciri. Pada penelitian ini ada 3 jenis yaitu berdasarkan warna, bentuk, dan tekstur. Untuk warna menggunakan metode RGB dan HSV, untuk bentuk menggunakan metode Metric dan Eccentricity, untuk tekstur menggunakan metode Ciri orde pertama antara lain : mean, variance, skewness, kurtosis, dan entropy dan Ciri orde dua antara lain : Angular Second Moment, Contrast, Correlation, Variance, Inverse Different Moment, dan Entropy.

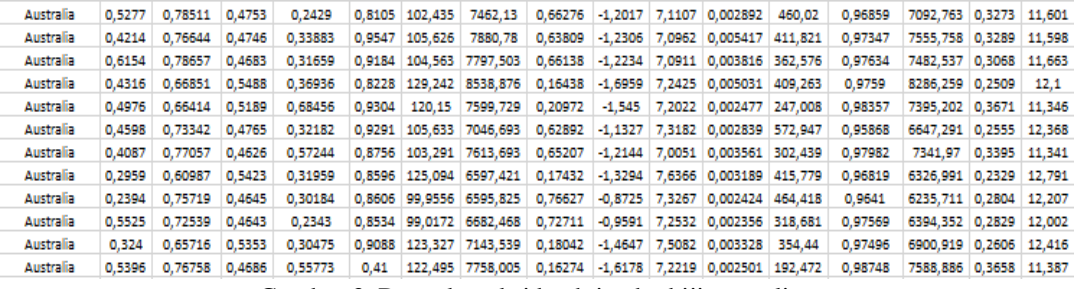

Gambar 3. Data ekstraksi buah jambu biji australia

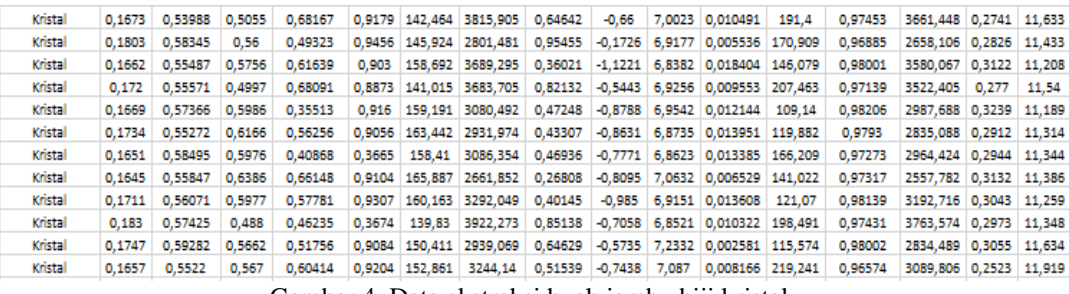

Gambar 4. Data ekstraksi buah jambu biji kristal

| Lokal | 0.1378 | 0.58841 0.7527 |        | 0.56498 |       |       | 0.9169 187.531 2647.883 -0.41169 -0.8974 6.9608 0.011126 93.977                |        |  |                                         | 0.98217 | 2588.01                | $0.32$ 11.147 |
|-------|--------|----------------|--------|---------|-------|-------|--------------------------------------------------------------------------------|--------|--|-----------------------------------------|---------|------------------------|---------------|
| Lokal | 0.1417 | 0.57912        | 0.6673 | 0.58198 |       |       | 0,9481 171,717 2878,865 -0,05968 -0,7748 7,219                                 |        |  | 0.00552 114.222                         | 0.97999 | 2796,774 0.2939 11,648 |               |
| Lokal | 0.1637 | 0.59762        | 0.5924 | 0.55018 |       |       | 0,9336 158,793 3209,544 0,46478 -0,9331 6,9825 0,012235 98,7633                |        |  |                                         | 0.98442 | 3120.395 0.2992 11.325 |               |
| Lokal | 0.1339 | 0.60089        | 0.7256 | 0.56724 |       |       | 0.9456 179.622 2807.157 -0.30404 -0.9178 7.236 0.003822 98.0067                |        |  |                                         | 0.98243 | 2739.965 0.3063 11.503 |               |
| Lokal | 0.146  | 0.56968        | 0.6444 | 0.49979 |       |       | 0.9466   168.511   2557.401   0.34736   -0.8265   6.9809   0.007066   116.904  |        |  |                                         | 0.97684 | 2465.91 0.3012 11.338  |               |
| Lokal | 0.1845 | 0.6114         | 0.5311 | 0.56388 | 0.924 | 144.3 | 3699.394 0.77938 -0.7247 6.8355 0.013689 147.433                               |        |  |                                         | 0.97975 | 3566.854 0.3111 11.146 |               |
| Lokal | 0.1277 | 0.60327        | 0.746  | 0.53041 |       |       | 0.9323   182.435   2399.566   -0.08779   -0.8934   6.9082   0.011439   130.487 |        |  |                                         | 0.97259 | 2315.096 0.2937 11.311 |               |
| Lokal | 0.1644 | 0.57396        | 0.6035 | 0.52756 |       |       | 0,9541 160,769 2974,441                                                        | 0,5293 |  | $-0.918$ 6.9549 0.010535 107,709        | 0.98167 | 2884.511 0.2982 11.334 |               |
| Lokal | 0.1771 | 0.59108        | 0.5252 | 0.57093 |       |       | 0,938 145,086 3796,805                                                         | 0.6865 |  | -0,7865 6,9703 0,010676 167,091         | 0.97765 | 3654.331 0.2961 11.395 |               |
| Lokal | 0.1641 | 0.61025        | 0.563  | 0.44052 |       |       | 0.9501   153.58   3617.916   0.43732   -1.0729   7.2115   0.004573   115.56    |        |  |                                         | 0.98384 | 3517,599 0.3042 11,533 |               |
| Lokal | 0.1646 | 0.6037         | 0.5883 | 0.47435 |       |       | 0.9413 159.625 3421.16                                                         |        |  | 0.39368 -1.0334 7.0334 0.012369 94.9613 | 0.98597 | 3336.461 0.3115 11.344 |               |
| Lokal | 0.164  | 0.59882 0.5764 |        | 0.5355  |       |       | 0.9401   156.558   3349.123   0.50302   -0.9548   7.0376   0.00962   100.492   |        |  |                                         | 0.9848  | 3255.525 0.3043 11.358 |               |

Gambar 5. Data ekstraksi buah jambu biji lokal

#### *3.4. Pengujian*

Setelah diperoleh K-NN dari hasil training, selanjutnya dilakukan pengujian pada seluruh data testing yang telah disiapkan. Pengujian ini menggunakan 4 citra pada 3 jenis jambu biji. Data berjumlah 45 citra untuk menguji jenis jambu biji berdasarkan warna, bentuk dan tekstur menggunakan *Principal Component Analysis* dengan klasifikasi K-NN.

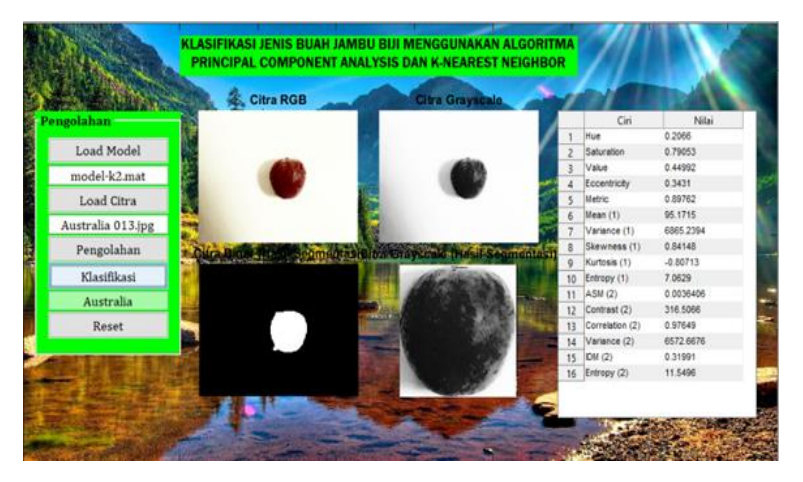

Gambar 6. Interface Program

Cara kerja User Interface (UI) berdasarkan gambar 5 yaitu pertama klik tombol "Load Model" untuk memilih nilai K yang ingin diinputkan. Kemudian klik tombol 'Load Citra" untuk memilih citra buah jambu yang ingin di uji yang telah di kumpulkan pada tahap pengumpulan data. Ketika citra sudah dipilih, klik tombol "Pemgolahan" untuk mengubah citra RGB menjadi citra grayscale, citra biner, dan hasil segmentasi.

Selanjutnya klik tombol "Klasifikasi" untuk mengetahui hasil prediksi yang akan muncul pada kotak dan akan diambil label nama jenis jambu yang di klasifikasikan dengan K-NN. Terakhir klik tombol "Reset" untuk menghapus seluruh aktivitas yang telah dilakukan. Data pada tabel 1, 2, dan 3 menjelaskan data dari uji citra baik yang dikenali maupun yang tidak dikenali dari jenis jambu yang berbeda menggunakan K=2, K=3, maupun K=4.

| N <sub>0</sub> | Input Jenis | Dikenali | Tidak Dikenali                  | Akurasi |
|----------------|-------------|----------|---------------------------------|---------|
|                | Australia   | 3        | $\Omega$                        | 100%    |
| 2              | Kristal     | 3        |                                 | 100%    |
| 3              | Lokal       | 0        | 3                               | $0\%$   |
|                | Jumlah      | 6        | 3                               |         |
|                |             |          | Rata - rata                     | 66,66%  |
|                |             |          | Tabel 5. Hasil Data Uji $K = 3$ |         |
| N <sub>0</sub> | Input Jenis | Dikenali | Tidak Dikenali                  | Akurasi |
|                | Australia   | 3        |                                 | 100%    |
| 2              | Kristal     | 2        |                                 | 66,66%  |
| 3              | Lokal       | 2        |                                 | 66,66%  |
|                | Jumlah      | 7        | 2                               |         |
|                |             |          | Rata - rata                     | 77,77%  |

Tabel 4. Hasil Data Uji  $K = 2$ 

| No | Input Jenis | Dikenali | Tidak Dikenali | Akurasi |
|----|-------------|----------|----------------|---------|
|    | Australia   |          |                | 100%    |
|    | Kristal     |          |                | 66,66%  |
| 3  | Lokal       |          |                | 0%      |
|    | Jumlah      |          |                |         |
|    |             |          | Rata - rata    | 55,55%  |

Tabel 4. Hasil Data Uji  $K = 4$ 

#### *3.5. Evaluasi Hasil*

Berdasarkan penelitian yang telah dilakukan sesuai dengan tujuan penelitian bahwa metode K-Nearest Neighbor dan Principal Component Analysis dapat diterapkan pada klasifikasi jenis buah jambu biji. Dari beberapa skenario uji coba yang telah dipakai untuk nilai akurasi terbaik ada pada K=2 dengan rata- rata sebesar 83,33% untuk data latih dan 66,66% untuk data uji . Informasi yang disampaikan dapat dipahami dengan mudah serta semua fungsi berjalan dengan baik. Kekurangan pada sistem uji coba hanya dilakukan pada matlab, tidak dibuat berupa aplikasi.

# 4. SIMPULAN DAN SARAN

Berdasarkan pengujian yang dilakukan dari penelitian ini yaitu untuk membuat sebuah sistem klasifikasi jenis jambu biji menggunakan metode K-Nearest Neighbor (KNN) menggunakan Matlab. Maka diperoleh hasil sebagai berikut : Telah dibuatnya sebuah sistem untuk klasifikasi jenis jambu biji menggunakan metode k-nearest neighbor dan untuk ekstraksi menggunakan metode Principal Component Analysis. Data yang dapat diperoleh dari hasil klasifikasinya berupa data citra RGB, citra grayscale, citra biner, dan citra grayscale (hasil segmentasi). Pengujian yang telah dilakukan menggunakan data latih terhadap 36 citra menghasilkan nilai data latih K=2 rata-rata sebesar 83,33%, data uji K=3 rata-rata sebesar 80,55%, dan data uji K=4 rata-rata sebesar 72,22%. Pengujian yang telah dilakukan menggunakan data uji terhadap 9 citra menghasilkan nilai akurasi untuk K=2 rata-rata sebesar 66,66%, untuk K=2 rata-rata sebesar 66,66%, untuk K=2 rata-rata sebesar 66,66%. Tingkat akurasi dari penggunaan prototype program yang dibuat dipengaruhi jumlah data, maka perlu dilakukan penambahan data uji dan data latih dengan berbagai variasi data sehingga dapat terlihat performa dari prototype program yang dibuat.

#### DAFTAR PUSTAKA

- [1] R. D. Damara, "Identifikasi Jenis Jambu Biji Berdasarkan Tulang Daun Menggunakan Metode K-Nearest Neighbor (KNN)," Jurnal Universitas Nusantara PGRI Kediri, PP. 1- 11, 2017.
- [2] M. Nanja and P. Purwanto, "Metode K-Nearest Neighbor Berbasis Forward Selection Untuk Prediksi Harga Komoditi Lada," Jurnal Pseudocode, Vol. 2, No. 1, PP. 53–64, 2015.
- [3] Donowarti, I., Qomarudin, "Pengembangan Metode Teknik Image Processing Untuk Pemutuan (Grading) Buah Pisang Cavendis Segar Secara Nondestruktif, Jurnal Ilmu-ilmu Pertanian, "Universitas Wisnuwardhana Malang. Vol. 10, No. 2, PP. 130-143, 2016.
- [4] H. Surahman, A. Fuja, and I. Rubandi, "Pengenalan Jenis Pempek Menggunakan Metode Canny & K-Nearest Neighbor ( KNN ) Berdasarkan Bentuknya," No. 14, PP. 1–11. 2017
- [5] Ananto, D.I., Murinto, "Aplikasi Pengolahan Citra Mendeteksi Kualitas Cabai Berdasarkan Tingkat Kematangan Menggunakan Transformasi Warna Ycbcr, "Jurnal Sarjana Teknik Informatika, Universitas Ahmad Dahlan. Vol. 3, No. 1, PP. 283-293, 2015
- [6] Edha, H., Sitorus, H.S., Ristiani, U, "Penerapan Metode Transformasi Ruang Warna Hue Saturation Intensity (Hsi) Untuk Mendeteksi Kematangan Buah Mangga Harum Manis, "Jurnal Komputer dan Aplikasi, Universitas Tanjungpura, Vol. 08, No. 1. PP. 1-10, 2020
- [7] Ferdiansyah, R.M., Firdausy, K., Sutikno, T, "Sistem Seleksi Kematangan Buah Tomat Waktu-Nyata Berbasis Nilai Rgb,"Telkomnika, Universitas Ahmad Dahlan. Vol. 4, No. 3. PP. 211-216, 2006.
- [8] Hidayat, F.I., Harahap, L.A., Panggabean, S, "Identifikasi Kematangan Buah Jambu Biji Merah (Psidium Guajava) Dengan Teknik Jaringan Syaraf Tiruan Metode Backpropagation, "Keteknikan Pertanian, USU Medan. Vol. 5 No. 4. PP. 826-835, 2017
- [9] E. Budianita, J. Jasril, and L. Handayani, "ImplementasiPengolahan Citra Dan Klasifikasi K-Nearest Neighbour Untuk Membangun Aplikasi Pembeda Daging Sapi Dan Babi, " J. Sains dan Teknol. Ind*.*, Vol. 12, No. 2, PP. 242–247, 2015
- [10] R. Wulanningrum, "Penggunaan Algoritma K Nearest Neighbor Untuk Identifikasi Citra Kamboja, Generation Journal," Vol. 2, No. 2, PP. 52-61, 2018
- [11] Herfina, "Pengenalan Pola Bentuk Bunga Menggunakan Principle Component Analysis," Semin. Nas. Teknol. Inf. dan Multimed*.*, No. 7, PP. 25–30, 2013.

# Analisis *Malware Ahmyth* pada Platform Android Menggunakan Metode *Reverse Engineering*

# **Nur Widiyasono<sup>1</sup> , Husni Mubarok<sup>2</sup> , Agung Fatwa MF<sup>3</sup>**

1,2,3Informatika, Fakultas Teknik, Universitas Siliwangi, Tasikmalaya E-mail: [\\*](mailto:*1xxxx@xxxx.xxx) <sup>1</sup>*[nur.windiyasono@unsil.ac.id](mailto:nur.windiyasono@unsil.ac.id)*, <sup>2</sup>[husni.mubarok@unsil.ac.id,](mailto:2husni.mubarok@unsil.ac.id) <sup>3</sup> agung.fatwa@student.unsil.ac.id

*Abstrak* **–** *Android merupakan sistem operasi yang paling banyak digunakan didunia dengan persentase sebesar 74.82% pada pangsa pasar sistem oeprasi android. Fakta ini membuat para pengembang malicious software (malware) menjadikan pengguna telepon seluler dengan sistem operasi android sebagai target utama serangan malware. Penyerang dapat mengubah kode aplikasi dengan memasukan malicious code, mengemas ulang aplikasi dan mempublikasikan aplikasi tersebut di pasar aplikasi android. Penelitian ini bertujuan untuk mengetahui cara kerja suatu malware yang telah disisipkan pada aplikasi android dengan menggunakan analisis dinamis dan mengekstrak perijinan berbahaya yang digunakan malware ahmyth dengan menggunakan teknik reverse engineering. Hasil analisis menunjukan bahwa malware ahmyth akan menjalankan servicenya setelah perangkat melakukan restart dan menunggu perintah dari C&C server untuk melakukan tindakan tertentu pada perangkat yang terinfeksi.*

*Kata Kunci — Ahmyth, Analisis, Android, Engineering, Reverse*

*Abstract – Android is the most widely used operating system in the world with a percentage of 74.82% in the Android operating system market share. This fact makes malicious software (malware) developers make mobile phone users with the Android operating system the main target for malware attacks. Attackers can change the application code by entering malicious code, repackaging the application, and publishing the application on the android application market. This study aims to find out how the malware that has been inserted into the android application works by using dynamic analysis and extracting the dangerous licenses used by the ahmyth malware by using reverse engineering techniques. The results of the analysis show that the ahmyth malware will run its service after the device restarts and waits for commands from the C&C server to perform certain actions on the infected device.*

*Keywords — Ahmyth, Analysis, Android, Engineering, Reverse*

## 1. PENDAHULUAN

Android merupakan system operasi mobile paling banyak digunakan saat ini diseluruh dunia, sebanyak 74.82% pangsa pasar system operasi telepon pintar dikuasai oleh android.(Statcounter, 2018). Fakta ini membuat para pengembang malicious software atau malware menjadikan pengguna telepon seluler dengan sistem operasi android sebagai target utama serangan malware.

Statistik menunjukan adanya peningkatan jumlah mobile malware sejak tahun 2017. Terdapat peningkatan sebanyak 70% antara tahun 2016 sampai tahun 2017, dan peningkatan jenis mobile malware baru sebanyak 8.33 % pada tahun 2017, dari jumlah tahun 2016 dengan jumlah sebanyak 2.400.000. (McAfee Lab, 2018). Tingginya pertumbuhan mobile malware masih banyak aplikasi berbahaya yang bahkan di temukan pada android market, hal ini menjadi sangat berbahaya bagi pengguna perangkat android, karena pengguna berpeluang mendownload aplikasi android yang sudah disusupi kode malware didalamnya. Penyerang dapat menarik pengguna untuk mengunduh perangkat lunak yang telah ditambahkan kode malware dengan cara mengemas ulang aplikasi dengan menggunakan tools reverse engineering. Penyerang mengubah kode aplikasi untuk memasukan kode jahat, mengemas ulang aplikasi dan mempublikasikan aplikasi tersebut di pasar aplikasi android, pengguna pada umumnya tidak dapat membedakan antara aplikasi resmi dan aplikasi yang telah disusupi malware. (Rubayyi Alghamdi, 2015).

Penelitian ini menggunakan teknik reverse engineering dan analisis dinamis dengan tujuan untuk mengetahui cara kerja dari malware ahmyth. Reverse engineering merupakan proses untuk menemukan dan mengetahui cara kerja sebuah aplikasi dengan mempelajari cara operasi, struktur dan fungsi dari aplikasi tersebut. (Vibha Manjunath, 2012) . Software yang digunakan untuk melakukan reverse engineering diantaranya, ApkTool, Dex2Jar, JD-GUI, Notepad++, dan Android SDK.

Kemampuan analisis diperlukan untuk melakukan analisa malware ahmyth dengan teknik reverse engineering dan dynamic analysist terhadap malware yang ada dengan tujuan untuk menjadi acuan dan meningkatkan kesadaran bagi pengguna perangkat mobile sehingga dapat mencegah atau mengurangi tingkat pengrusakan dan pencurian data yang dapat merugikan pengguna perangkat mobile.

#### 2. METODE PENELITIAN

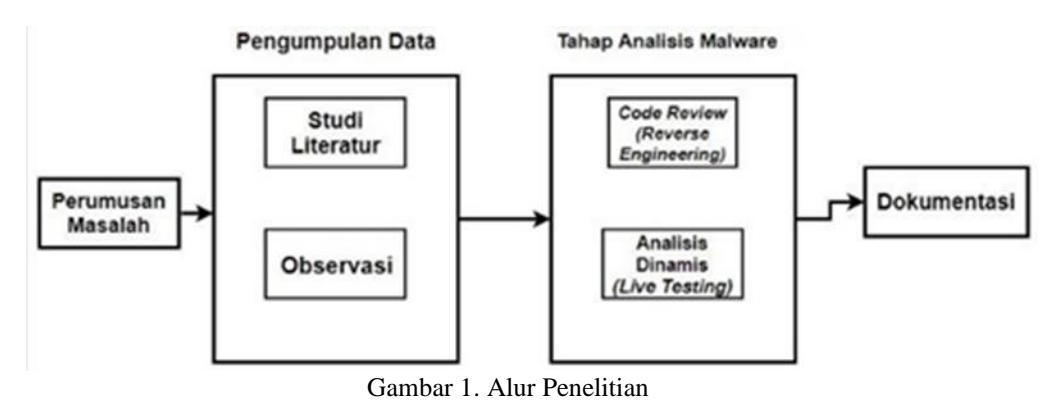

#### 1) Perumusan Masalah

Proses perumusan masalah didapat dari kejadian meningkatnya perkembangan malware dengan platform smartphone di dunia, terjadi peningkatan sebesar 70% pada tahun 2017, maka dari itu penelitian ini melakukan Analisa terhadap salah satu malware platform android yaitu malware ahmyth dengan tipe spyware malware.

## 2) Pengumpulan Data

Metode pengumpulan data dilakukan dengan mengidentifikasi dan membuat alur perancangan yang akan dilaksanakan, agar proses pencarian data tidak terjadi penyimpangan dalam mengemukakan suatu tujuan yang ingin dicapai.

#### 3) Tahap Analisis Malware

Metode analisis malware yang digunakan pada penelitian ini menggunakan metode analisis statis dan analisis dinamis. Tahapan analisis malware dengan menggunakan kedua metode tersebut secara garis besar diilustrasikan seperti pada gambar 2.

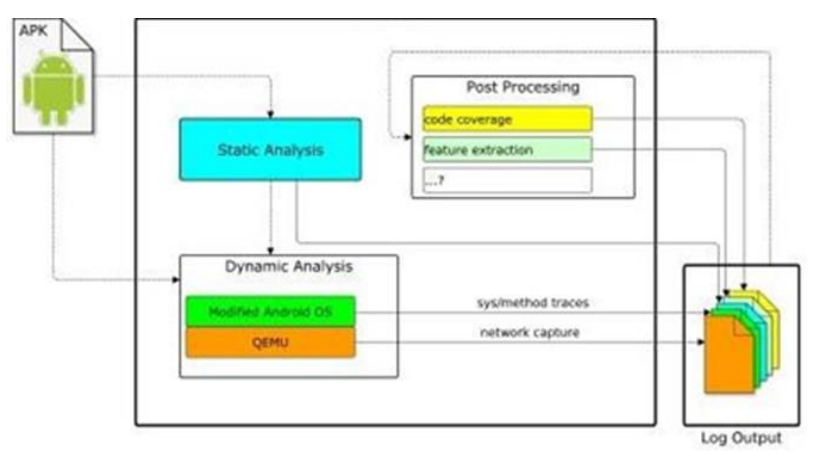

Gambar. 2 Tahapan Metode Analisis Malware Merujuk Vaan Der Ven (2013).

#### 3. HASIL DAN PEMBAHASAN

# A. Static Analysis

Analisis statis ini menggunakan teknik reverse engineering untuk mendapatkan java source code dari aplikasi android yang telah terinfeksi oleh malware ahmyth untuk kemudian source code tersebut dianalisis, secara garis besar tahapan reverse engineering yang akan dilakukan adalah sebagai berikut :

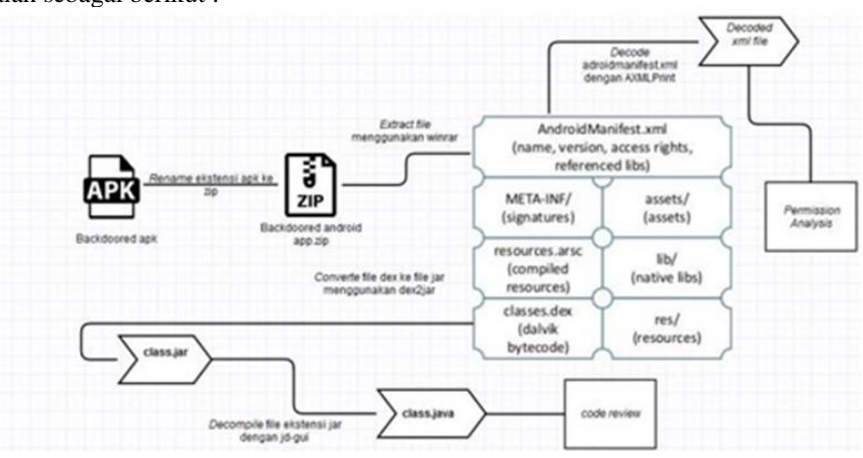

Gambar. 3 Alur reverse engineering file apk

Ekstensi file apk yang dijadikan sampel dirubah ke ekstensi zip dengan tujuan melakukan ekstraksi file-file yang terkompres pada file yang dijadikan sampel tersebut, akan muncul beberapa file hasil ekstraksi diantaranya adalah AndroidManifest. File xml bytecode ini membutuhkan proses konversi dengan menggunakan tool AXMLPrinter. Perijinan yang didapat dari hasil decode, akan dikelompokan pada dua level keamanan untuk mengetahui potensi kerusakan yang akan ditimbulkan oleh aplikasi android yang telah terinfeksi malware ahmyth tersebut.

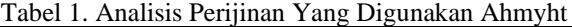

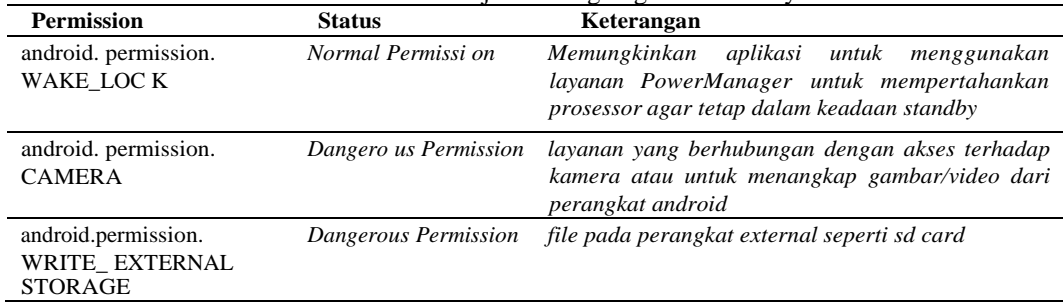

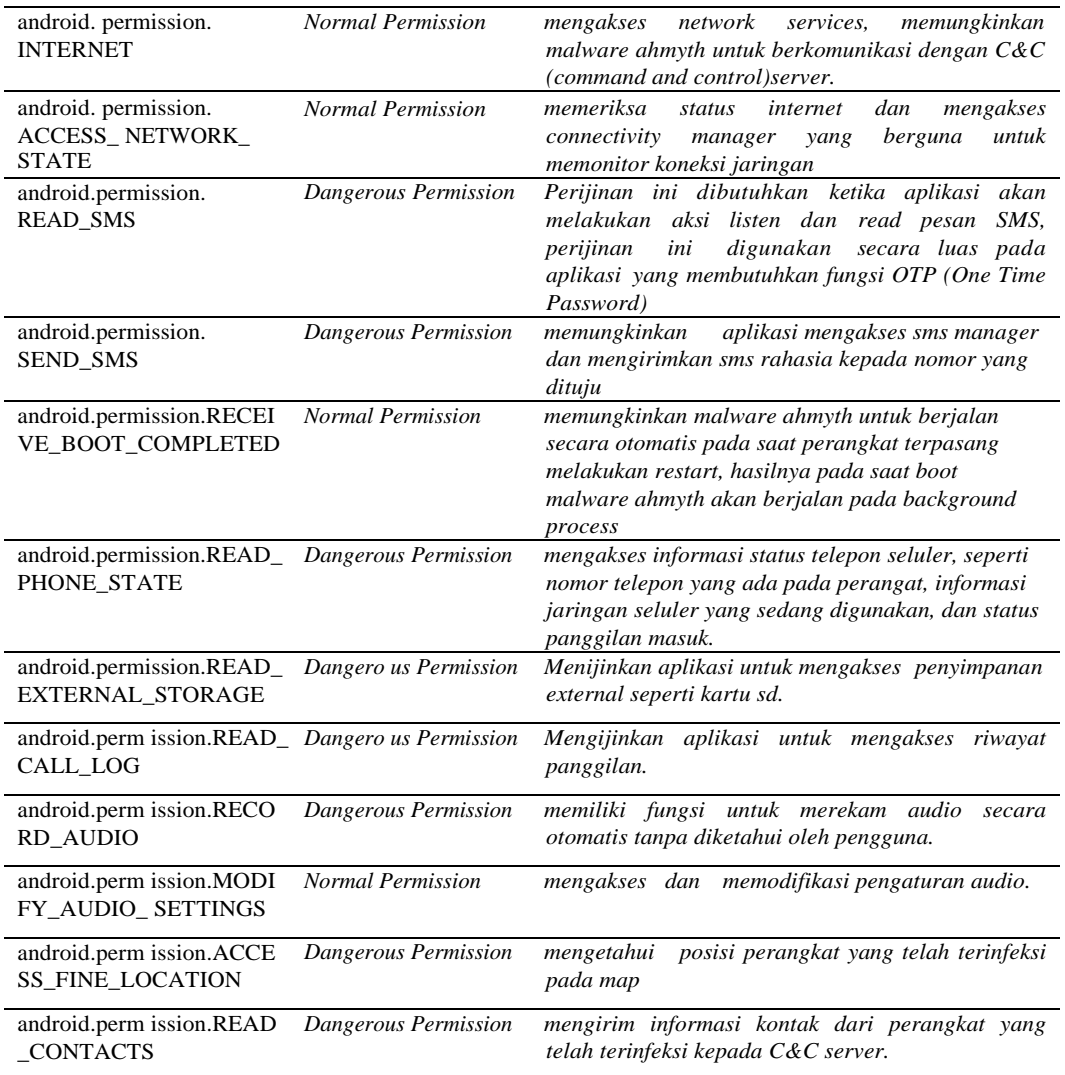

Class.dex merupakan file executable yang dapat berjalan pada dalvik virtual machine, didalam file ini terdapat class yang dibutuhkan oleh aplikasi pada saat runtime, teknik reverse engineering dibutuhkan pada file class.dex agar class menjadi kode dengan bahasa java, dilakukan proses convert pada dex file untuk mengubah dalvik executable ke file format jar menggunakan dex2jar, langkah terkahir decompile file jar dengan menggunakan jd-gui atau jadx agar struktur class java dan source code java dari aplikasi dapat dianalisis.

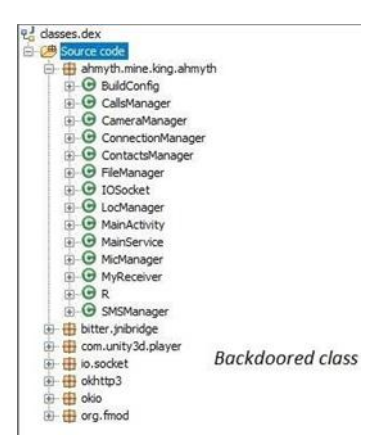

Gambar. 3 Package malware ahmyth

Hasil decompile file class.dex, terlihat ada penambahan package dengan nama ahmyth.mine.king.ahmyth paket ini memuat class yang digunakan malware ahmyth untuk menjalankan service yang berhubungan dengan permission yang telah didefinisikan pada file androidmanifest.xml.

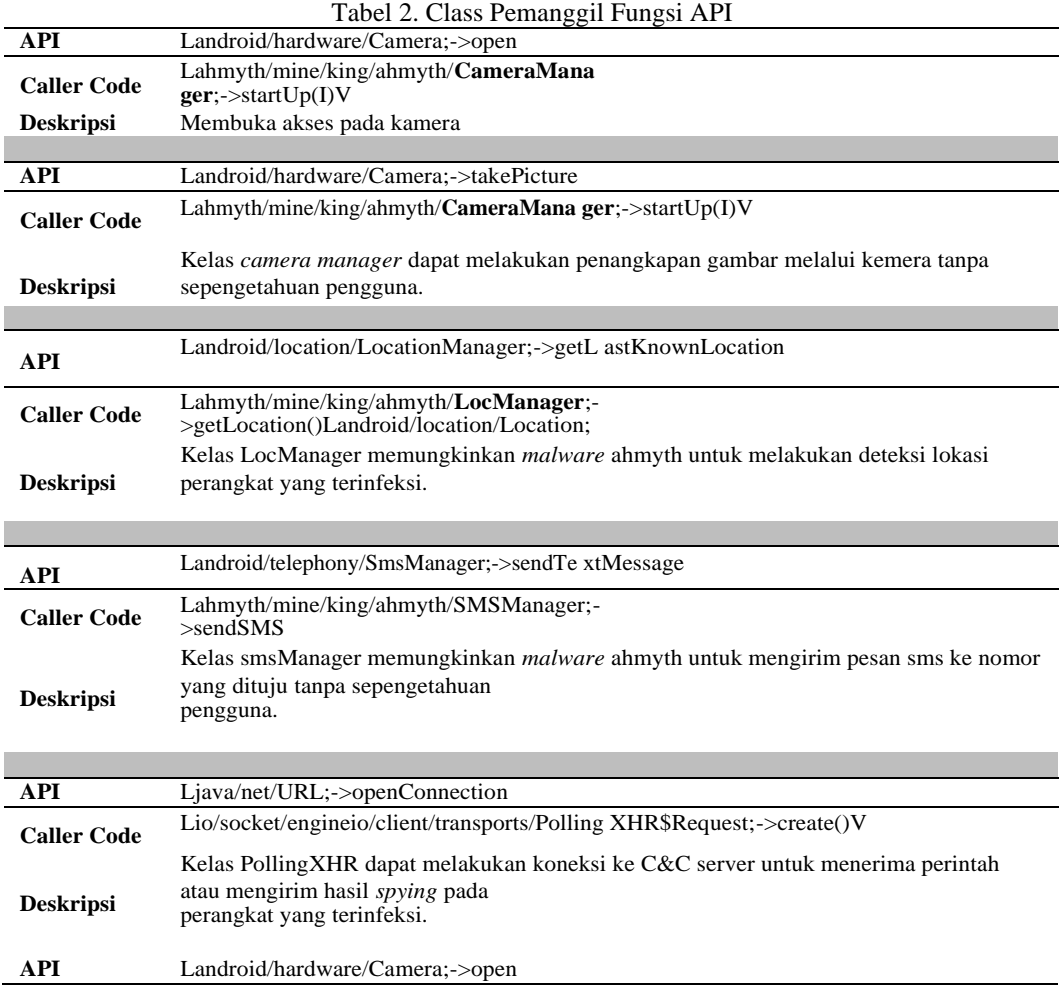

## B. Dynamic Analysist

Proses pengujian analisis dinamis terhadap malware ahmyth dilakukan pada lingkungan virtual menggunakan genymotion, jaringan local (LAN) dibutuhkan a gar malware ahmyth dapat berkomunikasi dengan C&C server.

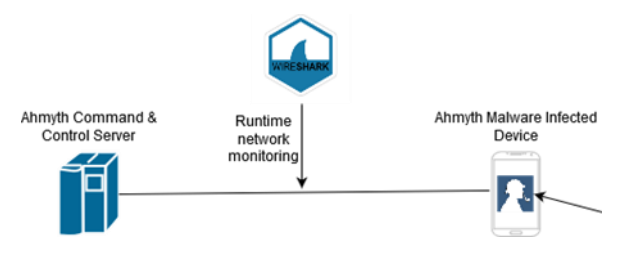

Gambar. 4 Dynamic analysist lab setup

Proses pengujian metode analisis dinamis menggunakan satu host komputer dengan alamat IP 192.168.100.16 yang bertujuan untuk mengontrol tindakan yang akan dilakukan malware ahmyth terhadap perangkat yang terinfeksi. Perangkat android yang dipakai adalah perangkat dengan sistem operasi android 4.4.2, malware yang menginfeksi perangkat ini menggunakan alamat 192.168.10.12 dengan port 6596 untuk berkomunikasi dan mendapatkan perintah dengan command and control server (C&C server).

1) Inspeckage

Proses menganalisa service yang dijalankan malware ahmyth saat dalam keadaan runtime dilakukan dengan menggunakan aplikasi inspeckage dan xposed, inspeckage akan melakukan hook pada service ahmyth dan merekam apa yang dilakukan malware ahmyth terhadap sistem pada saat runtime.

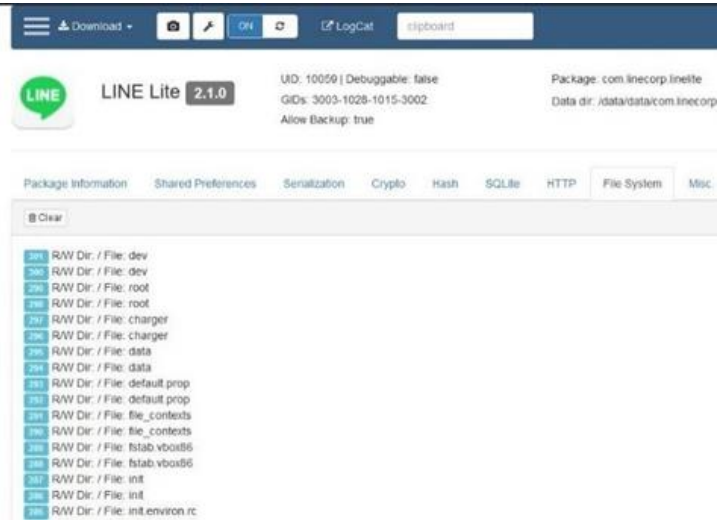

Gambar. 5 Riwayat akses malware ahmyth terhadap direktori system

Proses monitoring aktifitas akses malware ahmyth terhadap direktori sistem perangkat android yang terinfeksi, inspeckage merekam prilaku malware ahmyth ketika mengakses direktori root perangkat terinfeksi, terlihat pada log histori R/W Dir: / File: dev, R/W Dir: / File: sdcard , yang artinya malware ahmyth mengakses direktori / (root) dan pada direktori root terdapat sub direktori dev dan sdcard.

Tabel 3. Log Service Malware Ahmyth

|   | droid.intent.action.SCREEN OFF, and<br>roid.intent.action.USER PRESENT   |        | reqisterReceiver: Actions: android.intent.action.SCREEN ON, an |
|---|--------------------------------------------------------------------------|--------|----------------------------------------------------------------|
|   | startService:                                                            | Intent |                                                                |
|   |                                                                          |        | cmp=com.linecorp.linelite/ahmyth.m ine.king.ahmyth.MainService |
|   | startService:                                                            | Intent |                                                                |
|   |                                                                          |        | cmp=com.linecorp.linelite/ahmyth.m ine.king.ahmyth.MainService |
| 4 | startActivity:                                                           | Intent | $f_{\text{Iq}=0x24000000}$                                     |
|   | cmp=com.linecorp.linelite/.ui.andr<br>oid.register.RegisterFirstActivity |        |                                                                |

Ketika aplikasi line dijalankan malware ahmyth akan melakukan running service dengan perintah startService dan menjalankan intent

{cmp=com.linecorp.linelite/ahmyth.mine.king.ahmyth.Ma inService}, class file mainservice dibutuhkan agar malware ahmyth dapat menjalankan fungsinya di background service, ketika service nya melalui tahap onDestroy maka malware ahmyth tidak dapat menghubungi C&C server karena service telah dihentikan.

# 2) Network Analysist

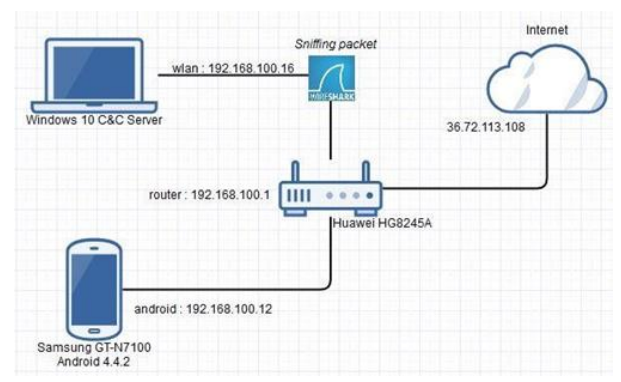

Gambar. 6 Topologi jaringan untuk proses capture paket

Topologi ini memisahkan perangkat C&C server dengan perangkat korban malware ahmyth, C&C server menggunakan ip 192.168.100.16 dan perangkat korban menggunakan ip 192.168.100.12, kedua perangkat tersebut berada pada segmen jaringan yang sama agar tidak memerlukan dns saat malware ahmyth menginisialisasi koneksi kepada C&C server.

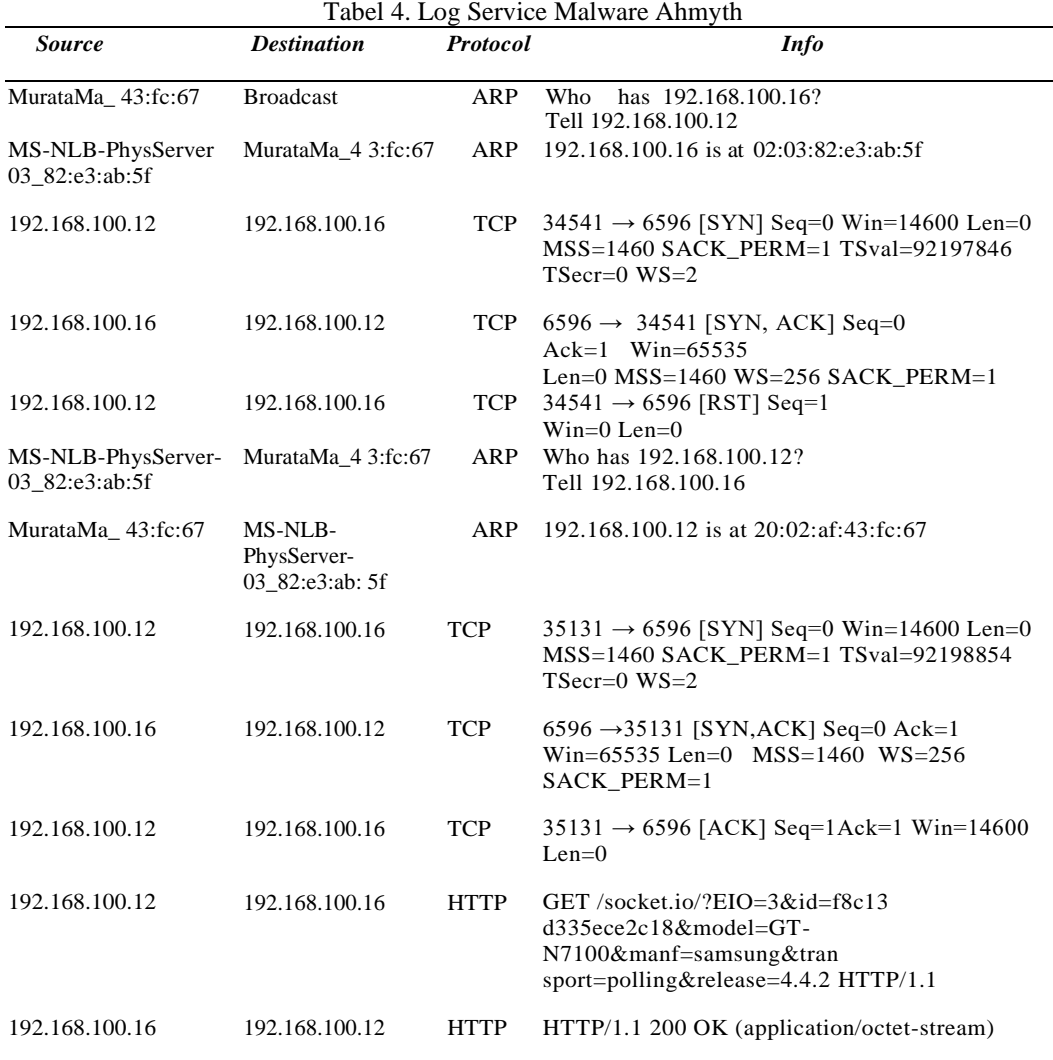

Perangkat android yang terinfeksi dengan ip 192.168.100.12 mengirimkan sebuah broadcast kepada jaringan untuk mengetahui alamat mac dari ip 192.168.100.16 yang merupakan alamat C&C server, saat proses broadcast selesai server dengan alamat ip 192.168.100.16 akan membalas pesan broadcast bahwa ip tersebut memiliki alamat mac 02:03:82:e3:ab:5f, kemudia dari sisi C&C server melakukan hal yang sama kepada perangkat android yang terinfeksi sehingga kedua perangkat tersebut dapat terhubung.

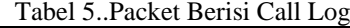

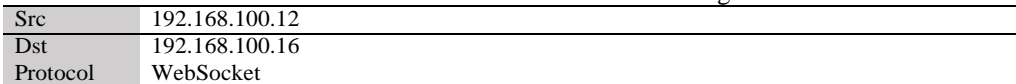

Line-based text data

["x0000cl",{"callsList":[{"type":3,"phoneNo":"+62812235706 65","duration":"0","name":"Dicky A"},{"type":1,"phoneNo":"+6281223570665","duration":"18"

,"name":"Dicky A"},{"type":2,"phoneNo":"081223570665","duration":"13","name":"Dicky A"}

Hasil menunjukan bahwa perangkat yang terinfeksi malware ahmyth mengirimkan riwayat panggilan telepon kepada server dengan alamat ip 192.168.100.16, dalam paket yang ditangkap terdapat informasi nomor telepon, nama kontak penelepon, dan durasi lama panggilan, paket ini dikirim menggunakan protocol websocket yang sebelumnya telah melalui proses request dan accept antara C&C server dan client ahmyth.

Tabel 6.Packet Berisi Call Log

| Src      | 192.168.100.12 |
|----------|----------------|
| Dst      | 192.168.100.16 |
| Protocol | WebSocket      |

Line-based text data

42["x0000sm",{"s msList":[{"phone No":"TCASH Info"

,"msg":"Kamu pun ya SALDO BONUS, tsel.me\/mngbyk1 "},{"phoneNo":"+ 6281323257928"," msg":"Assalamualaikum.."}

packet yang ditangkap dengan menggunakan wireshark menemukan bahwa *malware ahmyth* dengan ip 192.168.100.12 mengirimkan informasi pesan masuk kepada C&C server menggunakan protocol websocket, informasi yang dikirim berupa nomor telepon yang mengirim pesan, isi pesan yang diterima oleh perangkat *smartphone*.

#### Tabel 7. Packet Berisi Call Log

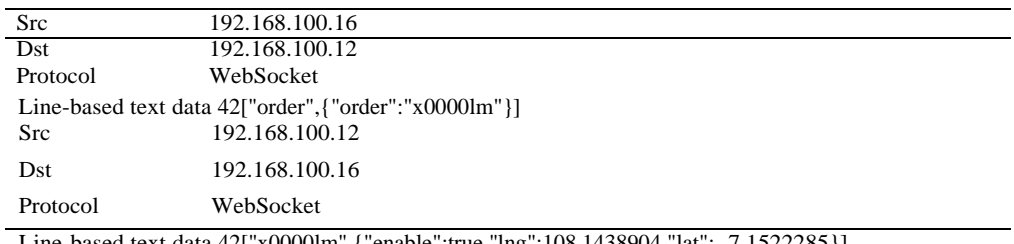

Line-based text data 42["x0000lm",{"enable":true,"lng":108.1438904,"lat":- 7.1522285}]

Menunjukan hasil bahwa C&C server dengan ip address 192.168.100.16 mengirim perintah "order",{"order":"x00001m"} kepada perangkat client *malware* dengan alamat ip 192.168.100.12, perintah tersebut berarti *malware* ahmyth mengirimkan perintah kepada client ahmyth untuk mengirimkan kordinat lantitude dan longitude kepada C&C.

Client ahmyth dengan ip 192.168.100.12 akan menerima perintah dari C&C server dan akan mengirimkan infromasi sesuai perintah ["x0000lm",{"enable":true,"lng":108.1438904,"lat":- 7.1522285}], pesan "enable" berarti layanan gps pada perangkat yang terinfeksi dinyalakan, informasi ,"lng":108.1438904,"lat":-7.1522285 berarti posisi dari perangkat android berada pada garis lintang 108.1438904 dan garis bujur -7.1522285.

Cara kerja malware ahmyth diantaranya :

- Setelah berhasil dipasang pada perangkat android, malware ahmyth membutuhkan system reboot untuk menjalankan service nya, perijinan receive\_reboot\_complete memungkinkan malware ahmyth untuk auto-run pada proses booting.
- Selesai menjalankan service, malware ahmyth akan mencari alamat C&C server dengan menggunakan broadcast ARP.
- Malware ahmyth akan mengirim informasi perangkat yang terinfeksi kepada C&C server sesaat setelah alamat ip dan mac address C&C server ditemukan dan saling terhubung dengan C&C server.
- Malware ahmyth akan masuk dalam kondisi standby menunggu perintah dari C&C server, ketika perintah dari C&C server diterima oleh client ahmyth, malware ahmyth mulai menjalankan fungsi sesuai dengan perintah dari C&C server dan mengirim informasi yang diminta kepada C&C server.
	- 1) Karakteristik malwareahmyth
		- Karakter yang dimiliki oleh malware ahmyth adalah sebagai berikut :
		- Memiliki fitur auto reconnect server
		- Memiliki fitur wakelock
		- Dapat menjalankan service secara otomatis
		- Hak akses informasi perangkat korban
		- Dapat melakukan remote sms kepada nomor tujuan sesuai permintaan C&C server.
		- Dapat melakukan remote akses kepada direktori external dan internal yang ada diperangkat smartphone.
		- Dapat melakukan download file
		- Memiliki fitur audio recording, Tracking GPS, akses contact list, akses call log, akses kotak masuk pesan sms, stealth camera.
	- 2) Pencegahan malware ahmyth

Pencegahan yang dapat dilakukan untuk melindungi perangkat smartphone dari malware ahmyth secara umum:

- Selalu update versi sistem operasi android
- Tidak mendownload aplikasi dari penyedia yang tidak terpercaya
- Disable fitur install from unknown resource yang terdapat di developer option.
- Install antivirus khusus perangkat android
- Gunakan fitur screen lock pada perangkat android, untuk memastikan perangkat aman dari pemasangan malware secara manual.

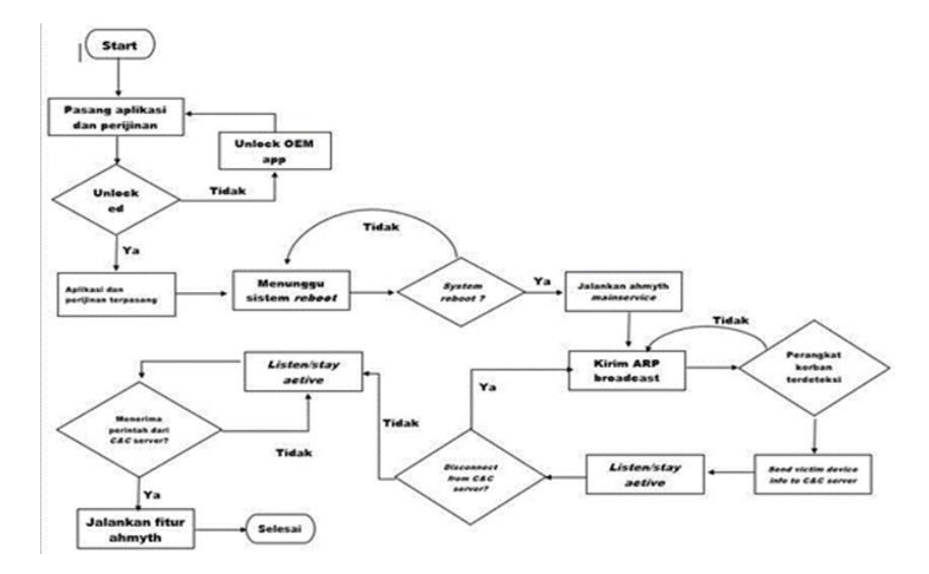

Gambar. 7 Ahmyth malware workflow

#### 4. SIMPULAN

Berdasarkan hasil analisis malware ahmyth menggunakan metode statis dan dinamis pada perangkat dengan sistem operasi android 4.4.2 dan android 5.1, ditemukan hasil diantaranya :

1. Malware ahmyth memerlukan proses booting terlebih dahulu pada perangkat android sehingga setelah booting malware ahmyth dapat menjalankan mainservice secara otomatis, ketika mainservice telah dijalankan maka malware ahmyth akan melakukan broadcast guna menemukan alamat ip dan alamat mac dari C&C server yang akan melakukan remote command terhadap malware ahmyth tersebut, setelah alamat C&C ditemukan maka malware ahmyth akan mengirimkan informasi perangkat yang terinfeksi dan menunggu perintah selanjutnya dari C&C server, malware ahmyth ini dapat melakukan akses/download direktori dan file, melakukan pemotretan secara rahasia, melakukan perekaman audio secara rahasia, mengakses posisi

perangkat pada peta secara realtime, mengakses pesan masuk, melakukan pengiriman sms secara remote, dan mengakses kontak list beserta daftar riwayat panggilan telepon. 2. Langkah pencegahan yang dapat dilakukan untuk mencegah dan menghindari terinfeksi dari

malware ahmyth yaitu dengan tidak memasang aplikasi dari sumber yang tidak dipercaya, disable fitur install dari sumber tidak terpercaya yang terdapat pada developer option, pasang secreen lock, dan install aplikasi keamanan seperti anti-virus yang terpercaya agar perangkat terhidar dari malware ahmyth.

# 5. SARAN

Saran ini ditujukan untuk pengerjaan penelitian berikutnya, melalui laporan ini diharapkan: penelitian ini dilakukan penelitian menggunakan berbagai tool seperti winrar, apktool, jd gui, dex2jar, axmlprinter untuk melakukan analisis statis dan untuk melakukan analisis dinamis menggunakan inspeckage dan wireshark. Menganalisis menggunakan software diatas dibutuhkan waktu yang banyak karena beberapa analisis harus dilakukan secara manual, penelitian selanjutnya diharapkan dapat mengembangkan sistem yang dapat menganalisis secara otomatis menggunakan machine learning sehingga analisis terhadap sampel malware yang masif lebih cepat dan efisien.

## DAFTAR PUSTAKA

- [1.] Rubayyi Alghamdi "Android Platform Malware Analysis" (2015), (IJACSA) International Journal of Advanced Computer Science and Applications, Vol. 6, No. 1, 2015.
- [2.] Yesi Novaria Kunang "Analisis Forensik Malware Pada Platform Android"( 2014). Konferensi Nasional Ilmu Komputer (KONIK) 2014 ISSN : 2338-2899
- [3.] Triawan Adi Cahyanto "Analisis dan Deteksi Malware Menggunakan Metode Malware Analisis Dinamis dan Malware Analisis Statis" (2017). JUSTINDO, Jurnal Sistem & Teknologi Informasi Indonesia, Vol. 2, No. 1, Februari 2017
- [4.] Shabtai, A., Kanonov, U., Elovici, Y. et al. J Intell Inf Syst (2012) 38: 161. https://doi.org/10.1007/s10844-010-0148-x. Deutsche Telekom Laboratories at Ben-Gurion University, Department of Information Systems Engineering, Ben-Gurion University, Be'er Sheva 84105, Israel
- [5.] Muhammad Habibi "Implementation Of Malware Detection Service On Android" (2017) ISSN : 2442- 5826 e-Proceeding of Applied Science : Vol.3, No.3 Desember 2017 | Page 1839
- [6.] Fan Yuhui " The Analysis of Android Malware Behaviors " (2015), International Journal of Security and Its Applications Vol. 9, No. 3 (2015), pp. 335-346, http://dx.doi.org/10.14257/ijsia.2015.9.3.26
- [7.] Vibha Manjunath, "Reverse engineering of Malware on Android" sans.org, Aug31, 2012. [Online]. available: https://sansorg.egnyte.com/dl/8zCSqZACzb
- [8.] Van der Veen, Victor. (2013). Dynamic Analysis of Android Malware. 10.13140/2.1.2373.4080. VU University Amsterdam, Faculty of Sciences, Department of Computer Sciences, Internet & Web TechnologyM aster thesis ,
- [9.] Kapratwar, Ankita, "Static and Dynamic Analysis for Android Malware Detection" (2016). Master's Projects. 488. DOI: [https://doi.org/10.31979/etd.za5p-mqce,](https://doi.org/10.31979/etd.za5p-mqce) ttps://scholarworks.sjsu.edu/etd\_projects/488
- [10.] Adenansi, Retno, and Lia Ayu Novarina. "Malware dynamic." JOEICT (Jurnal of Education and Information Communication Technology) Volume1, Nomor1, Tahun2017:37–43, <https://jurnal.stkippgritulungagung.ac.id/index.php/joeict/article/view/91/54>

# Evaluasi Google Classroom Menggunakan Webqual 4.0 dalam Pembelajaran Online Selama Pandemi Covid-19

# **Unzilla Savika Putri<sup>1</sup> , Rocky Ardiansyah Yudistira Putra<sup>2</sup> , Chamdan Mashuri<sup>3</sup>** 1,2,3Teknik Informatika, Fakultas Teknologi Informasi, Universitas Hasyim Asy'ari Email: <sup>1</sup>[unzillasavikap@gmail.com,](mailto:1unzillasavikap@gmail.com) <sup>2</sup>[rocky.ardiansyahputra@gmail.com,](mailto:2rocky.ardiansyahputra@gmail.com) <sup>3</sup>[chamdanmashuri@unhasy.ac.id](mailto:chamdanmashuri@unhasy.ac.id)

*Abstrak – Pandemi covid-19 telah memberikan pengaruh di berbagai jenis kegiatan, terutama kegiatan pembelajaran. Pandemi mengubah sistem pembelajaran menjadi berbasis online atau daring. Pembelajaran daring merupakan upaya dimana proses pembelajaran tidak berlangsung namun dilakukan secara virtual melalui koneksi internet. Pembelajaran daring melalui media pembelajaran online merupakan peran yang penting untuk keberlangsungan pembelajaran selama covid-19 melanda. Aplikasi pembelajaran yang dipakai untuk untuk keberlangsungan pembelajaran adalah Google classroom. Website Google classroom merupakan sebuah e-learning milik perusahaan Google yang dapat dihubungkan dengan email, sehingga mudah untuk diakses. Tujuan dari penelitian adalah menghitung kualitas website Google classroom dalam perkuliahan pemrograman web pada Universitas Hasyim Asy'ari. Metode yang digunakan dalam pengukuran kualitas website Google classroom adalah WebQual 4.0. Penelitian ini dilakukan dengan memanfaatkan instrumen penelitian yang dibuat berdasarkan indikator WebQual 4.0 kemudian disebarkan kepada mahasiswa prodi Teknik Informatika semester 4. Hasil dari penelitian diperoleh jawaban responden bahwa tingkat kualitas website Google classroom berdasarkan ketiga indikator WebQual 4.0 dikategorikan baik meliputi Usability mendapatkan nilai 69%, Information Quality mendapatkan nilai 64%, dan Interaction Quality mendapatkan nilai 66%. Hasil nilai keseluruhan dari masing-masing indikator WebQual 4.0 yang didapatkan sebesar 66% dengan kategori baik.* 

*Kata Kunci: Covid-19, Google classroom, Pemrograman web, WebQual 4.0.*

*Abstract – The Covid-19 pandemic has had an impact on various types of activities, especially learning activities. The pandemic has changed the learning system to be online-based or online. Online learning is an effort where the learning process does not take place but is carried out virtually through an internet connection. Online learning through online learning media is an important role for the continuity of learning during the Covid-19 pandemic. The learning application used for continuous learning is Google Classroom. The Google Classroom website is an e-learning owned by the Google company that can be linked by email, making it easy to access. The purpose of this research is to calculate the quality of the Google classroom website in web programming lectures at Hasyim Asy'ari University. The method used in measuring the quality of the Google Classroom website is WebQual 4.0. This research was conducted by utilizing a research instrument that was made based on the WebQual 4.0 indicator and then distributed to students of the Informatics Engineering study semester 4. The results of the study obtained respondents' answers that the quality level of the Google classroom website based on the three indicators of WebQual 4.0 was categorized as good including Usability getting a score of 69%, Information Quality gets a score of 64%, and Interaction Quality gets a score of 66%. The overall score of each WebQual 4.0 indicator obtained is 66% in the good category.*

*Keywords: Covid-19, Google classroom, Pemrograman web, WebQual 4.0.*

#### 1. PENDAHULUAN

Diawal tahun 2020 Indonesia juga merupakan negara yang ikut terpapar oleh wabah dari covid-19 sampai sekarang. Wabah dari *covid-19* memberikan besar dalam berbagai kegiatan. Terutama kegiatan dalam bidang pendidikan. Seluruh instansi pendidikan, baik sekolah maupun perguruan tinggi memberhentikan kegiatan aktifitas akademik untuk mencegah penyebaran dari wabah *covid-19* hingga sampai sekarang.

Pengaruh dari adanya pandemi *covid-19* dimana kegiatan belajar mengajar pada perkuliahan menjadi berbasis online atau sering disebut daring. Pembelajaran daring adalah salah satu konsep belajar mengajar pada instansi pendidikan secara tidak berlangsung dalam satu ruangan, namun dilakukan secara virtual dengan memanfaatkan layanan internet (Irhandayaningsih, 2020). Kementerian Pendidikan dan Kebudayaan Republik Indonesia mengambil sebuah kebijakan memberlakukan protokol kesehatan dan mengganti konsep pembelajaran tatap muka dikelas menjadi pembelajaran secara daring.

Pembelajaran ini dilakukan melalui media *online* yang merupakan peran penting untuk keberlangsungan pembelajaran secara daring. Dengan melalui platform digital yang tersedia seperti *Google classroom* yang merupakan aplikasi yang dipakai sebagai media pembelajaran daring yang dapat digunakan dari jarak jauh sehingga dapat memudahkan dosen dan mahasiswa untuk melaksanakan kegiatan daring (Syuhada dkk., 2020). *Google classroom* juga terdapat fiturfitur yang dapat dipakai sebagai sarana belajar secara online meliputi tampilan dari halaman utama dapat menampilkan tugas, kelas, daftar dosen dan mahasiswa, penyimpanan awan menggunakan *google drive* dan dapat menyimpan berbagai macam file, serta dapat dipakai menggunakan perangkat laptop dan *smartphone* (Syuhada, 2020).

Pemanfaatan *Google classroom* sudah banyak diterapkan oleh Perguruan Tinggi dalam melaksanakan pembelajaran daring, salah satunya adalah Universitas Hasyim Asy'ari. Penggunaan *Google classroom* di Universitas Hasyim Asy'ari terutama di Fakultas Teknologi Informasi menjadi salah satu alternatif dalam mendukung proses pembelajaran daring. Aplikasi *Google classroom* telah dipakai dalam berbagai jenis mata kuliah, salah satunya adalah mata kuliah Pemrograman Web yang merupakan perkuliahan yang ada di Fakultas Teknologi Informasi. Mata kuliah Pemrograman Web diberikan untuk menumbuhkan bidang keahlian dalam bahasa pemrograman yang berhubungan dengan pembangunan website dan itu membutuhkan logika agar suatu program bisa berjalan dengan baik. Dalam penerapan *Google classroom* khususnya mata kuliah Pemrograman Web belum pernah dilakukan evaluasi terkait tingkat keberhasilan penggunaan *Google classroom*. Maka dari itu akan dilakukan sebuah penelitian dengan tujuan mengukur tingkat keberhasilan penerapan *Google classroom* dalam pembelajaran Pemrograman Web.

Metode yang akan dipakai peneliti untuk menghitung kualitas penggunaan Website *Google classroom* adalah *WebQual 4.0*. Metode *WebQual 4.0* merupakan sebuah teknik yang dipakai untuk mengukur kualitas aplikasi berdasarkan pemahaman oleh pengguna akhir. Metode *WebQual 4.0* memiliki 3 indikator dalam pengukurannya, meliputi *Usability*, *Information Quality*, serta *Interaction Quality*. Peneliti menggunakan metode *WebQual 4.0* karena sangat cocok dipakai dalam mengukur tingkat kualitas dari website karena menurut pengguna mengenai suatu sistem dikatakan baik dimana pengguna merasa puas dengan kualitas sistem yang digunakan (Manik dkk., 2017).

Berdasarkan penjelasan tersebut, bahwa dalam penelitian ini akan melakukan analisis terhadap *Website Google classroom* agar mengetahui kualitas dari *website* apakah memenuhi semua indikator *WebQual 4.0*. Peneliti memfokuskan untuk mengambil judul *"Evaluasi Google Classroom Menggunakan Webqual 4.0 Dalam Pembelajaran Online Selama Pandemi Covid-19".*

#### 2. METODE PENELITIAN

Metode penelitian menjelaskan tentang gambaran penelitian yang dikerjakandimana peneliti akan mengevaluasi *website Google classroom* untuk mengukur tingkat kualitas website tersebut selama digunakan dalam perkuliahan *Pemrograman web*. Metode yang dipakai adalah *WebQual 4.0*, dimana metode *WebQual 4.0* merupakan metode yang dipakai dalam mengukur tingkat kualitas pada sebuah *website* (Furkonudin dkk., 2016). Metode ini dipilih karena memiliki tiga indikator utama yang dipakai dalam pengukuran tingkat kualitas dari *Google Classroom*. Indikator tersebut meliputi *Usability*, *Information Quality*, dan *Interaction Quality*. Model kerangka metode *WebQual 4.0* ditampilkan pada Gambar 2.1.

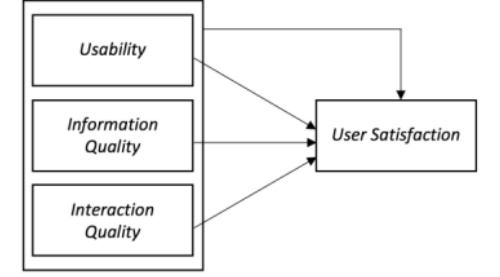

Gambar 2.1 Kerangka *WebQual 4.0*

Pada penelitian yang akan dilakukan oleh peneliti terbagi menjadi tiga tingkatan dan dijelaskan seperti pada gambar 2.2 sebagai berikut:

a. Tahap Awal

Dimulai dari perumusan masalah, peneliti melakukan perumusan masalah yang ada hubungannya dengan penelitian yang dikerjakan. Kemudian, peneliti mengkaji berbagai sumber referensi meliputi buku, jurnal dan laporan penelitian. Peneliti juga menentukan metode yang akan dipakai selama proses penelitian.

b. Tahap Pengolahan Data

Dalam tahap pengolahan data, peneliti memulai untuk membuat intrumen penelitian yaitu berupa kuesioner. Setelah instrument penelitian selesai dibuat, kemudian dilakuan pengujian instrumen penelitian menggunakan pengujian validitas dan reliabilitas. Peneliti juga menentukan sampel penelitian yang akan dijadikan sebagai responden peneliti. Selanjutnya, peneliti melakukan penyebaran kusioner yang telah dibuat dengan menggunakan layanan *google form*. Hasil dari kuesioner yang selesai diisi akan dikumpulkan dan kemudian dilakukan analisis pengolahan data untuk memperoleh hasil.

c. Tahap perumusan hasil

Dalam tahap ini dimana peneliti mengambil sebuah kesimpulan dan saran dari hasil penelitian yang telah dilakukan serta menyampaikan saran-saran terkait pengukuran tingkat kualitas *Website Google Classroom* yang digunakan dalam pembelajaran daring kepada dosen pengajar mata kuliah Pemrograman Web.

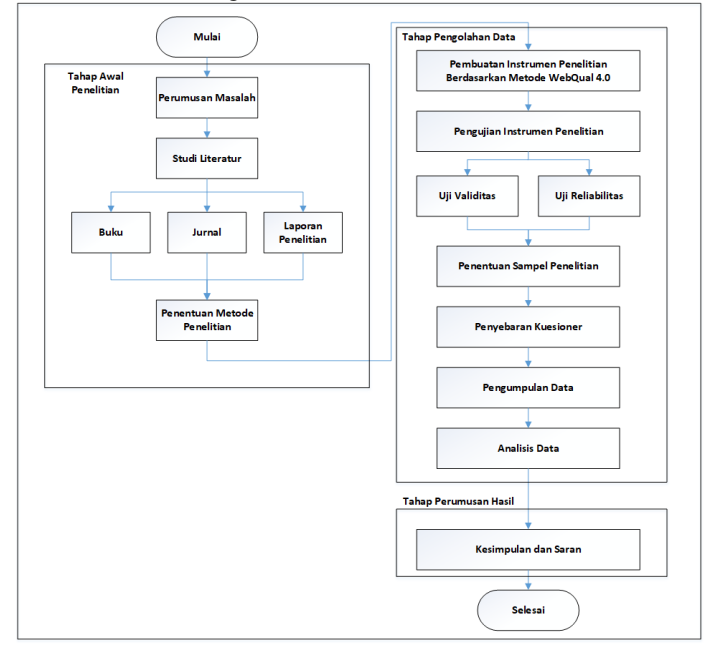

Gambar 1.2. Alur Penelitian

Pengambilan data dilakukan dengan membuat instrumen penelitian untuk disebarkan kepada responden dengan menggunakan *google form*. Responden yang dimaksud adalah

seseorang yang dilibatkan sebagai sampel penelitian (Sugiyono, 2016). Sampel dalam penelitian tersebut merupakan mahasiswa semester 4 program studi Teknik Informatika dari Fakultas Teknologi Informasi pada Universitas Hasyim Asy'ari dengan jumlah responden sebanyak 33 mahasiswa. Pengisian pada masing-masing instrumen penelitian menggunakan teknik pengukuran skala likert dan terbagi menjadi 4 model skala. Pengukuran hasil instrumen penelitian menggunakan skala likert seperti pada tabel 1.

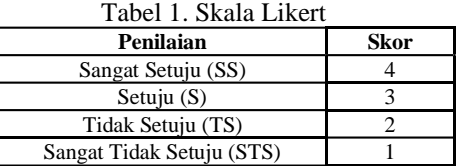

Pembuatan instumen penelitian berupa pertanyaan/kuesioner berdasarkan indikator pada *WebQual 4.0* yang terbagi menjadi tiga indikator meliputi *Usability*, *Information Quality*, serta *Interaction Quality*. Dari ketiga indikator tersebut, akan dibuat dalam bentuk pertanyaanpertanyaan sebagai perwakilan dari masing-masing indikator pada *WebQual 4.0*. Instrumen penelitian berdasarkan ketiga indikator pada metode *WebQual 4.0* dapat dilihat pada tabel 2 berikut ini.

Tabel 2. Instrumen Penelitian

| <b>Indikator</b>     | Kode           | Pertanyaan                                               |
|----------------------|----------------|----------------------------------------------------------|
| <b>USABILITY</b> (A) | A <sub>1</sub> | Pengoperasian Google Classroom mudah                     |
|                      | A2             | Google classroom mampu mendorong semangat belajar        |
|                      |                | mahasiswa                                                |
|                      | A <sub>3</sub> | Google classroom memiliki kegunaan sebagai media belajar |
|                      |                | secara online                                            |
|                      | A <sub>4</sub> | Google classroom memiliki tampilan yang menarik dan      |
|                      |                | mudah untuk dipelajari                                   |
|                      | A <sub>5</sub> | Halaman Website Google classroom memiliki tampilan yang  |
|                      |                | jelas dan mudah dipahami                                 |
|                      | A6             | Website Google classroom mampu menyimpan berbagai jenis  |
|                      |                | file                                                     |
|                      | A7             | Website Google classroom dapat menghemat waktu dan biaya |
|                      | A8             | Website Google classroom mudah diakses bagi pengguna     |
|                      |                | pemula                                                   |
| <b>INFORMATION</b>   | B1             | Google classroom memberikan laporan yang memudahkan      |
| <b>QUALITY</b> (B)   |                | untuk dipahami                                           |
|                      | B <sub>2</sub> | Google classroom memberikan laporan terlengkap dan       |
|                      |                | terperinci                                               |
|                      | B <sub>3</sub> | Google classroom memberikan laporan yang akurat          |
|                      | B <sub>4</sub> | Google classroom memberikan laporan sesuai waktu         |
|                      | B <sub>5</sub> | Google classroom memberikan laporan yang relevan         |
|                      | <b>B6</b>      | Google classroom memberikan laporan sesuai dengan format |
| <b>INTERACTION</b>   | C1             | Google classroom memberikan kemudahan untuk komunikasi   |
| <b>QUALITY (C)</b>   |                | mahasiswa dengan dosen                                   |
|                      | C <sub>2</sub> | Google classroom memberikan kapasitas kelas yang besar   |
|                      |                | sebagai tempat bagi dosen dan mahasiswa                  |
|                      | C <sub>3</sub> | Google classroom memberikan keamanan terhadap informasi  |
|                      |                | pengguna mahasiswa                                       |
|                      | C <sub>4</sub> | Google classroom sesuai dengan kegunaan yang diharapkan  |

#### 3. HASIL PEMBAHASAN

#### 3.1. Uji Instrumen Penelitian

Dalam proses pengukuran dilakukan pengujian validitas dan reliabilitas dilakukan dengan tujuan menghitung tingkat kelayakan kuesioner sebelum disebarkan kepada sampel penelitian. Analisis uji validitas dan uji reliabilitas dilakukan melalui penyebaran kuesioner yang telah dibuat kepada responden diluar sampel penelitian sebanyak 33 responden dengan menggunakan media *google form*. Berdasarkan hasil uji validitas pada masing-masing indikator penggunaan aplikasi *Google classroom*. Dari hasil 18 item pernyataan dapat diketahui bahwa seluruh item pernyataan r pearson lebih besar dari r table  $(\alpha=5\%)$  atau nilai signifikansi yang diperoleh < 0,05. Maka dari itu dapat disimpulkan bahwa hasil pengujian validitas dari 18 item pernyataan dapat dinyatakan valid.

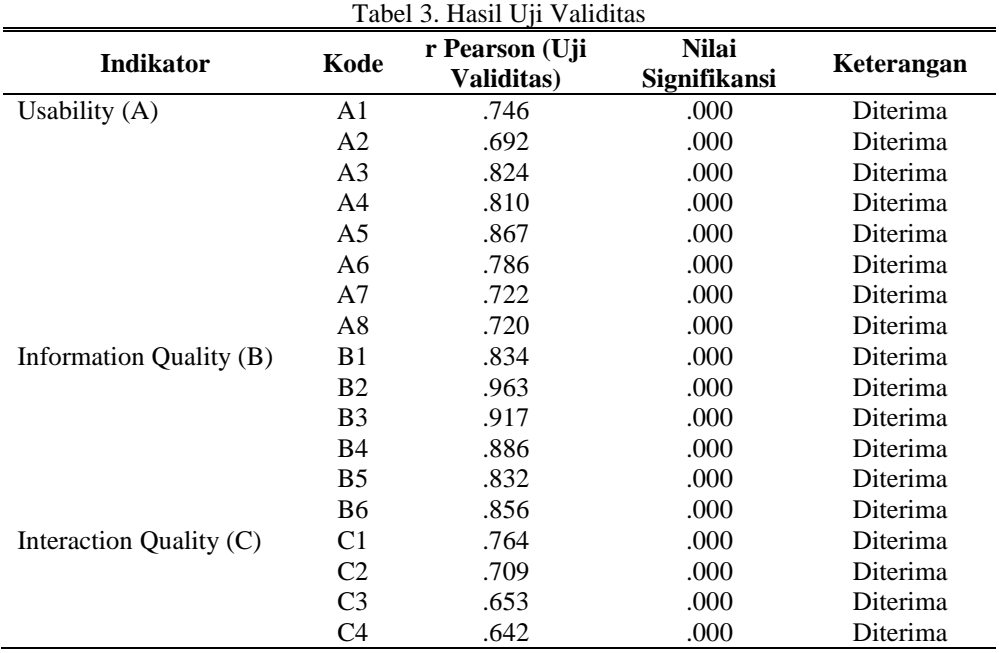

Proses pengujian reliabilitas bertujuan untuk mengukur tingkat konsisten terhadap jawaban responden dari item-item pertanyaan dalam sebuah kuesiner. Pengujian reliabilitas dapat dilakukan dengan menggunakan software SPSS melalui teknik *Cronbach's Alpha*, Dimana nilai yang diperoleh sebesar 0,6 maka berkategori layak. Sedangkan nilai yang diperoleh sebesar 0,7 maka berkategori bisa diterima. Nilai yang diperoleh sebesar 0,8 berkategori bagus, serta nilai yang diperoleh lebih dari 0,9 maka berkategori sangat bagus (Sanjaya, 2012).

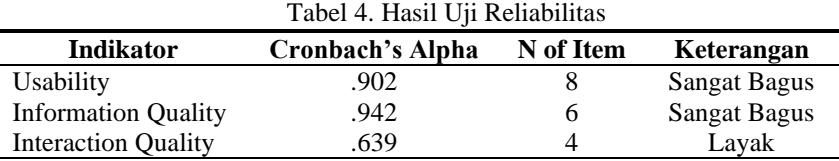

Pada tabel 4, dapat diketahui hasil perhitungan reliabilitas pada nilai *Cronbach's Alpha* meliputi indikator *Usability*, *Information Quality* termasuk dalam kategori reliabilitas sangat bagus. Sedangkan indikator *Interaction Quality* termasuk dalam kategori layak.

## 3.2. Penyebaran Kuesioner

Penyebaran kuesioner yang digunakan dengan menggunakan kuesioner *online* pada *google form* kemudian akan disebarkan melalui media sosial. Dengan jumlah responden sebanyak 33 mahasiswa yang merupakan mahasiswa dari teknik informatika semester 4.

|                      | <b>Kriteria</b> | Jumlah | <b>Presentase</b> |
|----------------------|-----------------|--------|-------------------|
| <b>Jenis Kelamin</b> | Laki-laki       | 23     | 70%               |
|                      | Perempuan       | 10     | 30%               |
|                      | 19 tahun        |        | 9,1%              |
| Usia                 | 20 tahun        | 14     | 42,4%             |
|                      | 21 tahun        | 12     | 36,4%             |
|                      | 22 tahun        |        | 12.1%             |

Tabel 5. Karakteristik Responden

# 3.3. Analisis Hasil Kuesioner

Ditahap ini dilakukan analisis hasil kuesioner yang didapatkan dari hasil penyebaran kuesioner. Data sampel tersebut akan diolah dengan menggunakan software SPSS 25 dengan menggunakan perhitungan statistik deskriptif berdasarkan indikator dari setiap masing-masing jawaban responden, sehingga hasil dari perhitungan dapat digunakan sebagai kesimpulan dalam penelitian ini.

Hasil dari analisis deskriptif akan menampilkan data-data berdasarkan hasil frekuensi pengisian yang dilakukan oleh responden.

1. Indikator *Usability*

Hasil frekuensi penyebaran kuesioner pada indikator *Usability* dapat dilihat pada tabel 6.

| Kode           | Jawaban<br>Pernyataan                                                                  |                     | Jumlah         | <b>Presentase</b> |
|----------------|----------------------------------------------------------------------------------------|---------------------|----------------|-------------------|
|                |                                                                                        | Sangat Setuju       | 15             | 45,5%             |
| A <sub>1</sub> | Pengoperasian Google Classroom                                                         | Setuju              | 11             | 33,3%             |
|                | mudah                                                                                  | Tidak Setuju        | $\overline{4}$ | 12,1%             |
|                |                                                                                        | Sangat Tidak Setuju | 3              | 9,1%              |
|                |                                                                                        | Sangat Setuju       | 15             | 45,5%             |
| A2             | Google classroom mampu                                                                 | Setuju              | 8              | 24,2%             |
|                | mendorong semangat belajar<br>mahasiswa                                                | Tidak Setuju        | $\overline{7}$ | 21,2%             |
|                |                                                                                        | Sangat Tidak Setuju | 3              | 9,1%              |
|                |                                                                                        | Sangat Setuju       | 6              | 18,2%             |
| A <sub>3</sub> | Google classroom memiliki<br>kegunaan sebagai media belajar                            | Setuju              | 11             | 33,3%             |
|                | secara online                                                                          | Tidak Setuju        | 11             | 33,3%             |
|                |                                                                                        | Sangat Tidak Setuju | 5              | 15,2%             |
|                | Google classroom memiliki tampilan<br>yang menarik dan mudah untuk<br>dipelajari       | Sangat Setuju       | 8              | 24,2%             |
|                |                                                                                        | Setuju              | 16             | 48,5%             |
| A4             |                                                                                        | Tidak Setuju        | 6              | 18,2%             |
|                |                                                                                        | Sangat Tidak Setuju | 3              | 9,1%              |
|                | Halaman Website Google classroom<br>memiliki tampilan yang jelas dan<br>mudah dipahami | Sangat Setuju       | 10             | 30,3%             |
| A <sub>5</sub> |                                                                                        | Setuju              | 14             | 42,4%             |
|                |                                                                                        | Tidak Setuju        | 5              | 15,2%             |
|                |                                                                                        | Sangat Tidak Setuju | 4              | 12,1%             |
|                |                                                                                        | Sangat Setuju       | 7              | 21,2%             |
| A6             | Website Google classroom mampu                                                         | Setuju              | 11             | 33,3%             |
|                | menyimpan berbagai jenis file                                                          | Tidak Setuju        | 9              | 27,3%             |
|                |                                                                                        | Sangat Tidak Setuju | 6              | 18,2%             |
|                |                                                                                        | Sangat Setuju       | 9              | 27,3%             |
| A7             | Google classroom dapat menghemat                                                       | Setuju              | 15             | 45,5%             |
|                | waktu dan biaya                                                                        | Tidak Setuju        | 6              | 18,2%             |
|                |                                                                                        | Sangat Tidak Setuju | 3              | 9,2%              |
|                |                                                                                        | Sangat Setuju       | 14             | 42,4%             |
| A8             | Google classroom mudah diakses                                                         | Setuju              | 12             | 36,4%             |
|                | bagi pengguna pemula                                                                   | Tidak Setuju        | 4              | 12,1%             |
|                |                                                                                        | Sangat Tidak Setuju | 3              | 9,1%              |

Tabel 6. Frekuensi Kuesioner pada Indikator *Usability*

# 2. Indikator *Information Quality*

Hasil frekuensi dari penyebaran kuesioner pada indikator *Information Quality* dapat dilihat seperti pada tabel 7.

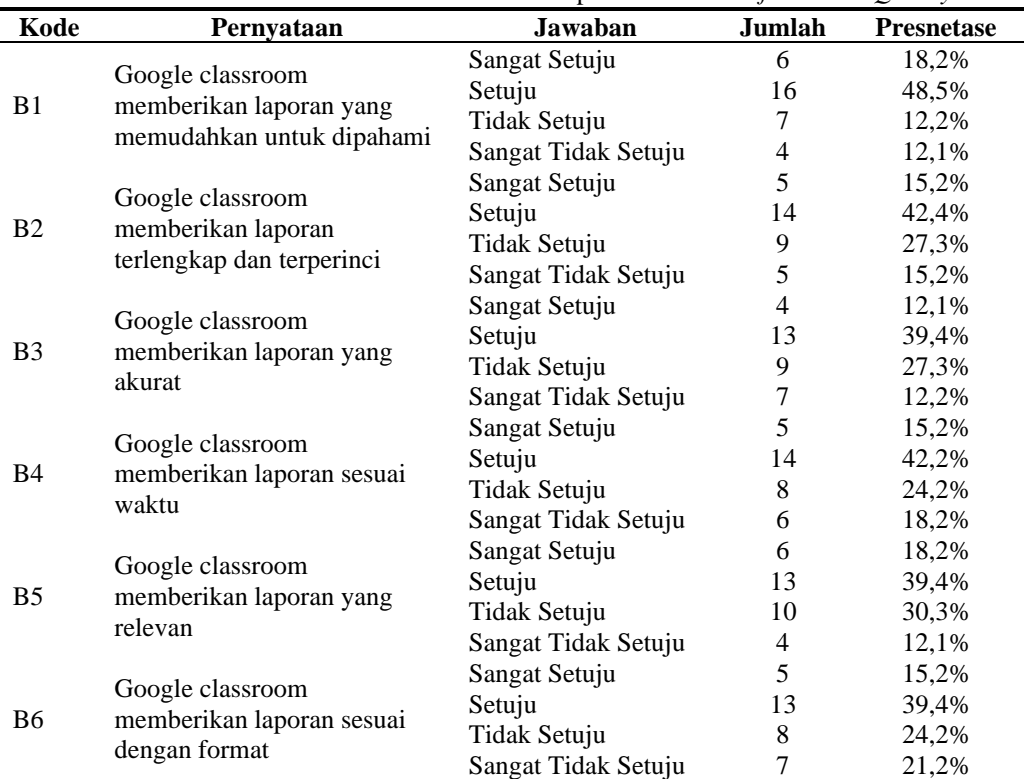

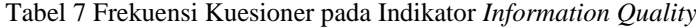

# 3. Indikator *Interaction Quality*

Hasil frekuensi dari penyebaran kuesioner pada indikator *Interaction Quality* dapat dilihat seperti pada tabel 8.

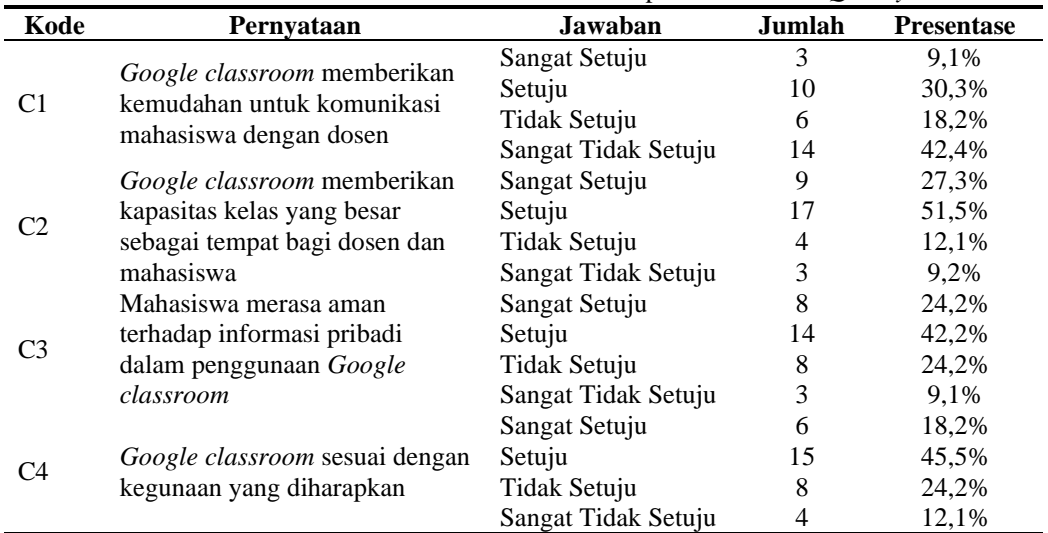

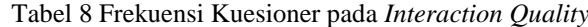

3.4. Analisis Data

Pada tahap ini dilakukan analisis data dengan tujuan dapat memberikan jawaban dari rumusan masalah. Analisis data diperoleh dari penyebaran kuesioner dan kemudian akan dilakukan analisis berdasarkan perhitungan Statistik Deskriptif. Dalam mengukur tingkat keefektifan aplikasi *Google classroom*, peneliti menggunakan perhitungan *mean* (rata-rata). *Mean* merupakan sebuah perhitungan yang digunakan untuk mendapatkan nilai pemetaan dari setiap komponen *Usability* (Supriyatna, 2018).

Kemudian untuk mengetahui penilaian yang diberikan oleh responden terhadap setiap unsur pernyataan, maka dibuatlah penilaian Skala *Interval* yaitu memberikan penilaian angka pada sebuah kategori dari objek yang memiliki sifat ukuran. Adapun untuk mengetahui panjang *interval* adalah menggunakan rumus sebagai berikut:

> Interval (%) = 100 / jumlah kriteria  $I = \frac{100}{4}$  $\frac{1}{4}$  = 25%

Adapun *interval* yang diperoleh sebesar 0,75 dan akan dipakai sebagai jarak agar dapat menentukan nilai mean yang didapatkan dari dalam mengisi kuesioner yang diberikan. Adapun kriteria skor interval seperti pada tabel 9

| Tabel 9. I chinaian <i>micriul</i> |                 |  |  |  |  |  |  |
|------------------------------------|-----------------|--|--|--|--|--|--|
| Rata-rata skor                     | <b>Kriteria</b> |  |  |  |  |  |  |
| 75% - 100%                         | Sangat Baik     |  |  |  |  |  |  |
| 50% - 74.99%                       | Baik            |  |  |  |  |  |  |
| 25% - 49.99%                       | Kurang          |  |  |  |  |  |  |
| $0\% - 24.99\%$                    | Sangat Kurang   |  |  |  |  |  |  |

Tabel 9. Penilaian *Interval*

1. Analisis Data pada Indikator *Usability*

Pada tabel 310, didapatkan hasil pengukuran tingkat kualitas *Website Google classroom* berdasarkan indikator *Usability* dengan nilai sebesar 73% dengan kriteria baik.

| <b>Indikator</b> |            | Kategori Jawaban Responden |    |           |                   |
|------------------|------------|----------------------------|----|-----------|-------------------|
|                  | <b>STS</b> | TS                         | S  | <b>SS</b> | Rata-rata $(\% )$ |
| A1               | 3          | 4                          | 11 | 15        | 79%               |
| A <sub>2</sub>   | 3          |                            | 8  | 15        | 84%               |
| A <sub>3</sub>   |            | 11                         | 11 | 6         | 64%               |
| A <sub>4</sub>   |            | 6                          | 16 | 8         | 72%               |
| A <sub>5</sub>   |            |                            | 14 | 10        | 73%               |
| A6               | 6          | 9                          | 11 |           | 65%               |
| A7               | 3          | 6                          | 15 | 9         | 73%               |
| A8               |            |                            | 12 | 14        | 79%               |
|                  | 73%        |                            |    |           |                   |

Tabel 10. Hasil Rata-rata Indikator *Usability*

2. Analisis Data pada Indikator *Information Quality*

Pada tabel 11, didapatkan hasil pengukuran tingkat kualitas *Website Google classroom* berdasarkan indikator *Information Quality* dengan nilai sebesar 64% dengan kriteria baik.

Tabel 11. Hasil Rata-rata Indikator *Information Quality*

|                  |            |                            |                   | $\cdot$ | -   |
|------------------|------------|----------------------------|-------------------|---------|-----|
| <b>Indikator</b> |            | Kategori Jawaban Responden | Rata-rata $(\% )$ |         |     |
|                  | <b>STS</b> | TS                         | S                 | SS      |     |
| B <sub>1</sub>   | 4          |                            | 16                | h       | 68% |
| <b>B2</b>        |            |                            | 14                |         | 65% |
| B <sub>3</sub>   |            | y                          | 13                |         | 61% |
| B4               | 6          | 8                          | 14                |         | 64% |
| <b>B5</b>        |            | 10                         | 13                | 6       | 66% |
| B6               |            | 8                          | 13                |         | 62% |
|                  | 64%        |                            |                   |         |     |

#### 3. Analisis Data pada Indikator *Interaction Quality*

Pada tabel 12 didapatkan hasil pengukuran tingkat kualitas *Website Google classroom* berdasarkan indikator *Interaction Quality* dengan nilai sebesar 66% dengan kriteria baik.

|                  | Tuber 19. Kuni Tuhu Indikulor <i>Internetion Quanti</i> |                         |    |    |     |
|------------------|---------------------------------------------------------|-------------------------|----|----|-----|
| <b>Indikator</b> | Kategori Jawaban Responden                              | Rata-rata $(\% )$       |    |    |     |
|                  | STS                                                     | TS                      |    | SS |     |
|                  | 14                                                      |                         |    |    | 52% |
| C2               |                                                         |                         |    |    | 74% |
| C <sub>3</sub>   |                                                         |                         | 14 |    | 71% |
| C4               |                                                         |                         | 15 | n  | 68% |
|                  |                                                         | Rata-rata per indikator |    |    | 66% |

Tabel 13. Rata-rata Indikator *Interaction Quality*

## 4. Analisis Rata-rata Keseluruhan

Pada tabel 14, didapatkan hasil perhitungan rata-rata pada masing-masing indikator *WebQual 4.0* dengan nilai sebesar 66% dengan kriteria baik.

| No. | <b>Indikator</b>      | Nilai Rata-Rata (%) |
|-----|-----------------------|---------------------|
|     | <i>Usability</i>      | 69%                 |
| 2.  | Information Quality   | 64%                 |
| 3.  | Interaction Quality   | 66%                 |
|     | Rata-rata keseluruhan | 66%                 |

Tabel 14. Hasil Rata-rata Keseluruhan

# 4. SIMPULAN

Berdasarkan dari hasil penelitian tentang penerapan *WebQual 4.0* yang dipakai untuk mengukur tingkat kualitas *Website Google classroom* sebagai media pembelajaran pemrograman web, peneliti dapat menarik kesimpulan dari hasil nilai masing-masing indikator *WebQual 4.0*  yang didapatkan sebagai berikut:

- 1. Nilai *Usability* dalam mengukur tingkat kualitas *Website Google classroom* sebesar 69% dengan kategori Baik. Hal ini menjelaskan bahwa *Website Google classroom* mudah digunakan sebagai media pembelajaran daring.
- 2. Nilai *Information Quality* dalam mengukur tingkat kualitas *Website Google classroom* sebesar 64% dengan kategori Baik. Hal ini menjelaskan bahwa informasi yang disediakan oleh *Website Google classroom* dapat dipercaya, relevan, mudah dibaca, up to date, akurat dan dapat dipahami.
- 3. Nilai *Interaction Quality* dalam mengukur tingkat kualitas *Website Google classroom* sebesar 66% dengan kategori Baik. Hal ini menjelaskan bahwa layanan yang disediakan oleh *Website Google classroom* dapat memberikan kemudahan bagi mahasiswa dan dosen sebagai sarana media pembelajaran serta memberikan keamanan yang terjaga.
- 4. Nilai keseluruhan Indikator *WebQual 4.0* yang didapat sebesar 66% dengan kategori Baik, sehingga pengguna menilai bahwa *Website Google classroom* berkualitas sebagai media untuk melakukan pembelajaran perkuliahan *Pemrograman web* di masa pandemi *covid-19*.

#### 5. SARAN

Hasil dari perhitungan analisis data dan kesimpulan, peneliti menyampaikan saran bagi pembaca agar dapat melanjutkan penelitian mengenai penggunaan *website google classroom* dalam pembelajaran daring dengan menggunakan indikator dan metode lain agar bisa lebih bermanfaat untuk dunia pendidikan.

#### 6. DAFTAR PUSTAKA

- [1] Anugerah, D., Elvianasti, M., Maesaroh. 2021. Analisis Pembelajaran Daring Dari Persepsi Mahasiswa Dan Dosen Program Studi Pendidikan Biologi. Laporan Penelitian. Jakarta: Universitas Muhammadiyah Prof. Dr. Hamka.
- [2] Darmawan, W., Hapsoro, H. W. 2020. Analisis Penggunaan Google classroom Sebagai Alat Pendukung Pembelajaran Blended Learning. Jurnal Teknologi Informatika dan Komunikasi, 15(1), 76-80.
- [3] Fachrial, E., Indrawan, I., Wijoyo, H., Haudi. 2020. Manajemen Lulusan Berbasis Pembelajaran Online (Daring). Banyumas: CV. Pena Persada.
- [4] Furkonudin., Suryadi, E., Darmanto. 2016. Evaluasi Kualitas Layanan Website E-Commerce Blibli.Com Menggunakan Metode WebQual 4.0 Terhadap Keputusan Pembelian Online. Seminar Nasional Teknologi Informasi dan Multimedia, 4(1), 7-12.
- [5] Irhandayaningsih, Ana. 2020. Pengukuran literasi digital pada peserta pembelajaran daring di masa pandemi covid-19. Jurnal Anuva, 4(2), 231-240.
- [6] Jusmardi., Syah, N., Irfan, D. 2019. Pengembangan Modul Pemrograman Web Berbasis Konstruktivisme Di Akademi Komunitas Pesisir Selatan. Jurnal Ilmiah Pendidikan Dan Pembelajaran, 3(3), 323-331.
- [7] Lestari, S., Priandini, H. 2018. Implementasi Metode Importance Performance Analysis Dan WebQual Dalam Penggunaan Website Direktorat Jenderal Bea Dan Cukai. Jurnal CKI On SPOT, 11(1), 31-47.
- [8] Manik, A., Salamah, I., Susanti, E. 2017. Pengaruh Metode WebQual 4.0 Terhadap Kepuasan Pengguna Website Politeknik Negeri Sriwijaya. Jurnal Elektro Telekomunikasi Terapan, 4(1), 477-484.
- [9] Priyanto, Duwi. 2018. SPSS Panduan Mudah Olah Data Bagi Mahasiswa Dan Umum. Yogyakarta: CV Andi Offset.
- [10]Purba, F. J. 2020. Analisis respon mahasiswa terhadap penggunaan google classroom sebagai media pembelajaran. Jurnal Curere, 4(2), 11–19.
- [11]Putria, H., Maula, L. H., Uswatun, D. A. 2020. Analisis Proses Pembelajaran dalam Jaringan (Daring) Masa Pandemi Covid- 19 Pada Guru Sekolah Dasar. Jurnal Basicedu, 5(4), 861-872.
- [12]Sanjaya, I. 2012. Pengukuran Kualitas Layanan Website Kementerian Kominfo Dengan Menggunakan Metode WebQual 4.0. Jurnal Penelitian IPTEK-KOM, 14(1), 1-14.
- [13]Suhada, I., Kurniati, T., Pramadi, A., Listiawati, M. 2020. Pembelajaran Daring Berbasis Google classroom Mahasiswa Pendidikan Biologi Pada Masa Wabah Covid-19. Laporan Penelitian. Bandung: Universitas Islam Negri Sunan Gunung jati.
- [14]Winarsieh, I., Rizqiyah, I. P. Peranan Guru Dalam Pembelajaran Daring Pada Masa Pandemi Covid-19. Indonesian Journal of Teacher Education, 1(4), 159-164.
- [15]Winaya, I. K. A., Darmawiguna, I. G. M., Sindu, I. G. P. 2016. Pengembangan E-Modul Berbasis Project Based Learning Pada Mata Pelajaran Pemrograman Web Kelas X Di SMK Negeri 3 Singaraja. Jurnal Pendidikan Teknologi dan Kejuruan, 13(2), 198-211.
- [16]Wisudawati, Tri., Sulistyowati, Ecclisia. 2020. Pengukuran Usability Media Pembelajaran Online Google classroom (Studi Kasus: Prodi Teknik Industri UDB) Surakarta. Jurnal Innovatics, 2(1), 28-32.

# Implementasi Metode Waterfall Pada Rancang Bangun Sistem Pengarsipan Surat Berbasis Web

# **Auliya'ur Rohman <sup>1</sup> , Riky Yoga Perkasa <sup>2</sup> , Athia Syarif Hidaytullah 3, M. Ghofar Rohman <sup>4</sup>**

1,2,3,4 Teknik Informatika, Fakultas Teknik, Universitas Islam Lamongan E-mail: <u><sup>1</sup>akunsayapertama01@gmail.com, <sup>2</sup>reizzzazz@gmail.com</u>, 3 shidatullah@gmail.com, <sup>4</sup>m.ghofarrohman@unisla.ac.id

*Abstrak* **–** *Penggunaan teknologi informasi dan komputer sudah menjadi kebutuhan dalam pekerjaan sehari-hari, baik di instansi Swasta maupun negeri, utamanya dalam hal pelayanan kepada masyarakat penggunaan teknologi informasi tentu sangat menunjang kegiatan-kegiatan yang ada. Salah satu kegiatan pada Dinas Kependudukan dan Pencataan Sipil adalah banyaknya surat yang masuk maupun surat keluar, hal ini menyebabkan permasalahan dalam pengarsipan, baik surat masuk maupun surat keluar, sehingga untuk mengatasi hal tersebut dibangun Sistem arsip surat masuk dan surat keluar berbasis website. Sistem ini dibangun dengan menggunakan metode waterfall. Hasil pengujian pada arsip surat masuk dan surat keluar berbasis website ini menunjukkan bahwa aplikasi ini sudah berjalan dengan baik, hal ini terlihat pada hasil pengujian black box testing yang menunjukkan bahwa aplikasi sudah berjalan sesuai dengan yang diharapkan, serta mempermudah pegawai dalam melakukan tugasnya mengarsipkan surat masuk dan surat keluar.*

*Kata Kunci — Arsip surat, waterfall, website.*

*Abstract – The use of information technology and computers has become a necessity in daily work, both in private and public agencies, especially in terms of service to the community, the use of information technology is certainly very supportive of existing activities. One of the activities at the Department of Population and Civil Registration is the large number of incoming and outgoing letters, this causes problems in archiving, both incoming and outgoing letters, so to overcome this a website-based archive system for incoming and outgoing mail is built. This system was built using the waterfall method. The test results on the archive of incoming and outgoing letters based on this website indicate that this application has been running well, this can be seen in the results of the black box testing which shows that the application is running as expected, and makes it easier for employees to carry out their duties of archiving incoming and outgoing mail.*

*Keywords — Mail archive, waterfall, website.*

#### 1. PENDAHULUAN

Perkembangan teknologi yang sangat pesat di era globalisasi saat ini telah memberikan banyak manfaat dalam berbagai aspek kehidupan. Manusia mulai memanfaatkan teknologi untuk membantu menyelesaikan pekerjaan, termasuk teknologi informasi [1][2][3]. Teknologi informasi yang semakin pesat dapat dimanfaatkan untuk meningkatkan kinerja suatu perusahaan, maupun instansi pemerintahan. Salah satu contohnya adalah teknologi informasi yang digunakan untuk mengolah data arsip surat masuk dan keluar. Dimana perkembangan teknologi informasi saat ini sangat pesat baik di instansi pemerintahan maupun perusahaan, teknologi informasi dibutuhkan untuk dapat mendukung proses kerja dan pelayanan bagi masyarakat [4][5][6]. Teknologi informasi yang dapat kita jumpai pada instansi pemerintahan salah satunya adalah website. Website adalah salah satu aplikasi yang berisikan dokumen-dokumen multimedia (teks, gambar, suara, animasi, video) di dalamnya yang mengunakan protokol HTTP (*hypertext transfer protokol*) dan untuk mengakses menggunakan perangkat lunak yang disebut browser [7][8][9]. pembuatan sebuah system informasi bertujuan untuk memberikan kemudahan bagi masyarakat dan pihak yang lain dalam memperoleh akses informasi dan layanan pemerintah sehingga penyimpanan, pengaksesan dan pengelolaan informasi dapat diserap dalam volume yang besar secara cepat dan akurat oleh masyarakat [10]. Dengan perkembangan teknologi informasi yang ada, dapat memberikan dukungan untuk melengkapi setiap pegawai dengan informasi dan koordinasi tentang pengarsipan surat pada instansi mereka. Penggunaan sistem yang terkomputerisasi akan lebih menghemat waktu, tidak memakan banyak tenaga, dan menghasilkan keakuratan penyajian data[11][12] .

Paradigma pelayanan pada masyarakat yang sering muncul di masyarakat sekarang adalah paradigma *service orientation* (berbasis layanan) telah dipertimbangkan menjadi salah satu paradigma arsitektur terpenting dalam beberapa tahun terakhir[13], salah satunya dapat implementasikan dalam pelayanan pengarsipan surat. Berkas surat yang tidak dikelola dengan baik dapat berakibat pada rusak atau bahkan hilangnya kertas surat. Masalah lain yang diresahkan Dinas Kependudukan dan Pencatatan Sipil Kabupaten Lamongan yaitu terkait ruang penyimpanan berkas harus cukup besar karena semakin lama jumlah berkas yang disimpan akan terus berkembang. Penyimpanan informasi surat dengan menulis di buku catatan dapat menimbulkan penulisan laporan yang datanya harus dihitung satu per satu bersamaan [12]. Misalnya, untuk menentukan berapa banyak surat yang keluar dalam satu bulan, petugas akan menghitung setiap surat yang keluar dari buku catatan atau penyimpanan arsip. Begitu juga pada saat petugas ingin mencari surat menggunakan kata kunci tertentu, petugas akan mencari dan membaca surat tersebut satu persatu. Sistem informasi arsip surat mempunyai peranan yang penting dalam sebuah instansi dan dapat juga digunakan dalam mendukung proses administrasi atau kegiatan, mempermudah dalam penyimpanan arsip dan pencarian informasi yang telah disimpan serta mendukung proses pemeliharaan dan keamanan dokumen agar terhindar dari kerusakan [12].

Metode yang digunakan pada penelitian ini adalah waterfall . Metode waterfall disebut juga dengan model sekuensial linier (*sequential linear*) atau alur hidup klasik (*classic life cycle*)[2][14][15][1][16][17]. Pada penelitian yang dilakukan oleh Hidyati & Sismadi [14] yang membahas perancangan system penerimaan pelatihan kerja berbasis web dengan menggunakan metode waterfall dimana system yang dibangun dapat memudahkan user dalam mendapatkan informasi mengeni pelatihan kerja dan user dapat mendaftar pelatihan kerja sesuai dengan kebutuhan masing-masing. Pada penelitian Rahayu, *et al* [2] menjelaskan bahwa pada penelitianya menggunakan metode waterfall untuk merancang bangun aplikasi yang mengkombinasikan antara laporan siswa di sekolah dengan di pondok pesantren.

Juga pada penelitian yang dilakukan oleh Andalla [18] menunjukkan bahwa inmpelementasi aplikasi inventory surat di instansi yang diteliti dapat meningkatkan kinerja pegawai dalam hal administrasi surat. Selanjutnya dalam penelitian yang dilakukan oleh Syafitri *et al* [19] dalam penelitian ini digunkan metode FIFO (first in first out) dalam pengembangan aplikasinya, pada desain aplikasinya digunakan fitur untuk pengarsipan surat sampai dengan pelaporan sehingga lebih mudah, efektif dan efisien dari sistem yang sebelumnya. Dan pada penelitian Ishak *et al* [20] yang menggunakan metode OOAD (*Object Oriented Analysis and Design*) dan dilengkpai dengan model RUP (*Rational Unified Process*) pada desain aplikasinya, hasil penelitian ini menunjukkan bahwa aplikasi yang dibuat dapat mempermudah pengarsipan surat, mengatasi masalah dala arsip surat, dan dapat diakses diluar jam kerja.

Berdasarkan permasalahan yang ada maka diperlukan sistem pengarsipan surat pada Dinas Kependudukan dan Pencatatan Sipil Kabupaten Lamongan. Sistem yang dibangun bertujuan untuk mengelola arsip surat dengan lebih baik. Informasi arsip surat yang terkelola dengan baik akan memudahkan Dinas Kependudukan Dan Pencatatan Sipil Kabupaten Lamongan dalam memeriksa dan menghindari kesalahan maupun kerusakan dalam pengelolaan surat.

## 2. METODE PENELITIAN

Metode penelitian adalah metode penelitian untuk memperoleh data yang valid dengan tujuan untuk dapat menemukan, mengembangkan, dan membuktikan pengetahuan tertentu sehingga dapat digunakan untuk memahami, memecahkan, dan mengantisipasi masalah dalam membuat atau menghasilkan produk untuk menguji keefektifan. produk ini. Pendekatan pengembangan perangkat lunak dalam penelitian ini adalah model siklus hidup klasik atau model air terjun (water fall). Menurut [21][22] model waterfall adalah model klasik dengan pendekatan sistematis dan berurutan terhadap tingkat kemajuan sistem dalam semua analisis, desain, kode, pengujian, dan pemeliharaan.

Model pengembangan waterfall yang digunakan dipadukan dengan paradigma prototyping untuk membantu memudahkan peneliti dalam mendefinisikan kebutuhan pengguna dan mengantisipasi perubahan kebutuhan dalam proses pengembangan perangkat lunak [23][24]. Prototyping adalah teknik yang dapat diimplementasikan dalam konteks model proses lain, meskipun paradigma prototyping dapat digunakan sebagai model proses yang berdiri sendiri . Pembuatan prototipe dapat membantu pengembang dan pengguna memahami apa yang harus dibangun terlebih dahulu ketika persyaratan masih bersifat umum.

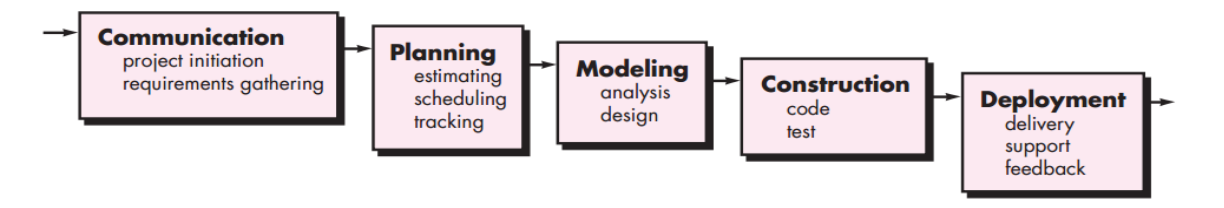

Gambar 1. Model Waterfall (Pressman) [25]

- 1. Communicating, tahap inisiasi dan penentuan spesifikasi kebutuhan awal pengguna. Pada tahap ini wawancara, tanya jawab digunakan untuk mengumpulkan informasi antara lain:
	- a. menentukan proyek secara global seperti informasi ruang lingkup,
	- b. tujuan,
	- c. waktu,
	- d. biaya, dan informasi penting lainnya.
- 2. Planning, perkiraan waktu untuk menyelesaikan proyek, dan penjadwalan kegiatan yang dapat dilakukan untuk penyelesaian proyek, dan sistem pelacakan kerja.
- 3. Modelling, perancangan struktur data dan arsitektur perangkat lunak yang akan digunakan. Yaitu mendefinisikan hubungan antara tabel, algoritma perangkat lunak, tampilan antarmuka. Tahap ini menghasilkan gambaran yang lebih spesifik tentang pengembangan perangkat lunak.
- 4. Construction, tahap ini menerjemahkan desain dari tahap sebelumnya ke dalam bahasa pemrograman. Kemudian mengujinya, untuk mengetahui apakah masih ada kesalahan yang terjadi dan perlu diperbaiki.
- 5. Deployment, tahap terakhir ini melibatkan pengguna untuk memastikan apakah perangkat lunak berjalan sesuai dengan kebutuhan pengguna. Tahap ini juga merupakan penyempurnaan perangkat lunak setelah melalui tahap uji coba yang masih memperbaiki kekurangan atau kesalahan. Sehingga perangkat lunak yang disempurnakan ini dapat disebut sebagai produk jadi dan dapat digunakan dalam lingkungan bisnis yang nyata. Selain itu, tahap ini juga menampung umpan balik dari pengguna untuk pengembangan perangkat lunak di masa mendatang.

## 3. HASIL DAN PEMBAHASAN

# *3.1 Analisa Sistem*

Hasil dari analisa permasalahan yang ditemukan di tempat penelitian bahwa sistem kinerja pengarsipan surat masuk dan keluar di Dinas Kependudukan dan Pencatatan Sipil Kabupaten Lamongan bertujuan untuk mengevaluasi system arsip surat yang sedang berjalan serta membuat rancangan sistem baru, berikut implementasi system yang akan dijalankan:

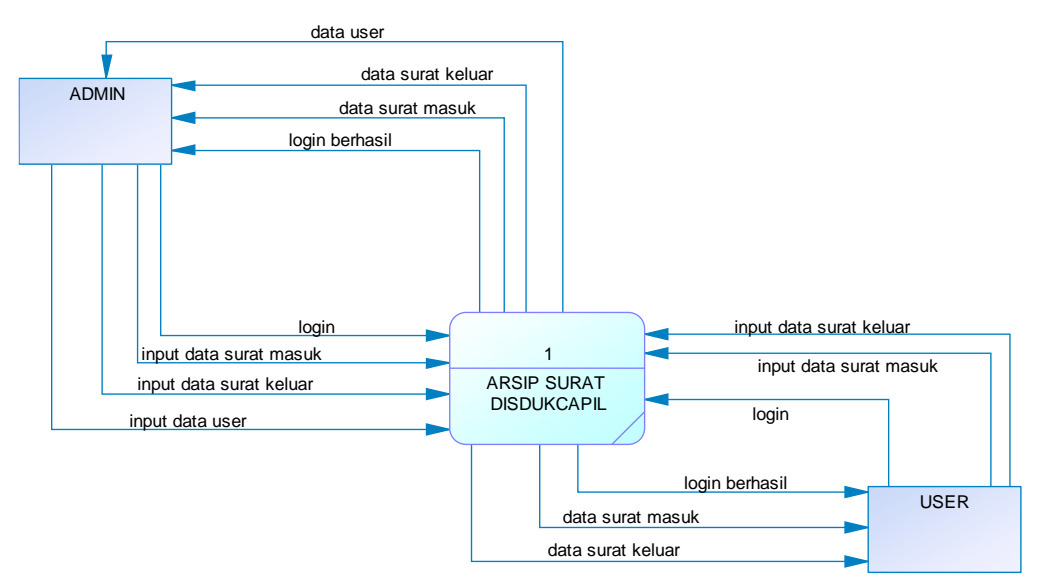

Gambar 2. Diagram Konteks

Diagram konteks merupakan simbol aliran dari entitas pada sistem bertujuan menggambarkan suatu interaksi alur pada sistem yang sedang dirancang pada aplikasi kearsipan surat masuk dan keluar di Dinas Kependudukan dan Pencatatan Sipil Kabupaten Lamongan.

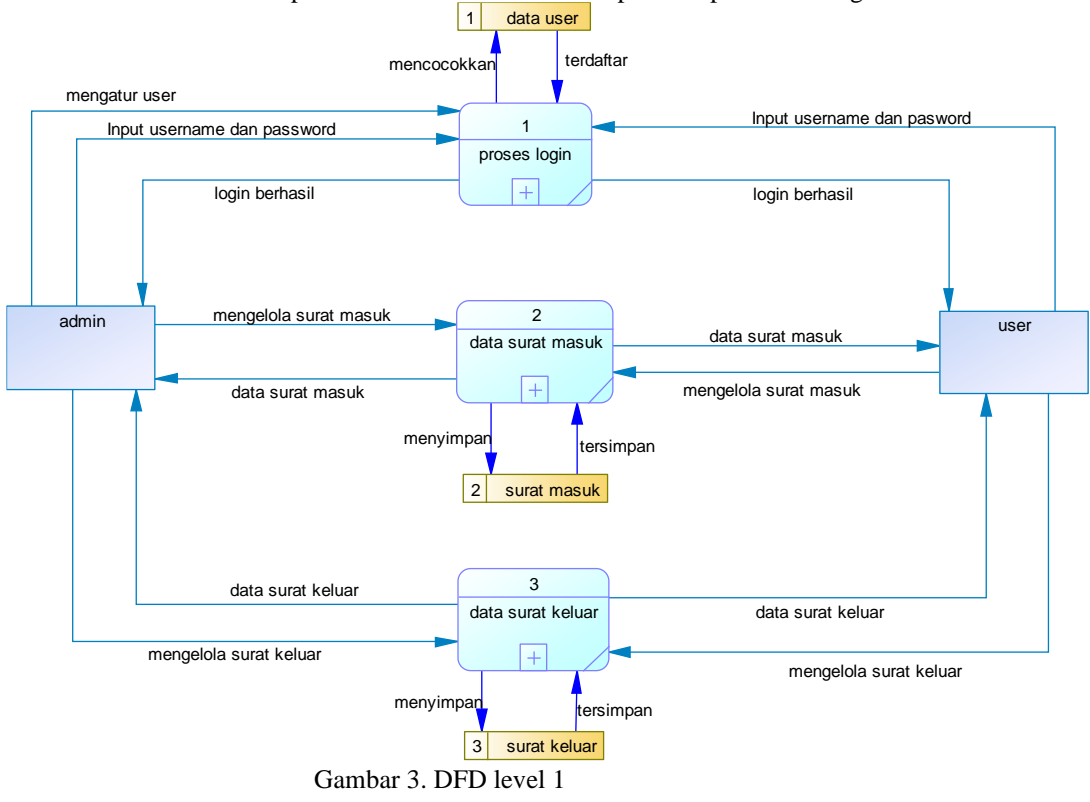

- a) Proses 1 Admin melakukan aktivitas Login.
- b) Proses 2 Admin melakukan aktivitas input data surat masuk.
- c) Proses 3 Dekan melakukan aktivitas input data surat keluar.

## *3.2. Desain Implementasi Sistem*

Pembahasan terhadap hasil penelitian dan pengujian yang diperoleh disajikan dalam bentuk uraian teoritik, baik secara kualitatif maupun kuantitatif. Hasil percobaan sebaiknya ditampilkan dalam berupa grafik atau pun tabel. Untuk grafik dapat mengikuti format untuk diagram dan gambar.

Implementasi ini merupakan hasil output yang berupa halaman tampilan atau interface yang membuktikan bahwa website pencatatan surat masuk dan surat keluar yang dibangun telah berfungsi dengan baik. Berikut merupakan tampilan dari website pencatatan surat masuk dan surat keluar. Berikut merupakan contoh implementasi tampilan website dengan user sebagai Admin.

Halaman login merupakan halaman awal ketika Admin mengakses website surat masuk dan surat keluar untuk mengolah data pada web surat masuk dan surat keluar. Terlihat pada gambar dibawahini bahwa form login pada halaman login diisi dengan username dan password. Untuk dapat masuk ke sistem, admin harus melakukan login terlebih dahulu.

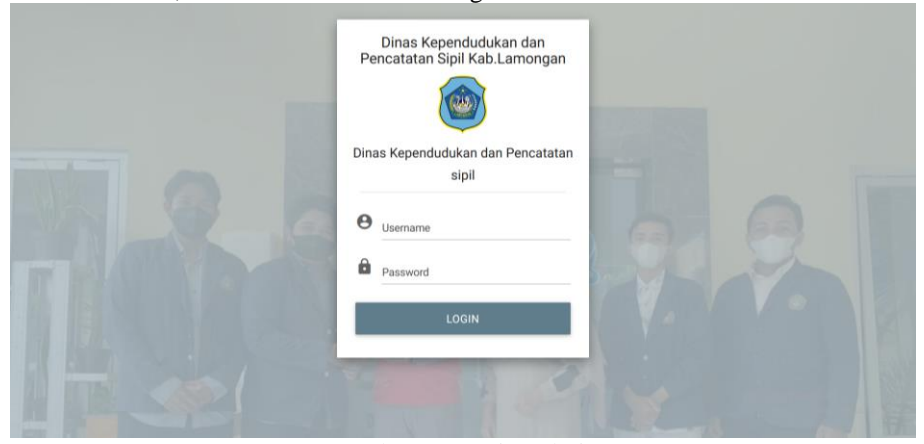

Gambar 4. Login Admin

Halaman login adalah halaman awal ketika kita mengakses data-data pencatatan surat masuk dan keluar.

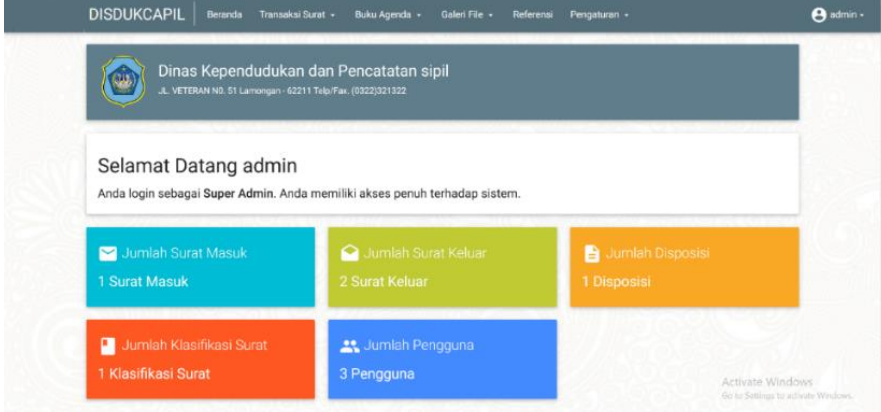

Gambar 5. Halaman Beranda

Halaman awal admin tampil setelah seorang admin telah melakukan proses login. Halaman awal from adalah halaman pertama kali yang menampilkan data-data yang digunakan untuk pencatatan surat masuk dan keluar.

| <b>DISDUKCAPIL</b> | Beranda                                      | Transaksi Surat -<br>Galeri File -<br>Buku Agenda - | Referensi<br>Pengaturan -            |                                                        | <b>A</b> admin - |
|--------------------|----------------------------------------------|-----------------------------------------------------|--------------------------------------|--------------------------------------------------------|------------------|
|                    | Klasifikasi Surat                            | <b>O</b> Tambah Data<br>t Import Data               | Q Ketik dan tekan enter mencari data |                                                        |                  |
| Kode               | Nama                                         | Uraian                                              |                                      | $\hat{\mathbf{v}}$<br>Tindakan                         |                  |
| 101                | Hilal                                        | pengembangan                                        |                                      | <b>B</b> DEL<br>$2$ EDIT                               |                  |
|                    |                                              |                                                     |                                      |                                                        |                  |
|                    |                                              |                                                     |                                      |                                                        |                  |
|                    |                                              |                                                     |                                      |                                                        |                  |
|                    |                                              |                                                     |                                      |                                                        |                  |
|                    |                                              |                                                     |                                      | Activate Windows<br>Go to Settings to activate Windows |                  |
|                    | Disdukcapil @ 2022 Teknik Informatika UNISLA |                                                     |                                      |                                                        |                  |

Gambar 6. Halaman Klasifikasi Surat

Halaman Klasifikasi Surat pada Admin digunakan untuk mengubah atau mengedit klasifikasi surat yang ada. Data klasifikasi akan di simpan kedalam tabel klasifikasi pada database.

|                         | Surat Masuk    | <b>O</b> Tambah Data |                                      | $\alpha$<br>Ketik dan tekan enter mencari data |                    |                      |                          |                                    |
|-------------------------|----------------|----------------------|--------------------------------------|------------------------------------------------|--------------------|----------------------|--------------------------|------------------------------------|
| No. Urut                | No. Berkas     | Perihal              | File                                 | Alamat<br><b>Pengirim</b>                      | <b>Nomor Surat</b> | <b>Tanggal Surat</b> | Tindakan                 | $\bullet$                          |
| $\overline{\mathbf{3}}$ | $\overline{7}$ | rapat<br>pengesahan  | File: 2304-Lembar<br>pengesahan.docx | jawa tengah                                    | 4511               | 05 Maret 2022        | 2.501<br><b>B</b> -PRINT | <b>B</b> DISP<br>$\blacksquare$    |
|                         |                |                      |                                      |                                                |                    |                      |                          |                                    |
|                         |                |                      |                                      |                                                |                    |                      |                          |                                    |
|                         |                |                      |                                      |                                                |                    |                      |                          | Activate Windows                   |
|                         |                |                      |                                      |                                                |                    |                      |                          | Go to Settings to actuals West was |

Gambar 7. Halaman Surat Masuk

Halaman Surat Masuk digunakan untuk menambah data surat masuk. Data surat masuk akan di simpan kedalam tabel surat masuk pada database.

| No. Urut          | No. Berkas     | Perihal            | File                                       | <b>Alamat</b><br>Pengirim | No. Surat       | <b>Tanggal Surat</b> | Tindakan                   | $\ddot{\mathbf{v}}$ |
|-------------------|----------------|--------------------|--------------------------------------------|---------------------------|-----------------|----------------------|----------------------------|---------------------|
| $\overline{\tau}$ | $\overline{3}$ | Rapat anggota      | File: Tidak ada<br>file yang di<br>upload  | surabaya                  | 4311            | 06 Maret 2022        | $\bigtriangledown$ EDIT    | $B$ DEL             |
| $\bar{2}$         | 345            | <b>KOPI SANTAI</b> | File : Tidak ada<br>file yang di<br>upload | PDAM                      | 345/678.32/2021 | 17 Februari<br>2022  | $\blacktriangleright$ EDIT | $\blacksquare$      |

Gambar 8. Halaman Surat Keluar

Halaman surat keluar ini di halaman utama pada admin, halaman utama pada beranda hanya berisikan jumlah surat masuk dan keluar. Dan di tampilan surat keluar ini tentunya dapat juga

menambahkan atau menghapus data surat keluar yang ada di Dinas Kependudukan dan Pencatatan sipil Kabupaten Lamongan.

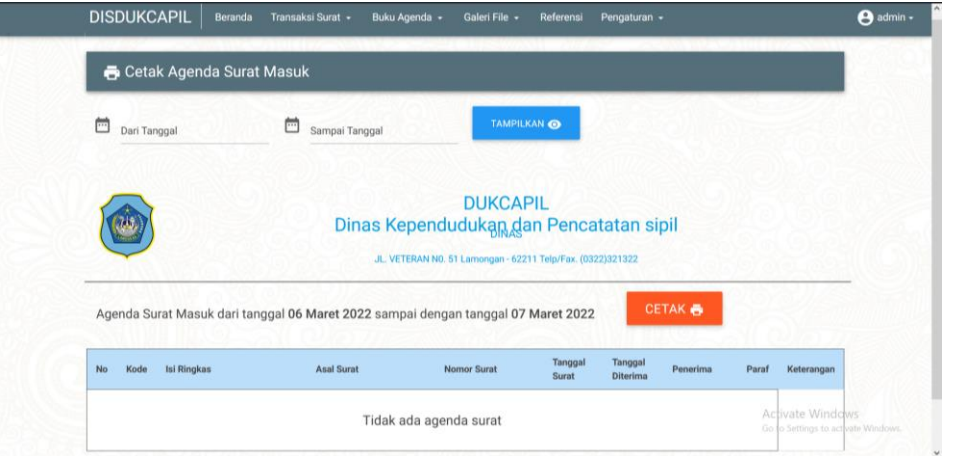

Gambar 9. Halaman Agenda Surat Masuk

Halaman agenda surat masuk digunakan untuk mencetak surat masuk sesuai waktu yang telah ditentukan. Mencetak surat masuk dapat dilakukan oleh sekretariat.

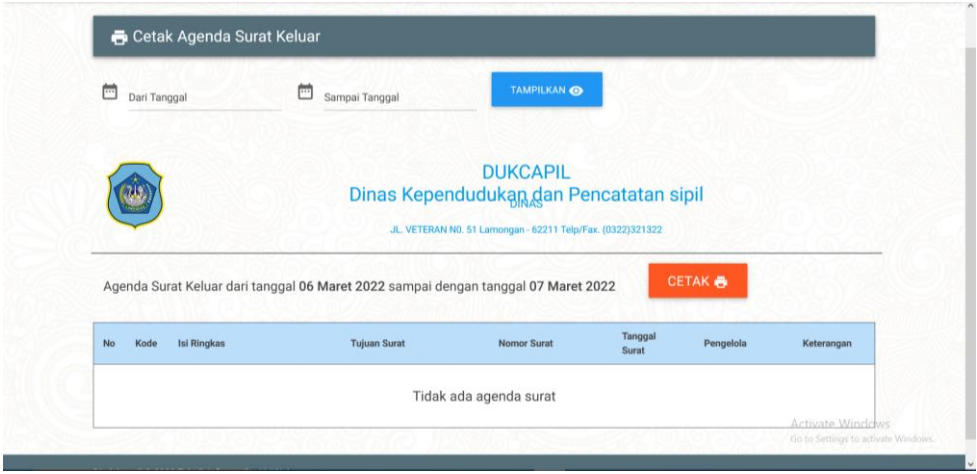

Gambar 10. Halaman Agenda Surat Keluar

Halaman agenda surat keluar digunakan untuk mencetak surat keluar sesuai waktu yang telah ditentukan. Mencetak surat keluar dapat dilakukan oleh sekretariat.

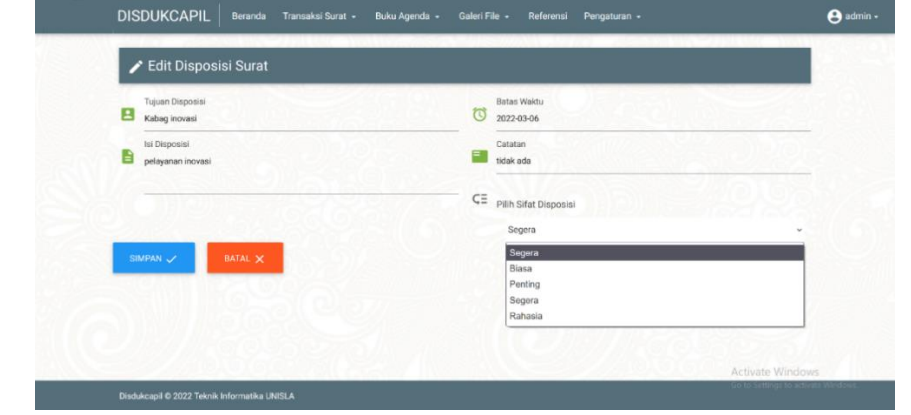

Gambar 11. Halaman Disposisi

Halaman Disposisi surat digunakan untuk menambah data disposisi surat, yang menunjukkan bahwa surat sudah didisposisikan ke bagian terkait.

## 3.3. Pengujian Sistem

Unit program diuji sehingga persyaratan perangkat lunak dapat sesuai kebutuhan dan keinginan. Pengujian dilakukan melalui *Black Box testing*. Pada tahap pengujian ini, fokusnya adalah untuk mengetahui apakah fungsionalitas dan kebutuhan output dari sistem telah sesuai dengan yang diharapkan atau tidak. Pengujian ini dilakukan dengan menggunakan teknik *equivalence partitioning*, yaitu pengujian pada setiap menu atau function yang membutuhkan input dari user berdasarkan fungsi yang bernilai valid atau invalid. Tahap pertama dalam pengujian ini adalah menentukan test case. Berikut ini adalah salah satu desain test case fungsi input pada sistem website surat masuk dan surat keluar yaitu Pengujian yang dilakukan untuk login sebagai Admin.

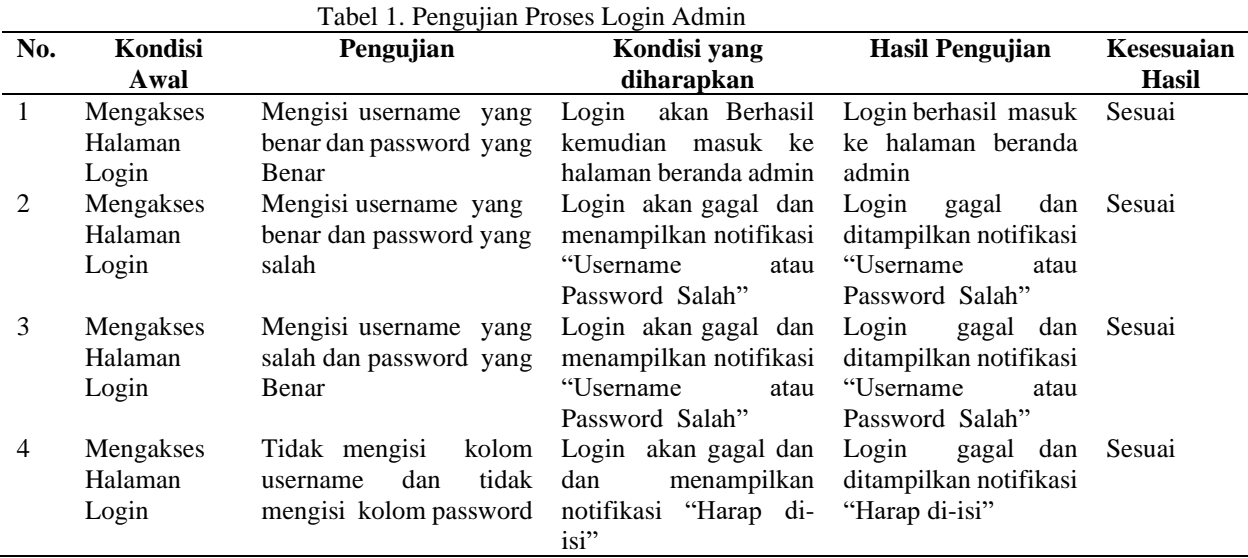

#### 4. SIMPULAN

Hasil dari penelitian ini antara lain:

- 1. Sistem informasi arsip surat berbasis website pada Dinas Kependudukan dan Pencatatan Sipil Kabupaten Lamongan befungsi untuk mengelola arsip surat masuk dan surat keluar.
- 2. Hasil pengujian pada *Black Box testing* menunjukkan bahwa semua menu dan fitur yang terdapat pada sistem dapat berfungsi dengan baik dan sesuai dangan yang diharapkan, yang menunjukkan bahwa system ini layak untuk digunakan.
- 3. Sistem informasi arsip surat berbasis website yang telah dibangun dapat memberikan kemudahan bagi pegawai Dinas Kependudukan dan Pencatatan Sipil Kabupaten Lamongan dalam mengelola data arsip surat masuk dan surat keluar serta mempermudah dalam mencari arsip surat yang telah keluar.

# 5. SARAN

Adapun saran yang dapat diberikan adalah pada bagian perawatan aplikasi utamanya untuk melakukan backup database secara berkala, hal ini dilakukan untuk mengatasi kehilangan data.

#### DAFTAR PUSTAKA

- [1] Y. Dwi Putra Negara, D. Rizal Setiawan, E. M. S. Rochman, and F. Ayu Mufarroha, "Development Of A Boarding House Search Information System Using The Waterfall Model," *E3S Web Conf.*, vol. 328, p. 04030, 2021, doi: 10.1051/e3sconf/202132804030.
- [2] T. K. Rahayu, Susanto, and Suwarjono, "Application Report Process of Islamic School Based on Pesantren Boarding Using Waterfall Model," *J. Phys. Conf. Ser.*, vol. 1569, no. 2, 2020, doi: 10.1088/1742-6596/1569/2/022025.
- [3] E. S. Pane, "Save And Loan Credit Information System Based On Web," *J. Appl. Eng. Technol. Sci.*, vol. 2, no. 1, pp. 14–20, 2020, doi: 10.37385/jaets.v2i1.166.
- [4] K. M. Angkat, K. Abdul, and Isnaini, "Analisis Pelayanan Administrasi Kependudukan pada Dinas Kependudukan dan Pencatatan Sipil Kabupaten Dairi Analysis of Population Administration Services at the Department of Population and Civil Registration of Dairi Regency Und," *J. Adm. Publik (Public Adm. Journal)*, vol. 7, no. 15, pp. 33–48, 2017.
- [5] D. Rahmadanik, "PELAKSANAAN PELAYANAN ADMINISTRASI DI DINAS KEPENDUDUKAN KEPENDUDUKAN DAN PENCATATAN SIPIL KABUPATEN SIDOARJO DI ERA PANDEMI COVID-19," *Din. Gov. J. Ilmu Adm. Negara*, vol. 11, no. 1, pp. 11–18, 2021.
- [6] E. Riyanti and Yansahrita, "Pengaruh Disiplin Terhadap Efektivitas Kerja Pegawai Pada Dinas Kependudukan Dan Catatan Sipil Ogan Komering Ulu Timur," *J. Signal. STMIK Pringsewu*, vol. 8, no. 1, pp. 48–54, 2019, [Online]. Available: http://www.ojs.stmikpringsewu.ac.id/index.php/signaling/article/view/807
- [7] D. E. Wibowo, "SISTEM ARSIP DIGITAL BERBASIS WEB UNTUK PELAYANAN MASYARAKAT DI KANTOR KELURAHAN BUMIREJO KARANGAWEN DEMAK," *J. TRANSIT*, pp. 1–5, 2022.
- [8] M. Nugraha, M. L. L. Usman, and T. Tiawan, "Web-Based Rps Management Information System (Semester Lesson Plan) Using Waterfall Model," *J. Pilar Nusa Mandiri*, vol. 17, no. 1, pp. 59–66, 2021, doi: 10.33480/pilar.v17i1.2098.
- [9] I. parma Dewi, Ambiyar, A. R. Riyanda, R. Fadilla, and N. H. Adi, "Design and Build a Student Value Processing Information System (eRapor) (Case study: SMKN 1 Kecamatan Luak)," *Sink. J. dan Penelit. Tek. Inform. Vol.*, vol. 7, no. 2, pp. 439–446, 2022.
- [10] N. A. Farabi, H. H. Asymar, R. Hidayat, and D. M. Setiawan, "Design And Build The AMANAH Vocational School Main Book Application Using The Waterfall Model," *J. Comput. Networks , Archit. High Perform. Comput.*, vol. 4, no. 1, pp. 20–34, 2022.
- [11] F. Syahputra, A. Dalimunthe, and U. B. Sidabutar, "Industrial field work practice information system design," *J. Phys. Conf. Ser.*, vol. 2193, no. 1, 2022, doi: 10.1088/1742- 6596/2193/1/012089.
- [12] J. S Pasaribu, "Development of a Web Based Inventory Information System," *Int. J. Eng. Sci. Inf. Technol.*, vol. 1, no. 2, pp. 24–31, 2021, doi: 10.52088/ijesty.v1i2.51.
- [13] S. Riyadi, "Pemodelan Sistem Informasi Persediaan Barang Milik Daerah Se Kabupaten Kotawaringin Timur Menggunakan Archimate Enterprise Architectu," *Gener. J.*, vol. 4, no. 2, pp. 77–83, 2020, doi: 10.29407/gj.v4i2.14490.
- [14] N. Hidayati and Sismadi, "Application of Waterfall Model In Development of Work Training Acceptance System," *INTENSIF J. Ilm. Penelit. dan Penerapan Teknol. Sist. Inf.*, vol. 4, no. 1, pp. 75–89, 2020.
- [15] F. Heriyanti and A. Ishak, "Design of logistics information system in the finished product warehouse with the waterfall method: Review literature," *IOP Conf. Ser. Mater. Sci. Eng.*, vol. 801, no. 1, 2020, doi: 10.1088/1757-899X/801/1/012100.
- [16] S. Herawati, Y. D. P. Negara, H. F. Febriansyah, and D. A. Fatah, "Application of the Waterfall Method on a Web-Based Job Training Management Information System at Trunojoyo University Madura," *E3S Web Conf.*, vol. 328, p. 04026, 2021, doi: 10.1051/e3sconf/202132804026.
- [17] W. W. Widiyanto and S. Wulandari, "Accuracy Implementation of Medical Record Management Information System with Waterfall Design System and ISO 9126," *Asian J. Res. Comput. Sci.*, no. December, pp. 36–45, 2020, doi: 10.9734/ajrcos/2020/v6i230156.
- [18] A. Andalla, "Aplikasi Pengelolaan Surat Masuk Dan Keluar Berbasis Web," *J. Data Sci. Inform.*, vol. 2, no. 1, pp. 26–30, 2022.
- [19] Y. Syafitri, R. Astika, and L. S. E. E. Rahayu, "PENINGKATAN PENGELOLAAN ARSIP
SURAT MENYURAT MELALUI APLIKASI BERBASIS WEB DENGAN METODE FIRST IN FIRST OUT," *J. Inf. Komput.*, vol. 10, no. 1, pp. 1–7, 2022.

- [20] K. M. Ishak, N. I. Yusman, and A. Nurmeilana, "Rancang Bangun Sistem Informasi Pengarsipan Surat Masuk dan Surat Keluar Berbasis Website di Desa Gudang Tanjungsari," *J. DIMAMU*, vol. 1, no. 2, pp. 120–125, 2021.
- [21] A. Satriansyah, D. Ferdiansyah, and J. Rinaldo, "Application Prototype Attendance System Garuda Indonesia ' s Premium Service Assistant Employees Use The Waterfall Model," *J. Comput. Networks , Archit. High Perform. Comput.*, vol. 4, no. 1, pp. 35–45, 2022.
- [22] D. Oktaviana and M. A. Hamid, "Room Borrowing Information System Website Based using PHP and MySQL with Waterfall Model," *J. Vocat. Educ. Stud.*, vol. 4, no. 2, pp. 210– 218, 2021, doi: 10.12928/joves.v4i2.4400.
- [23] I. Nuraini, A. A. Rumanti, and H. D. Anggara, "E-Learning Design Using the Waterfall Model in Einstein Institution at Purwokerto," *Telkom Univ. S1 Ind. Eng.*, vol. 8, no. 5, pp. 1–21, 2021, [Online]. Available: https://repository.telkomuniversity.ac.id/pustaka/files/170818/jurnal\_eproc/e-learningdesign-using-the-waterfall-model-in-einstein-institution-at-purwokerto.pdf
- [24] R. Arridha, T. Magfirah, C. D. Hayunada, and D. Astuti, "Android-based Geographic Information System for Worship Places in Fakfak Regency," *Sink. J. dan Penelit. Tek. Inform. Vol.*, vol. 7, no. 1, pp. 155–165, 2022, doi: 10.33395/sinkron.v7i1.11227.
- [25] R. S. Pressman, *Software Quality Engineering: A Practitioner's Approach*, vol. 9781118592. 2014. doi: 10.1002/9781118830208.

# Smart System Pendeteksi Keberadaan Narapidana Di Lapas Kabupaten Kotawaringin Timur

# **Slamet Riyadi<sup>1</sup> , Lukman Bachtiar<sup>2</sup> , Selviana Yunita<sup>3</sup>**

1,2,3Sistem Informasi, Fakultas Ilmu Komputer Universitas Darwan Ali, Sampit E-mail: <u><sup>1</sup>[slamet.riau2@gmail.com,](mailto:1slamet.riau2@gmail.com) <sup>2</sup>[lukman.bachtiar@gmail.com,](mailto:2lukman.bachtiar@gmail.com)</u> <sup>[3](mailto:1)</sup>selviana.yunita.ax@gmail.com

*Abstrak* **–** Persoalan mengenai lapas hampir tidak ada habisnya. Seharusnya hal ini perlu diperhatikan oleh pihak pemerintah. Permasalahan yang timbul saat ini, hampir di semua Lembaga Pemasyarakatan yang ada di Indonesia melebihi (over) kapasitas termasuk yang ada di kabupaten Kotawaringin Timur.

Indoor Positioning System IPS merupakan teknologi yang dapat digunakan untuk menemukan orang atau benda di dalam gedung, biasanya melalui perangkat seluler seperti ponsel pintar. Meskipun teknologi ini lebih baru daripada GPS, layanan yang memanfaatkan IPS dengan cepat mendapatkan tempat di lokasi-lokasi indoor seperti pusat perbelanjaan, rumah sakit, bandara dan tempat dalam ruangan lainnya. Dengan memanfaatkan iBeacon yang dipasang pada gelang narapidana, iBeacon akan selalu memancarkan sinyal yang dapat ditangkap oleh receiver. Perangkat yang dapat menjadi reiver yaitu bluetooth repeater maupun HP android petugas lapas.

Untuk mengetahui estimasi posisi receiver terhadap iBeacon secara pasti diperlukan peta secara lokal, kemudian dipetakan dalam bentuk koordinat. Dengan meletakkan beberapa iBeacon pada koordinat tertentu akan dapat digunakan untuk mengetahui estimasinya. Navigine merupakan salah satu aplikasi yang menyediakan IPS. Hasil pengujian juga membuktikan bahwa navigine dapat digunakan untuk mendeteksi letak perangkat iBeacon terhadap indoor Map. Pengujian yang dilakukan menunjukkan error semakin besar seiring ibeacon dengan HP semakin jauh. Untuk memastikan kekuatan sinyal, perlu pemilihan iBeacon yang berkualitas.

*Kata Kunci — Smart System, BLE, iBeacon*

*Abstract – The problems regarding prisons are almost endless. The government should pay attention to this. The problems that arise today, almost all correctional institutions in Indonesia exceed (over) capacity, including those in the East Kotawaringin district.*

*Indoor Positioning System IPS is a technology that can be used to locate people or objects in a building, usually through a mobile device such as a smartphone or tablet. Although this technology is newer than GPS, services utilizing IPS are quickly gaining ground in indoor locations such as shopping malls, hospitals, airports and other indoor venues. By utilizing an iBeacon mounted on a prisoner's wristband, the iBeacon will always transmit a signal that can be picked up by the receiver. Devices that can become receivers are bluetooth repeaters (signal boosters) and prison officers' android phones.*

*To find out the exact position of the receiver to the iBeacon, a map is needed locally, determine a certain location, then map it in the form of coordinates. By placing several iBeacons at certain coordinates, it can be used to determine the estimated position of the receiver to the iBeacon. Navigine is an application that provides IPS. The test results also prove that the navigine can be used to detect the location of the iBeacon device against the indoor Map. The tests that have been carried out show that the error is getting bigger when the distance between the iBeacon device and the HP is getting further away. To ensure signal strength and application accuracy, it is necessary to select a quality iBeacon.*

*Keywords — Smart System, BLE, iBeacon*

#### 1. PENDAHULUAN

Undang-Undang Nomor 12 Tahun 1995 Tentang Pemasyarakatan Pasal (1) "Pemasyarakatan adalah kegiatan untuk melakukan pembinaan warga binaan pemasyarakatan berdasarkan sistem, kelembagaan dan cara pembinaan yang merupakan bagian akhir dari sistem pemidanaan dalam tata peradilan pidana". Pasal (2) "sistem pemasyarakatan adalah suatu tatanan mengenai arah dan batas cara pembinaan warga binaan pemasyarakatan berdasarkan Pancasila yang dilaksanakan secara terpadu antara pembina, yang dibina dan masyarakat untuk meningkatkan kualitas warga binaan pemasyarakatan agar menyadari kesalahan, memperbaiki diri dan tidak mengulangi tindak pidana sehingga dapat diterima kembali oleh lingkungan masyarakat"[1].

Permasalahan yang timbul hampir di semua Lembaga Pemasyarakatan di Indonesia melebihi (over) kapasitas termasuk di Kabupaten Kotawaringi Timur. Over kapasitas itu terjadi karena kurangnya blok hunian serta kelebihan kapasitas dari jumlah yang seharusnya. Idealnya Lapas Kelas II B Sampit dihuni maksimal 220 orang, tetapi saat ini di huni oleh 686 orang. Dampak daripada over kapasitas yaitu dapat meningkatkan stres narapidana yang menyebabkan banyaknya narapidana kabur. Beberapa kasus narapidana kabur terjadi di Lembaga Pemasyarakatan (LP) yang ada di sampit. Kasus ini pernah terjadi beberapa kali, diantaranya yang terjadi pada tanggal 3 April 2016. Kepala Lapas, Supari mengatakan kaburnya keempat tahanan itu setelah berhasil menjebol terali besi sel tahanan kemudian melompati pagar beton bagian depan Lapas[2].

Terdapat banyak teknologi yang mendukung GPS dan untuk indoor positioning, dipakai Bluetooth, WLAN, RFID dan ZigBee[3]. Dari beberapa literatur yang ada disebutkan teknologi bluetooth jauh hemat daya dan dapat menjangkau ruangan didalam gedung. Beberapa perusahaan besar telah mengembangkan perangkat (device) dengan memanfaatkan Bluetooth. iBeacon adalah salah satu protokol komunikasi yang menggunakan Bluetooth yang dirilis oleh Apple,inc. iBeacon sendiri merupakan teknologi yang memungkinkan penyebaran informasi lewat Bluetooth menuju perangkat-perangkat mobile (ios maupun android) yang berada di lokasi[4]. iBeacon menggunakan standar Bluetooth 4.0 yang memiliki kemampuan hemat daya atau dikenal dengan istilah BLE (Bluetooth Low Energy)[5].

Teknologi BLE sangat cocok untuk lokasi *indoor* untuk keperluan industri atau *enterprise*. Biasanya perusahaan *forwarding* dan *trucking* menggunakan ibeacon identifikasi, tracking, tagging termasuk *microlocation*[6]. Dengan memanfaatkan iBeacon yang dipasang pada gelang narapidana maka iBeacon akan selalu memancarkan sinyal yang dapat ditangkap oleh receiver. Perangkat yang dapat menjadi reiver yaitu bluetooth repeater (penguat sinyal) maupun HP android petugas lapas. Untuk bisa mengetahui estimasi posisi receiver terhadap iBeacon secara pasti diperlukan peta secara lokal, yaitu menentukan sebuah lokasi tertentu, kemudian dipetakan dalam bentuk koordinat. Dengan meletakkan beberapa iBeacon pada koordinat tertentu akan dapat digunakan untuk mengetahui estimasi posisi receiver terhadap iBeacon.

# 2. METODE PENELITIAN

Metode Pengembangan Sistem yang digunakan adalah Waterfall. Metode pengembangan perangkat lunak ini yang memungkinkan pembuatan sistem dilakukan secara terstuktur dan sistematis (berurutan) sesuai dengan siklus pengembangan yang yag digambarkan pada gambar 1 berikut.

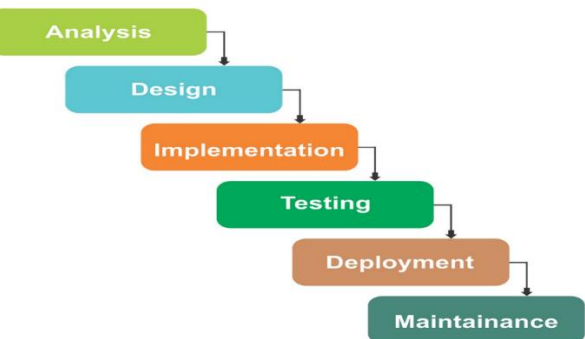

Gambar 1. Metode *Waterfall*

#### 1. Analysis

Pada tahap ini pengembang harus mengetahui seluruh informasi mengenai kebutuhan sofatware dan hardware seperti kegunaan software yang diinginkan oleh pengguna dan batasan software. Informasi tersebut diperoleh dari wawancara, survey, dan diskusi dekan rekan tim. Informasi yang diperoleh kemudian diolah dan dianalisa sehingga didapatkan data atau informasi yang lengkap mengenai spesifikasi kebutuhan pengguna akan software dan hardware yang akan dikembangkan.

2. Design

Tahap selanjutnya yaitu Desain. Desain dilakukan sebelum proses coding dimulai. Ini bertujuan untuk memberikan gambaran lengkap tentang sotfware dan hadrware yang akan digunakan. Bagaimana tampilan dari sebuah sistem yang diinginkan.

3. Implementation

Tahap ini terdidir dari 2 bagian, yaitu perancangan hardware dan perancangan software. Dalam tahap ini juga akan dilakukan pemeriksaan lebih dalam terhadap aplikasi yang dipilih, apakah sudah memenuhi fungsi yang diinginkan atau belum.

4. Integration & Testing

Pada tahap keempat ini akan dilakukan penggabungan harware serta software-software yang sudah dirancang sebelumnya.

Setelah itu akan dilakukan pengujian yang bertujuan untuk mengetahui apakah harware dan software sudah sesuai desain yang diinginkan dan apakah masih ada kesalahan atau tidak.

5. Operation & Maintenance

Operation & Maintenance adalah tahapan terakhir dari metode pengembangan waterfall. Di sini sistem yang sudah jadi akan dijalankan atau dioperasikan oleh penggunanya.

## 3. HASIL DAN PEMBAHASAN

## 1. Positioning pada iBeacon

iBeacon adalah implementasi dari teknologi BLE yang memungkinkan perangkat iOS atau Android untuk bisa mendeteksi sinyal yang dipancarkan oleh iBeacon tersebut dan memberikan informasi dimanakah posisi perangkat tersebut terhadap iBeacon [7]. Suatu modul iBeacon dapat memberikan berbagai informasi seperti Tx Power (kuat daya yang dipancarkan), RSSI (Received Signal Strenght Indicator) dan distance (jarak) yang dapat ditangkap oleh perangkat mobile. Pada BLE estimasi jarak adalah dengan memanfaatkan informasi nilai RSSI yang diterima[8]. RSS akan berkurang sebanding dengan jarak antara *receiver* dan *transmitter*[9].

Posisi pada iBeacon bukan merupakan secara fisik, tetapi estimasi jarak iBeacon terhadap receiver. Untuk dapat menentukan letaknya secara pasti, maka diperlukan setidaknya 3 iBeacon. Konsep ini secara umum dikenal dengan istilah Trilateration. Titik perpotongan ketiga *transmitter*  menunjukkan posisi *receiver*

Diketahui persamaan lingkaran adalah:

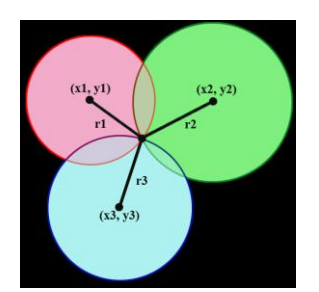

Gambar 2. Metode Trilaterasi

Nilai radius atau *distance* (*d*) dapat dihitung dengan menggunakan persaman (1). [10] :  $(x - x\mathbf{i})^2 + (y - y\mathbf{i})^2 = d\mathbf{i}^2$ (1)

dengan:

*x*i *y*i = koordinat titik *transmitter*

*xy* = koordinat titik *receiver* sebenarnya

#### *d*i = jarak *transmitter* dengan *receiver*

## 2. Rancangan Perangkat Keras

Ibeacon memiliki banyak tipe dan dukungan. Setiap merek yang mengeluarkan chip ini ada yang menyertakan software pendukung dan ada yang tidak. Dari beberapa uji coba yang penulis lakukan, terdapat pula beberapa tipe hardware yang lemah dalam memancarkan sinyal.

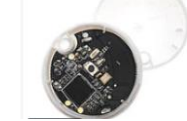

Gambar 3. Perangkat iBeacon

Beberapa produsen ada yang sudah menyertakan tempat untuk meletakkan baterai, ada juga yang belum. Beberapa produsen lain juga sudah menyertakan cover yang anti air. Oleh karena itu pemilihan hardware harus cermat untuk dapat menghasilkan system yang baik nantinya.

Setelah perangkat iBeacon ditemukan yang sesuai kebutuhan, maka selanjutnya dibuat ata dicari dipasaran gelang yang dapat diletakkan perangkat iBeacon tersebut.

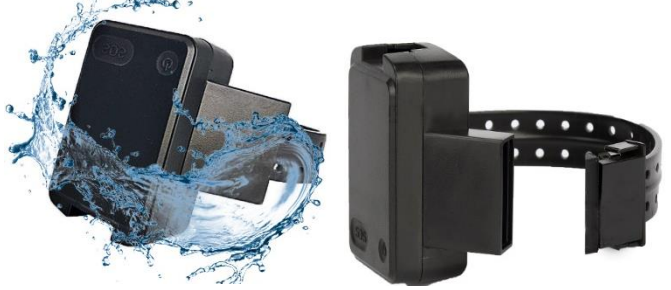

Gambar 4. Gelang Tahanan Anti Air

Pada gambar 3 terlihat salah satu gelang yang tersedia di pasaran, tahan air, serta dapat menampung perangkat iBeacon. Gelang ini juga cukup kuat dan memiliki kunci sehingga tidak mudah untuk dilepas oleh narapidana.

#### 3. Rancangan Perangkat Lunak

Merancang perangkat lunak yang dapat mendukung ibeacon ternyata banyak kendala. Beberapa kendala terkait perangkat lunak yang dialami dalam penelitian ini yaitu:

- a. Perangkat lunak berbayar, versi trial tidak dapat di compile
- b. Aplikasi versi lama tidak didukung oleh android studio saat ini, yang menggunakan SDK minimal versi 29.
- c. Beberapa aplikasi hanya mendukung hardware yang dikeluarkan oleh pabrikan sendiri. Sedangkan untuk mendapatkan hardware nya dengan harta eceran sangat sulit.

Dari hasil identifikasi yang telah dilakukan dalam penelitian ini, maka dipilihlah satu aplikasi yang mudah digunakan dan menyediakan versi trial tanpa batas waktu penggunaan. Batasan yang diterapkan hanya untuk 5 project per developer. Aplikasi tersebut yaitu navigine [\(https://navigine.com/developers\)](https://navigine.com/developers). Navigine juga menyediakan menu untuk registrasi akun gratis sebagai pengguna/client. Untuk menggunakan layanannya diiharuskan melakukan registrasi terlebih dahulu. Akun hasil resigrasi ini nantinya akan digunakan untuk login di website maupun aplikasi yang diinstal di HP android.

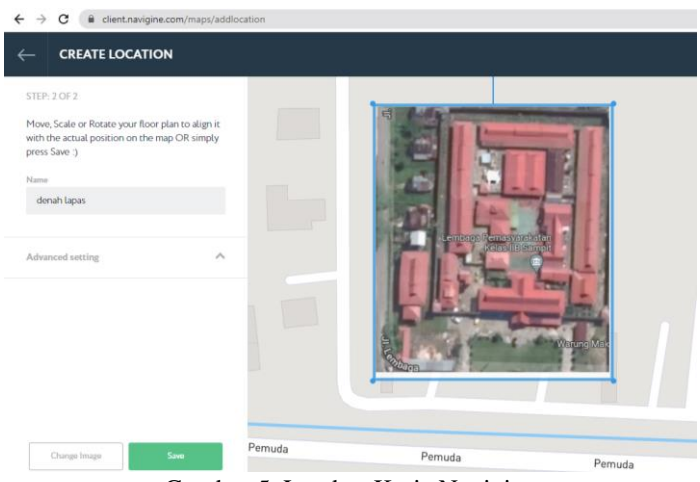

Gambar 5. Lembar Kerja Navigine

Navigine menyediakan layanan manajemen indoor map. Navigine menyediakan menu untuk mengupload indoor map yang sudah dibuat menggunakan aplikasi lain. Navigine juga menyediakan menu untuk menambahkan ibeacon pada titik-titik yang ada di map. Setelah menambahkan map dan iBeacon, selanjutnya map tersebut dapat dipublish sehingga nantinya dapat diakses melalui aplikasi yang ada di android.

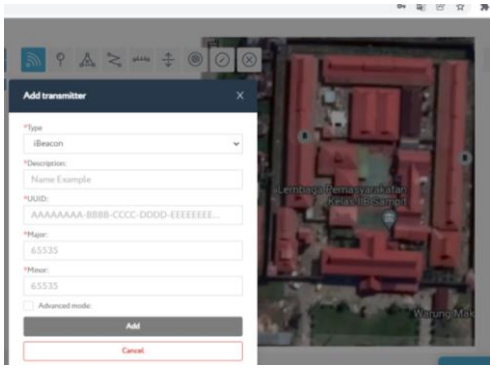

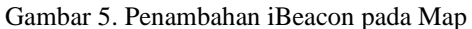

Untuk dapat mengakses map yang sudah dibuat, navigine sudah menyediakan aplikasi di playstore yang dapat diunduh dan diinstal.

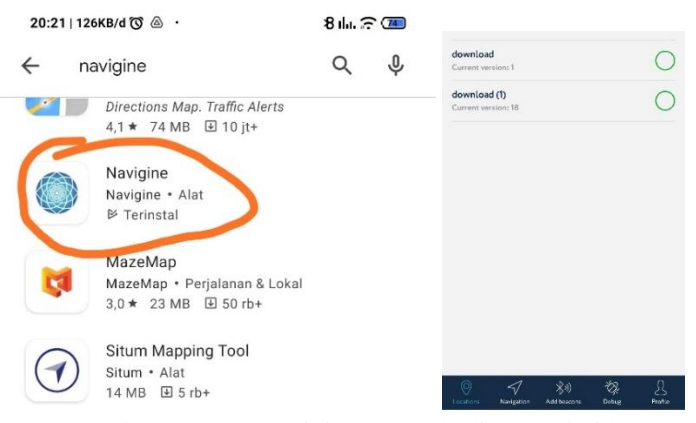

Gambar 6. Menu Navigine yang ada di HP android

Setelah diinstal di HP, lakukan login menggunakan akun yang sudah didaftarkan di website navigine sebelumnya. Aplikasi yang diinstal dapat menampilkan ibeacon yang sudah ditambahkan melalui website. Selain itu, aplikasi juga menyediakan menu untuk menambahkan ibeacon langsung dari HP.

#### 4. Pengujian Sistem

Setelah desain hardware dan software selesai, selajutnya dilakukan uji coba terhadap hardware dan software nya. Pengujian dilakukan menggunakan aplikasi navigine yang diinstal di HP android untuk mendeteksi perangkat iBeacon. Login aplikasi sesuai dengan akun yang pernah dibuat di website navigine.

a. Tambah perangkat. Pengujian ini untuk memastikan aplikasi dapat digunakan untuk menambahkan perangkat. Penambahan perangkat dapat dilakukan secara manual dengan UUID nya maupun deteksi otomatis dari halaman navigine.

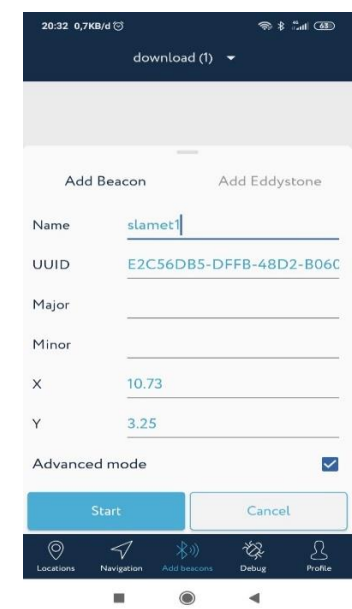

Gambar 7. Antar Muka Tambah Perangkat

b. Deteksi lokasi dan Jarak. Pengujian lokasi dengan melihat di halaman depan, ada 2 model peta lokasi yaitu model gambar denah serta model sateilit. Sedangkan pengujian jarak dilakukan dengan pengguna memilih daftar iBeacon yang tertera pada daftar halaman lihat status perangkat di aplikasi. Setelah dipilih kemudian akan masuk pada halaman deteksi jarak. Pada halaman ini pengguna dapat mendeteksi jarak terdekat ponsel dengan gelang yang dibawa oleh warga binaan.

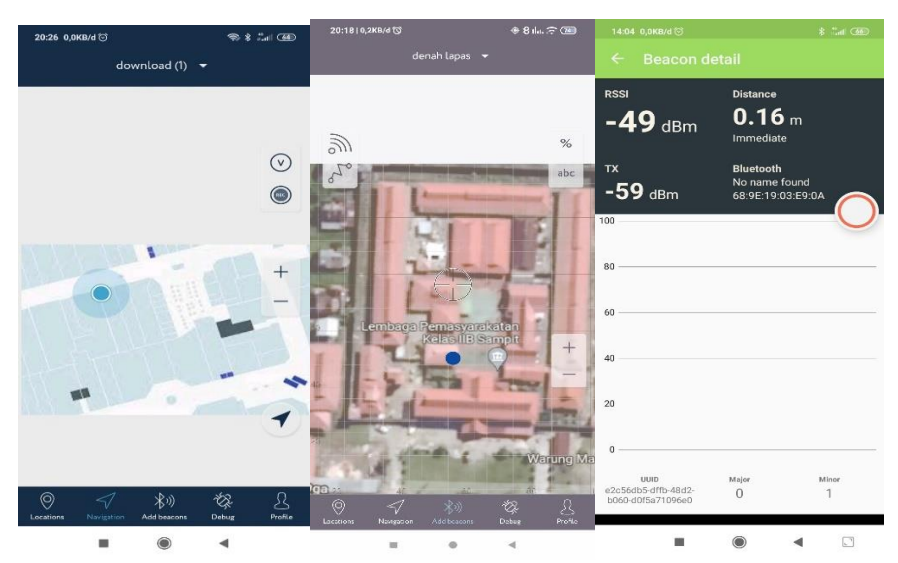

Gambar 8. Deteksi lokasi titik yang sudah dipasang ibeacon

c. Jarak Perangkat. Pada aplikasi seperti gambar 9, sudah terdapat list perangkat beserta estimasi jaraknya. Pengujian dilakukan dengan mendeteksi perangkat selama 60 detik untuk melihat stabilitas sinyal iBeacon nya. Perangkat HP sebagai receiver setinggi 1 meter dari permukaan tanah, sedangkan posisi iBeacon setinggi ½ meter. Tidak ada halangan sinyal/tembok antar kedua perangkat, karena blok sel warga binaan hanya tertutup pintu teralis. Untuk mengetahui error perbandingan antara jarak di aplikasi dengan jarak sebenarnya maka dilakukan perhitungan perbandingan antara keduanya seperti pada tabel 1.

| <b>Beacon Scanner</b>                      |                                                          |                                                  |                            |
|--------------------------------------------|----------------------------------------------------------|--------------------------------------------------|----------------------------|
| RSSI<br>Near<br>$-70$ dBm<br>Eddystone-URL | TX<br>$-58$ dBm<br>Distance<br>1.44 <sub>m</sub>         | <b>URL</b><br>https://flurp.de/ip                |                            |
| RSSI Far<br>$-95$ dBm<br>iBeacon           | <b>TX</b><br>$-58$ dBm<br>Distance<br>13.06 <sub>m</sub> | UUID<br>Major<br>5                               | 999270eb234a<br>Minor      |
| RSSI Far<br>$-83$ dBm<br>iBeacon           | <b>TX</b><br>$-58$ dBm<br>Distance<br>5.7 <sub>m</sub>   | <b>UUID</b><br>Major<br>5                        | 999270eb234a<br>Minor<br>2 |
| RSSI Far<br>$-81$ dBm<br>iBeacon           | TX<br>$-58$ dBm<br>Distance<br>3.71 <sub>m</sub>         | UUID<br>999270eb234a<br>Major<br>Minor<br>З<br>5 |                            |

Gambar 9. List Jarak Perangkat

 $\circ$ 

 $\Box$ 

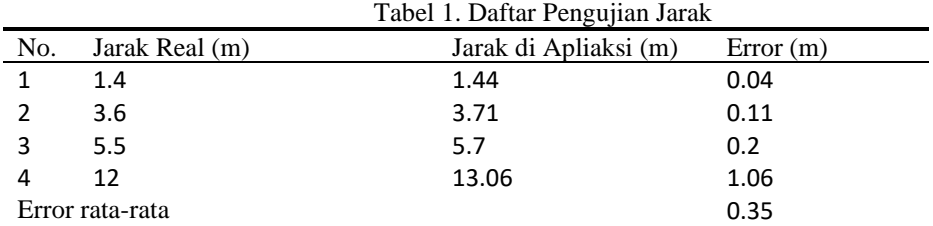

 $\Delta$ 

Hasil pengujian sebagaimana tertulis pada tabel 1 diatas, semakin jauh jarak maka kan semakin tinggi error yang dihasilkan. Begitu juga sebaliknya, jika jarak antara receiver dan transmitter semakin dekat, maka semakin kecil juga errornya. Hal ini dapat terjadi dikarenakan gelombang sinyal yang semakin menurun dan ditambah sinyal yang harus berbelok melewati lubang/jendela yang ada. Selain itu juga faktor dari kualitas perangkat iBeacon sendiri.

## 4. SIMPULAN

Dari hasil penelitian yang telah dilakukan dapat disimpulkan bahwa:

- 1. Saat ini semakin sulit untuk menemukan aplikasi indoor positioning system (IPS) untuk ibeacon yang gratis dan mudah untuk dikustomisasi
- 2. Perangkat gelang yang digunakan untuk menempatkan iBeacon sudah ada dipasaran, sehingga dapat dipilih atau dibuat ulang sehingga sesuai dengan iBeacon yang dibutuhkan
- 3. Navigine merupakan salah satu aplikasi yang menyediakan IPS. Hasil pengujian juga membuktikan bahwa navigine dapat digunakan untuk mendeteksi letak perangkat iBeacon terhadap indoor Map.
- 4. Pengujian yang sudah dilakukan menunjukkan error semakin besar ketika jarak perangkat ibeacon dengan HP semakin jauh. Untuk memastikan kekuatan sinyal serta keakuratan aplikasi, perlu pemilihan iBeacon yang berkualitas

## 5. SARAN

Beberapa saran untuk penelitian selanjutnya yaitu:

- 1. Perlunya dilakukan pengkajian yang lebih mendalam terkait Aplikasi IPS yang mendukung iBeacon yang ada di pasaran.
- 2. Perlu dilakukan uji coba terhadap aplikasi IPS yang premium.
- 3. Dapat ditambahkan fitur Crowd GPS agar dapat menentukan posisi terakhir perangkat iBeacon jika sudah diluar jangkauan
- 4. Perlu dilakukan penelitian/pengembangan lebih lanjut sehingga sistem dapat memberikan warning jika objek yang membawa perangkat iBeacon melewati batas jarak tertentu. Sehingga nantinya sistem dapat memberikan notifikasi secara realtime kepada petugas lapas.

# DAFTAR PUSTAKA

- [1]. Undang-Undang Republik Indonesianomor 12 Tahun 1995 Tentang Pemasyarakatan
- [2]. https://www.merdeka.com/peristiwa/4-napi-di-lapas-sampit-kabur-wargaresah.html,diakses tanggal 17 juli 2019
- [3]. M. Rodríguez-Damián, X. A. Vila Sobrino, and L. Rodríguez-Liñares, *Indoor Tracking Persons Using Belotouch: A Real Experiment with Different Fingerprinting-Based Algorithms*, vol. 219. Salamanca, 2013
- [4]. https://senion.com/indoor-positioning-system/#what, diakses tanggal 01 Agustus 2019
- [5]. C. Gomez, J. Ollerand J. Paradells,"Overview and evaluation of bluetooth low energy,anemerging low-power wireless technology",Sensors,vol. 12, no. 9,(2012),pp.11734-11753.
- [6]. H. Chen, T. Finin, and A. Joshi, "An ontology for context-aware pervasive computing environments," *Knowl. Eng. Rev.*, vol. 18, no. 03, pp. 197–207, 2003.
- [7]. [http://www.ibeacon.com/what-is-ibeacon-a-guide-to-beacons,](http://www.ibeacon.com/what-is-ibeacon-a-guide-to-beacons) diakses tanggal 10 Mei 2021
- [8]. Faragher, R., & Harle, R. (2015). Location fingerprinting with bluetooth low energy beacons. *IEEE Journal on Selected Areas in Communications*, *33*(11), 2418–2428. [https://doi.org/10.1109/JSAC.2015.243028](https://doi.org/10.1109/JSAC.2015.243028%201) 1
- [9]. Jin-Shyan Lee, Yu-Wei Su, and Chung-Chou Shen, "A Comparative Study of Wireless Protocols: Belotouch, UWB, ZigBee, and Wi-Fi," presented at the Industrial Electronics Society, 2007. IECON 2007. 33rd Annual Conference of the IEEE, 2007, pp. 46–51.
- [10]. Wang, Y., Yang, X., Zhao, Y., Liu, Y., & Cuthbert, L. (2013). Bluetooth positioning using RSSI and triangulation methods. *2013 IEEE 10th Consumer Communications and Networking Conference, CCNC 2013*, 837–842. <https://doi.org/10.1109/CCNC.2013.64885> 58.